# **cerabar S Drucktransmitter**

**Betriebsanleitung**

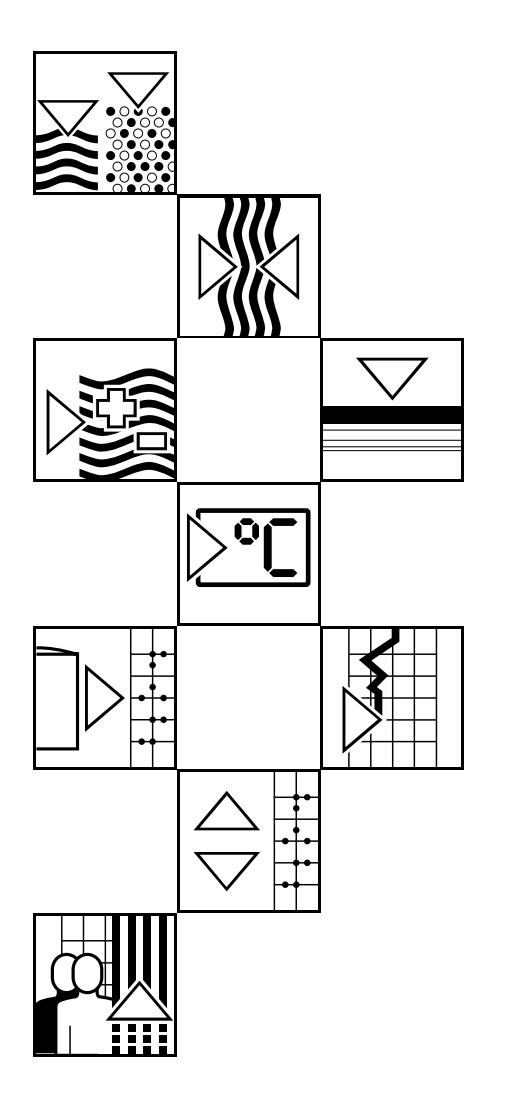

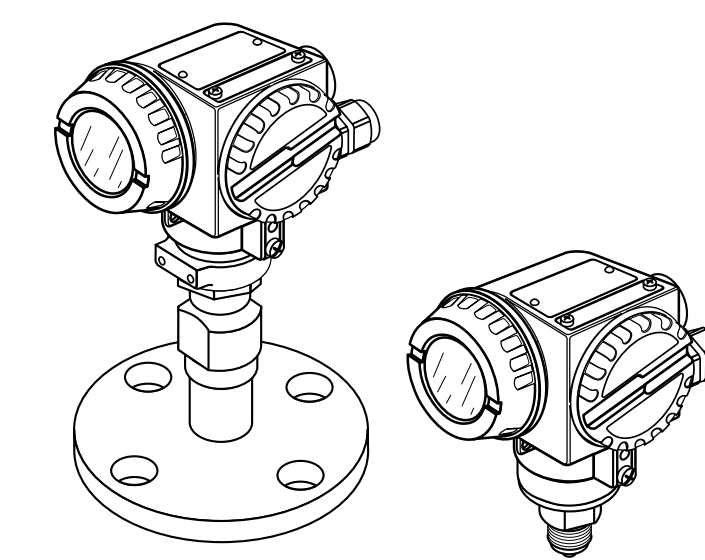

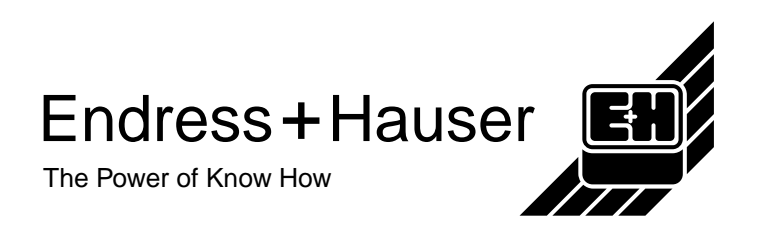

# **Kurzanleitung**

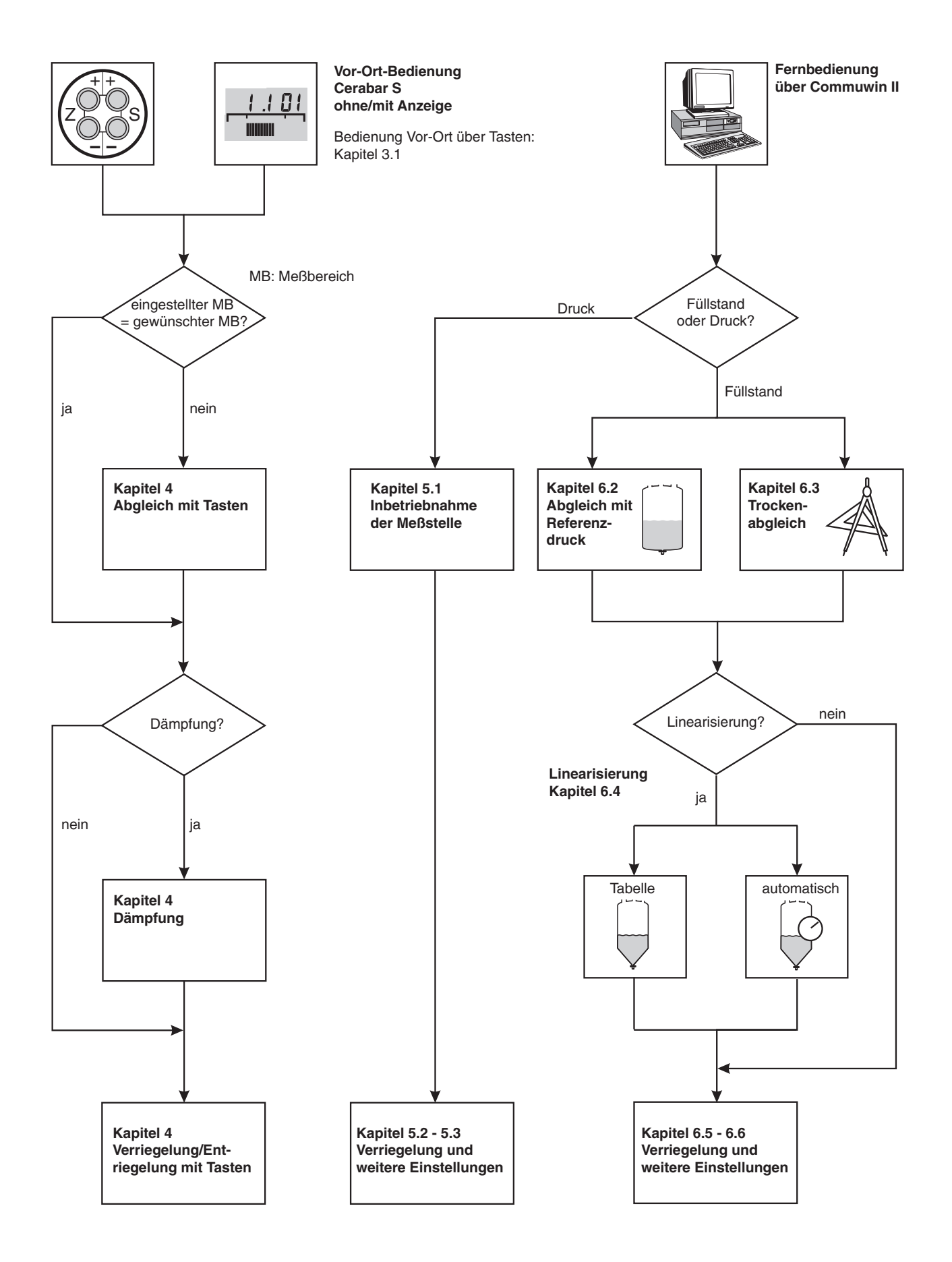

### Cerabar S Inhaltsverzeichnis

# **Inhaltsverzeichnis**

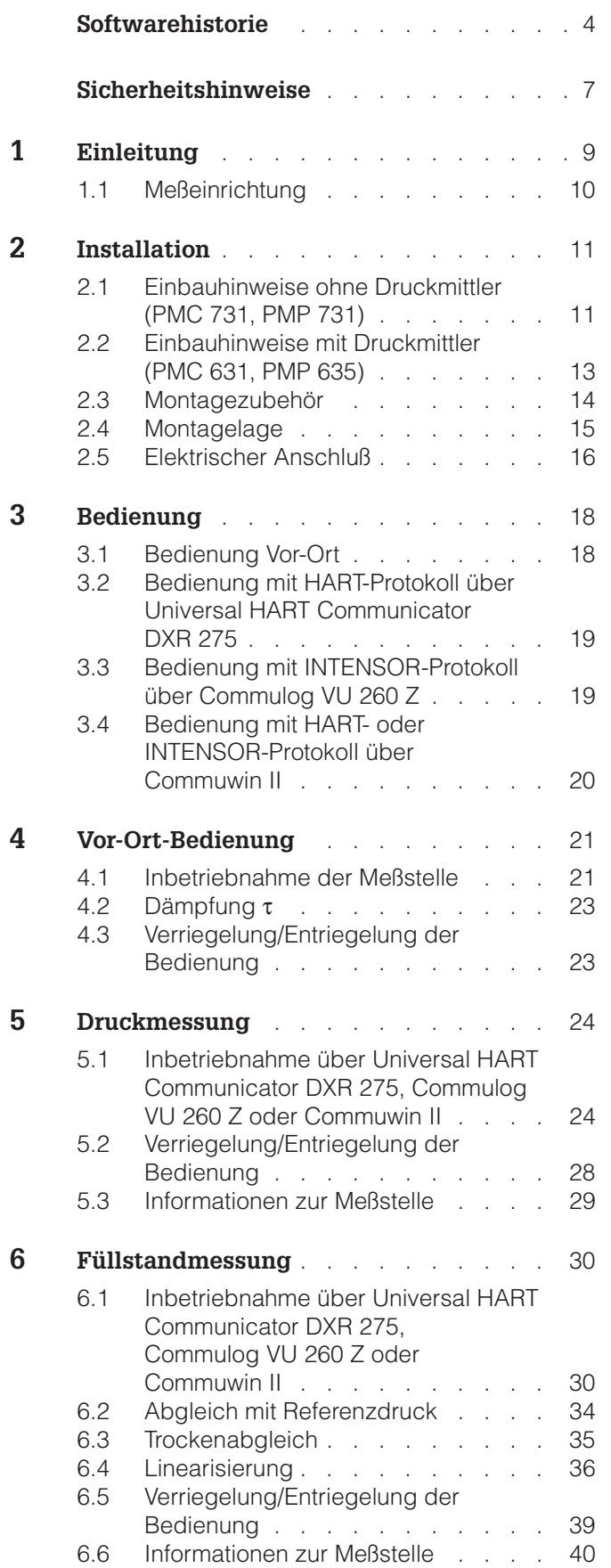

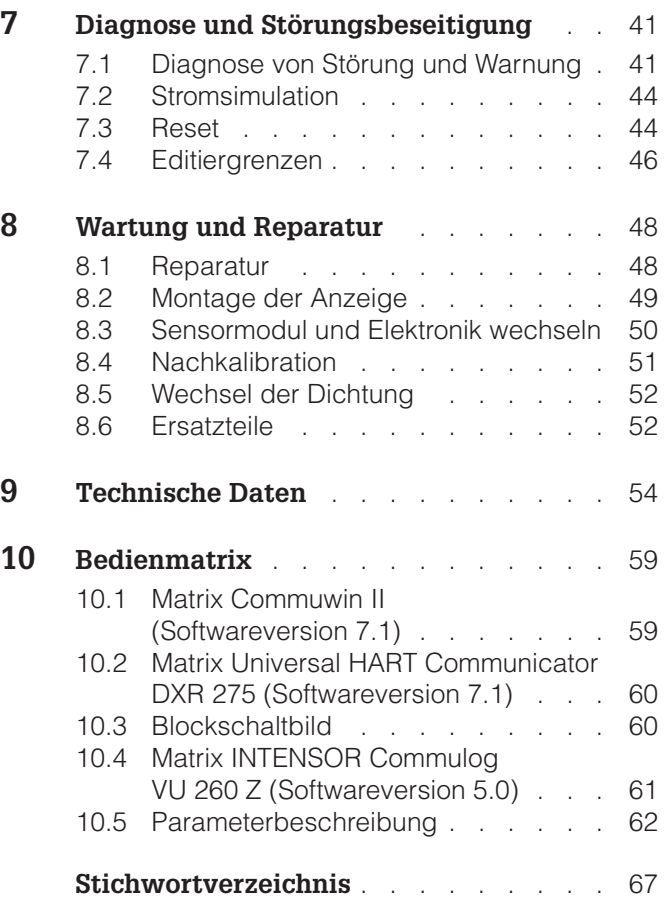

# **Softwarehistorie**

### **HART-Elektronik (Bedienung über Universal HART Communicator DXR 275)**

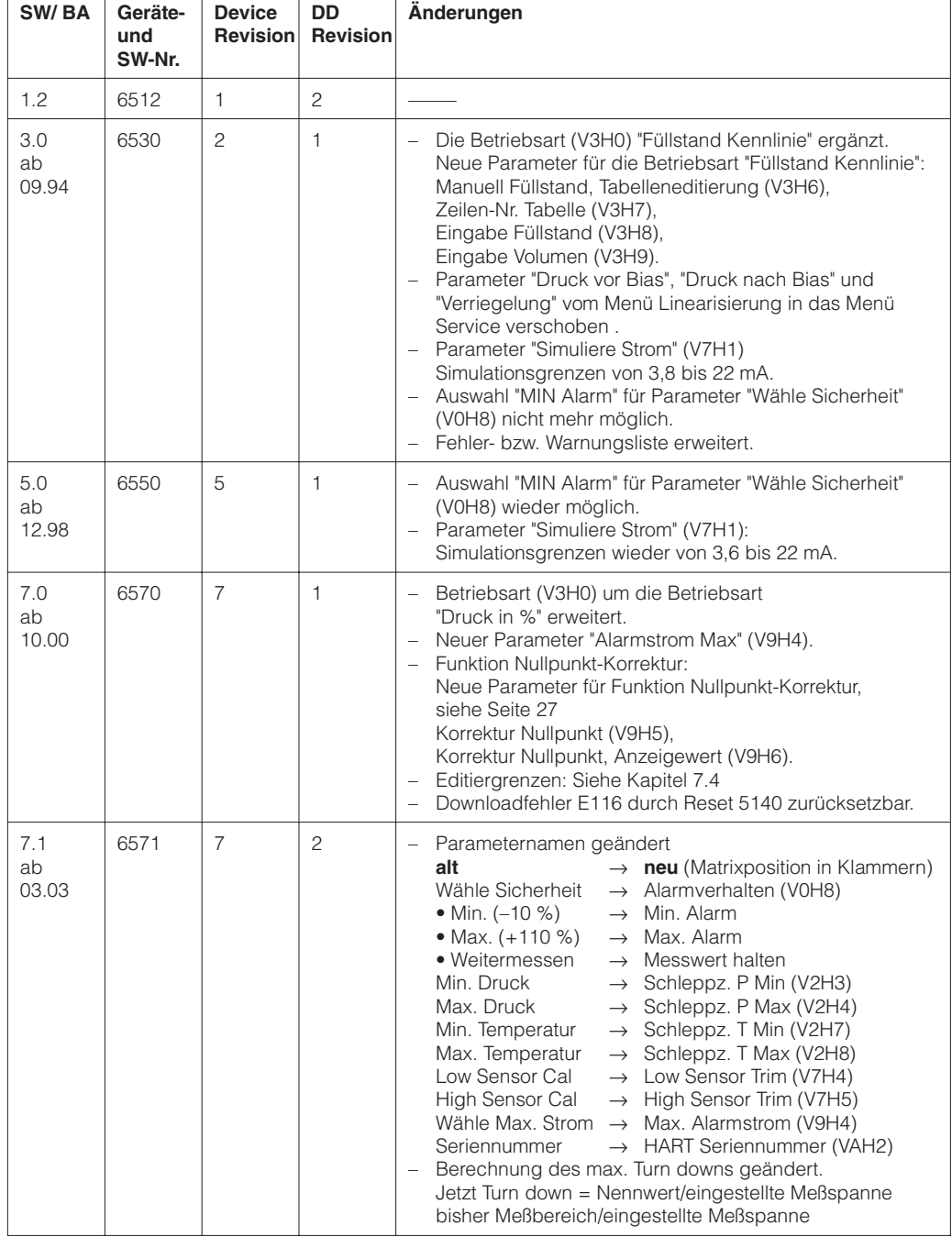

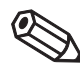

## **Hinweis!**

Hinweis!

Die Angaben in Klammern geben die Matrixposition in Commuwin II an. Bei Bedienung über Handbediengerät DXR 275 sind die Parameter über Menü erreichbar, siehe hierfür Kapitel 10.2 Matrix HART.

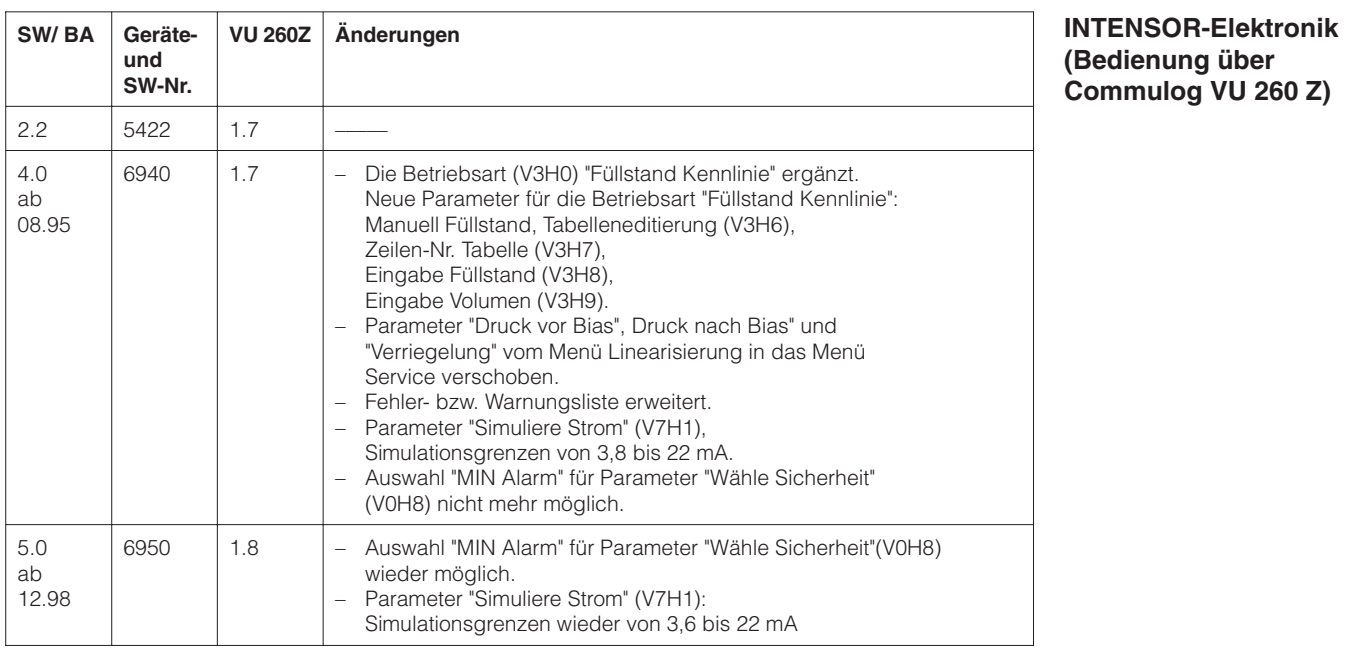

#### **Hinweis!**

Die Funktionen "Nullpunkt-Korrektur", "Editiergrenzen" und "Alarmstrom MAX " sind nicht in der INTENSOR-Elektronik (Softwareversion 5.0) enthalten.

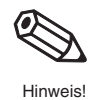

# **Sicherheitshinweise**

Der Cerabar S ist ein Drucktransmitter, der je nach Version zur Über- bzw. Absolutdruckmessung verwendet wird. Mit Hilfe des Anzeige- und Bedienprogramms Commuwin II oder mit den Handbediengeräten für HART- oder INTENSOR können Sie sich den Druckmeßwert auch als Füllstandswert anzeigen lassen.

Der Cerabar S ist nach dem Stand der Technik betriebssicher gebaut und berücksichtigt die einschlägigen Vorschriften und EG-Richtlinien. Wenn er jedoch unsachgemäß oder nicht bestimmungsgemäß eingesetzt wird, können von ihm applikationsbedingte Gefahren ausgehen, z. B. Produktüberlauf durch falsche Montage bzw. Einstellung. Deshalb dürfen Montage, elektrischer Anschluß, Inbetriebnahme, Bedienung und Wartung der Meßeinrichtung nur durch ausgebildetes Fachpersonal erfolgen, das vom Anlagenbetreiber dazu autorisiert wurde. Das Fachpersonal muß diese Betriebsanleitung gelesen und verstanden haben und die Anweisungen befolgen. Veränderungen und Reparaturen am Gerät dürfen nur vorgenommen werden, wenn dies die Betriebsanleitung ausdrücklich zuläßt.

Beachten Sie die technischen Daten auf dem Typenschild. Auf dem Typenschild ist der pmax (max. Betriebsdruck) angegeben. Dieser Wert bezieht sich auf eine Referenztemperatur von 20 °C bzw. bei ANSI-Flanschen auf 100 °F.

• Prüfdruck (Over pressure limit OPL) = pmax

ENDRESS+HAUSER CERABAR S PMC/PMP

• Die bei höherer Temperatur zugelassenen Druckwerte entnehmen Sie bitte aus den Normen: EN 1092-1: 2001 Tab. 18; ASME B 16.5a – 1998 Tab. 2-2.2 F316; ASME B 16.5a – 1998 Tab. 2.3.8 N10276; JIS B2201

Bei Einsatz des Meßsystems in explosionsgefährdeten Bereichen sind die entsprechenden nationalen Normen einzuhalten. Das Gerät kann mit den in der Tabelle aufgeführten Zertifikaten ausgeliefert werden. Dem Gerät liegt eine separate Ex-Dokumentation bei, die ein fester Bestandteil dieser Dokumentation ist. Die darin aufgeführten Installationsvorschriften, Anschlußwerte und Sicherheitshinweise sind zu beachten. Die Zertifikate werden durch den ersten Buchstaben des Bestellcodes am Typenschild gekennzeichnet (siehe Tabelle unten).

- Stellen Sie sicher, daß das Fachpersonal ausreichend ausgebildet ist.
- Die meßtechnischen und sicherheitstechnischen Auflagen an die Meßstellen sind einzuhalten.

**Code Zertifikat Zündschutzart** R Standard keine  $\overline{C}$  | ATEX | ATEX II 3 G EEx nA IIC T5/T6 G  $\vert$  ATEX  $\vert$  ATEX II 1/2 G EEx ia IIC T4/T6  $ATFX$  PMP 731/PMP 635: ATEX II 2 G FEx d IIC T5/T6 PMC 731/ PMC 631: ATEX II 2 G EEx d [ia] IIC T6 Q FM PMP 731/PMP 635: FM Explosion proof Class I, II, III Div. 1, Groups A…G O FM FM IS Class I, II, III, Div. 1, Groups A...G U CSA PMP 731/PMP 635: CSA Explosion proof Class I, II, III, Div. 1, Groups B…G S CSA CSA CSA IS Class I, II, III, Div. 1, Groups A...G  $W$   $|T|IS$   $|T|IS$  IS Ex ia IIC T4/T5 Order No. PMC xxx – Order No. PMP xxx –

Zertifikate für Anwendungen im explosionsgefährdeten Bereich

**Bestimmungsgemäße Verwendung**

**Montage, Inbetriebnahme, Bedienung**

#### **Explosionsgefährdeter Bereich**

# **Sicherheitsrelevante Hinweise**

Um sicherheitsrelevante oder alternative Vorgänge hervorzuheben, haben wir die folgenden Sicherheitshinweise festgelegt, wobei jeder Hinweis durch ein entsprechendes Piktogramm gekennzeichnet wird.

### **Sicherheitshinweise**

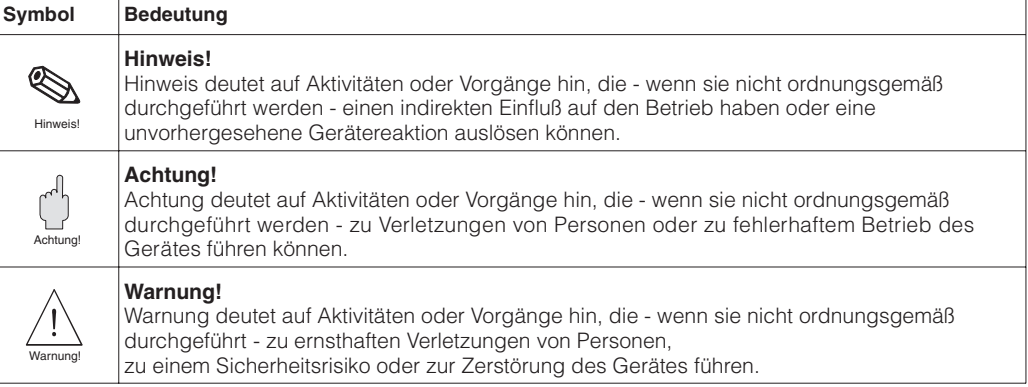

#### **Zündschutzart**

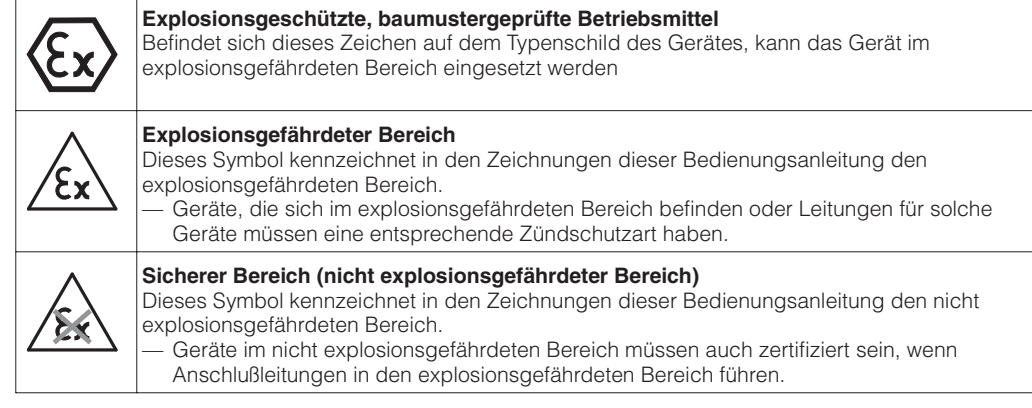

### **Elektrische Symbole**

 $\overline{1}$ 

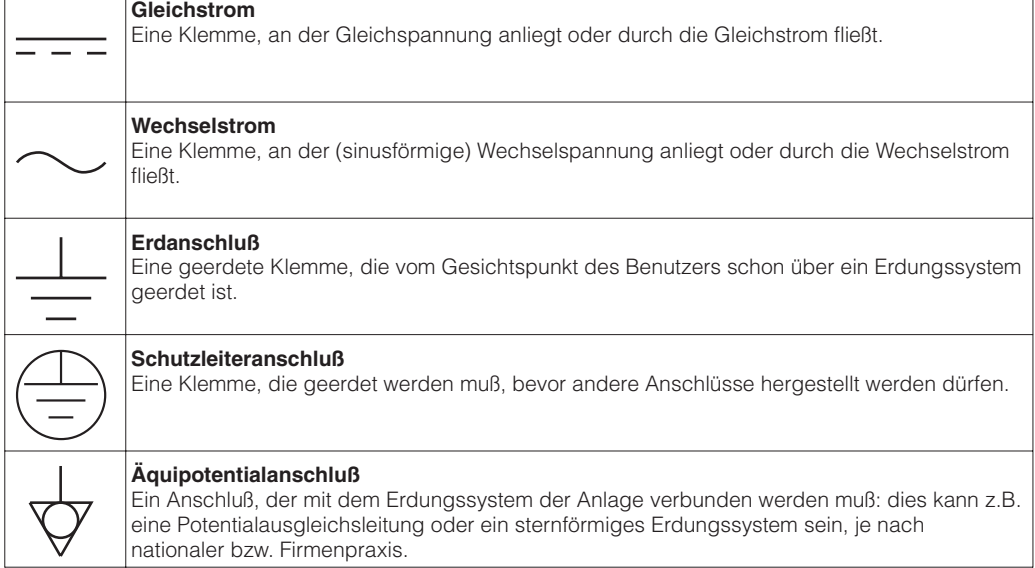

# **1 Einleitung**

Die Drucktransmitter Cerabar S messen den Druck in Gasen, Dämpfen, Flüssigkeiten und **Einsatzbereich** werden in allen Bereichen der Verfahrenstechnik und Prozeßmeßtechnik eingesetzt.

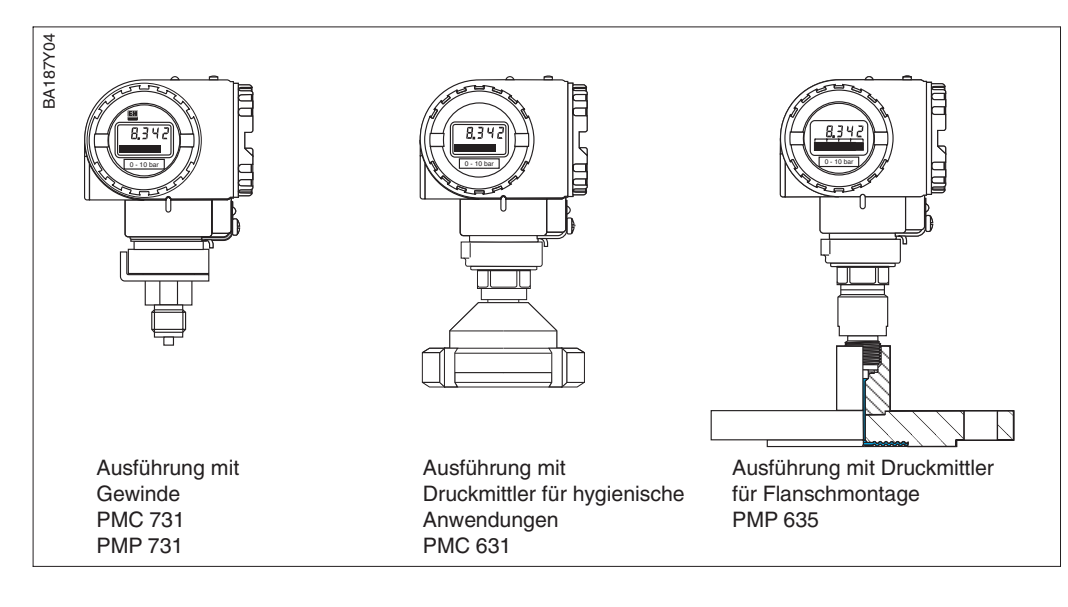

**Keramik-Meßzelle** Keramikträger Membran Elektrode **Metall-Meßzelle** Widerstandsmeßbrücke Membran Füllflüssigkeit BA187Y05 BA187Y05

Abbildung 1.2 Keramik- und Metall-Meßzelle

Der Systemdruck wirkt direkt auf die robuste Keramikmembran des Drucksensors und lenkt sie um maximal 0,025 mm aus. Eine druckabhängige Kapazitätsänderung wird an den Elektroden des Keramikträgers und der Membran gemessen. Der Meßbereich wird von der Dicke der Keramikmembran bestimmt.

#### **Metallsensor**

Der Systemdruck lenkt die Trennmembran aus, und eine Füllflüssigkeit überträgt den Druck auf eine Widerstandsmeßbrücke. Die druckabhängige Änderung der Brükken-Ausgangsspannung wird gemessen und weiterverarbeitet.

### Füllstandmessung

Der hydrostatische Druck einer Flüssigkeitssäule erlaubt es, mit Kenntnis der Flüssigkeitsdichte ρ den Füllstand mit einem Drucktransmitter kontinuierlich zu messen.

$$
h=\frac{p_{\text{hydro}}}{\rho\bullet g}
$$

Abbildung 1.1 Beispiele für Drucktransmitter Cerabar S

### Keramiksensor **Funktionsprinzip**

## **1.1 Meßeinrichtung**

Die komplette Meßeinrichtung besteht im einfachsten Fall aus

- einem Drucktransmitter Cerabar S mit Stromausgang 4…20 mA
- optional einer vierstelligen Anzeige für den Druck
- Hilfsenergie bei Nicht-EEx: 11,5…45 V DC,

bei EEx ia: 11,5…30 V DC, bei EEx d und EEx d[ia]: 13…30 V DC, bei EEx nA: 11,5…36 V DC

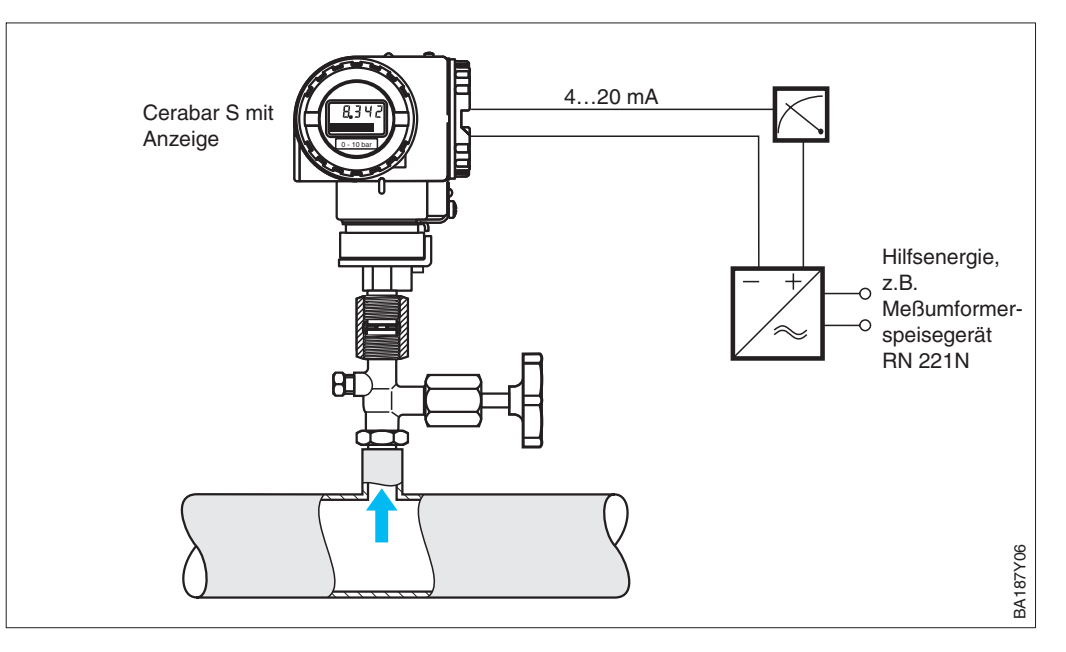

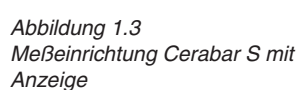

Bei den Elektronikvarianten mit HART- oder INTENSOR-Protokoll ist dem Stromsignal ein digitales Kommunikationssignal überlagert, das für den Fernabgleich genutzt wird. Diese Geräte haben eine erweiterte Funktionalität, so daß auch Füllstand gemessen werden kann.

Die Bedienung erfolgt:

- über das Bedienprogramm Commuwin II
- mit Handbediengerät Universal HART Communicator DXR 275 (HART-Protokoll)
- mit Handbediengerät Commulog VU 260 Z (INTENSOR-Protokoll)

# **2 Installation**

Dieses Kapitel beschreibt

- den mechanischen Einbau des Cerabar S mit und ohne Druckmittler
- den elektrischen Anschluß

# **2.1 Einbauhinweise ohne Druckmittler (PMC 731, PMP 731)**

Cerabar S ohne Druckmittler werden nach den gleichen Richtlinien wie ein Manometer montiert (DIN EN 839-2). Wir empfehlen die Verwendung von Absperrarmaturen und Wassersackrohren. Die Einbaulage richtet sich nach der Meßanwendung.

• Messung in Gasen:

Montage auf Absperrarmatur oberhalb des Entnahmestutzens, damit Kondensat zurück in den Prozeß fließen kann.

- **BA187Y09** BA187Y09
- **Cerabar S ohne Druckmittler – PMC 731 – PMP 731**

Abbildung 2.1 Montage auf Absperrarmatur zur Messung in Gasen

• Messung in Dämpfen: Montage mit Wassersackrohr unterhalb des Entnahmestutzens. Das Wassersackrohr reduziert die Temperatur vor der Membran auf nahezu Umgebungstempertur. Das Wassersackrohr muß vor der Inbetriebnahme mit Füllflüssigkeit gefüllt werden.

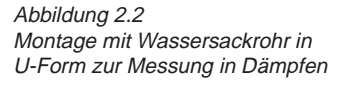

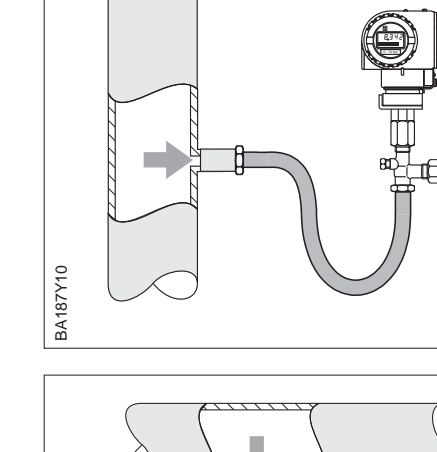

BA187Y08

**BA187Y08** 

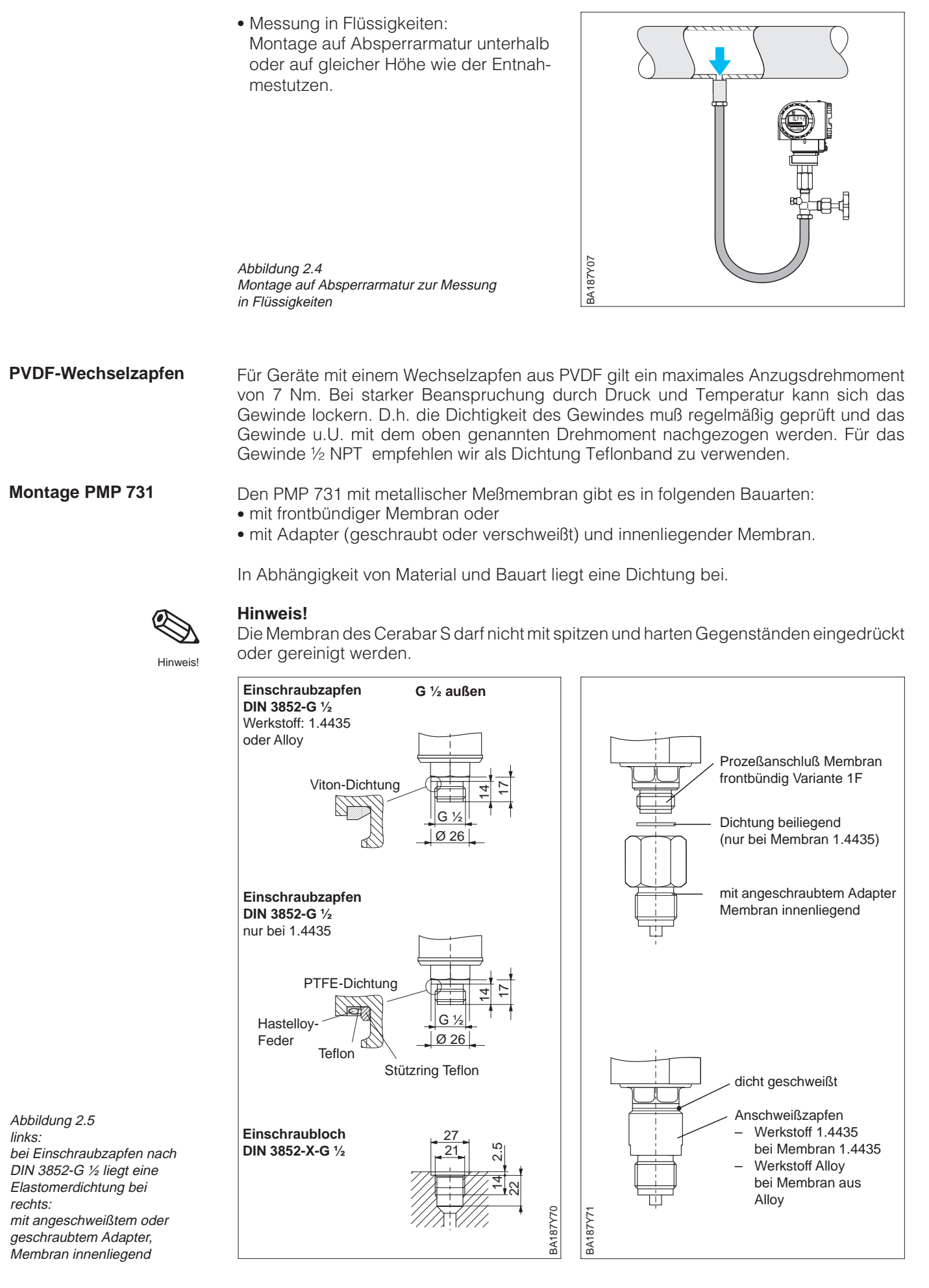

## **2.2 Einbauhinweise mit Druckmittler (PMC 631, PMP 635)**

BA187Y16

187Y16 ВĀ1

BA187Y12

**BA187Y12** 

BA187Y13

**BA187Y13** 

Cerabar S mit Druckmittlern werden je nach Druckmittlervariante eingeschraubt, angeflanscht oder angeklemmt.

- Zum Schutz der Druckmittlermembran soll die Schutzkappe des Druckmittlers erst kurz vor dem Einbau entfernt werden.
- Die Druckmittlermembran des Cerabar S darf nicht mit spitzen oder harten Gegenständen eingedrückt oder gereinigt werden.
- Der Druckmittler und der Drucksensor bilden ein geschlossenes ölgefülltes kalibriertes System. Folgende Regeln sind zu beachten:
	- Diese Öffnung ist verschlossen und darf nicht geöffnet werden.
- Das Gerät darf nur an den dafür vorgesehenen Flächen des Druckmittlers gedreht werden, nicht am Gehäuse.

Zur Füllstandmessung muß der Cerabar S **Füllstandmessung** immer unterhalb des tiefsten Meßpunktes installiert werden.

- Das Gerät soll nicht im Füllstrom, im Tankauslauf oder an einer Stelle im Tank montiert werden, auf die Druckimpulse eines Rührwerks treffen können.
- Abgleich und Funktionsprüfung lassen sich leichter durchführen, wenn der Cerabar S hinter einem Absperrventil montiert ist.

Endress+Hauser empfiehlt den Einsatz von Temperaturtrennern bei andauernd extremen Mediumstemperaturen.

- Beachten Sie beim Einbau, daß sich die maximale Einbauhöhe durch den Temperaturtrenner um 100 mm erhöht.
- Die zusätzliche Einbauhöhe bedingt durch die hydrostatische Säule im Temperaturtrenner auch eine Nullpunktverschiebung um ca. 10 mbar. Für einen Lageabgleich (nur Anzeige) oder einer Nullpunkt-Korrektur sehen Sie bitte Kapitel 5.1, Seite 26 und 27.

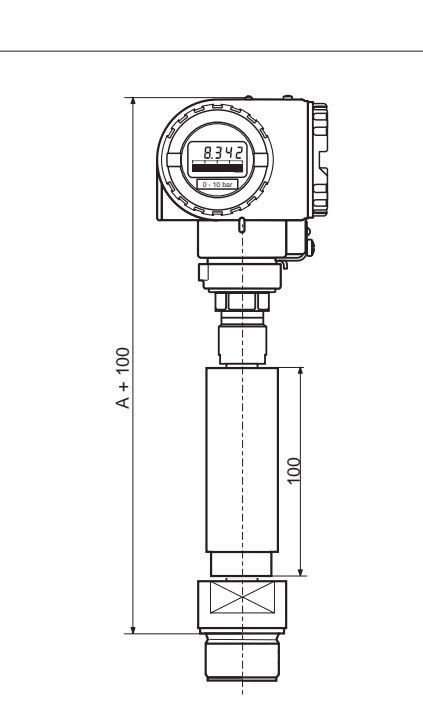

**Cerabar S mit Druckmittler – PMC 631 – PMP 635**

Abbildung 2.6 Beim Einschrauben von Cerabar S mit Druckmittlern nur am Druckmittler drehen, nicht am Gehäuse.

**Montage mit Temperaturtrenner**

Abbildung 2.7 Angabe der maximalen Einbauhöhe A auf Seite 57

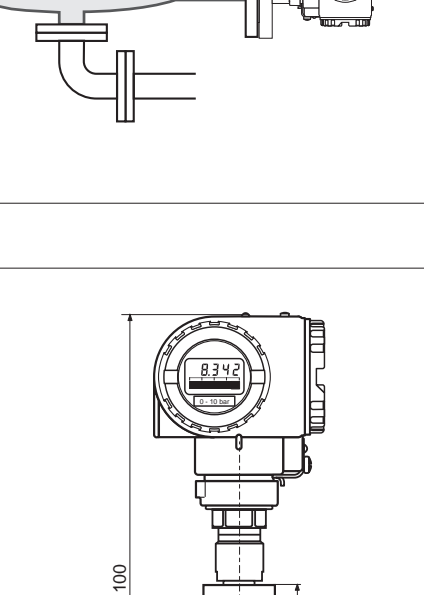

0 - 10 bar

### **Montage mit Kapillarleitung**

Zum Schutz vor hohen Temperaturen, Feuchtigkeit oder Vibration oder bei schwer zugänglichem Einbauort kann das Gehäuse des Cerabar S mit Hilfe einer Kapillarleitung abseits der Meßstelle montiert werden.

Dazu steht ein Montagebügel für Wand- oder Rohrmontage zur Verfügung.

Montageort abseits der **Meßstelle** 0 - 10 bar Ø 60.3 Ø 6 0 - 10 bar Meßstelle: • sehr feucht • heiß • stark vibrierend • schwer zugänglich BA187Y14 BA187Y15 BA187Y14 BA187Y15 woodd **2.3 Montagezubehör** BA187Y18 **BA187Y17** BA187Y18 BA187Y17 166 183 ة<br>118  $\frac{\alpha}{\beta}$ A | 118 0 - 10 bar 0 - 10 bar 3 / 60,3 ळ 70 A94 111 PMC 731 A = 19 mm PMC 731  $B = 19$  mm PMP 731  $A = 14$  mm  $B = 14$  mm Membran frontbündig PMP 731 Membran frontbündig PMP 731  $A = 39$  mm PMP 731  $B = 39$  mm Membran innenliegend Membran innenliegend

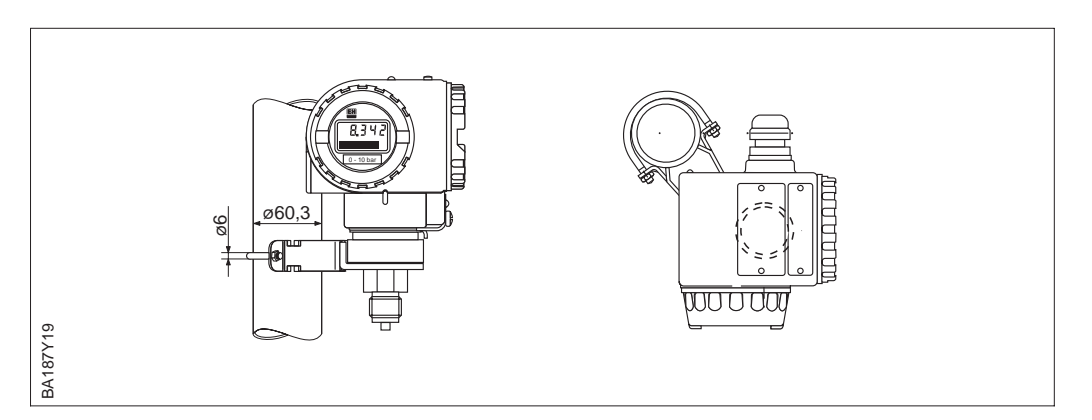

**Wand- und Rohrmontage mit Zubehör**

Abbildung 2.8 links:

- Montage mit Montagebügel an einem waagerechten Rohr rechts:
- Montage mit Montagebügel an einer Wand

Abbildung 2.9 Montage mit Montagebügel an einem senkrechten Rohr

# **2.4 Montagelage**

Nach der Montage des Cerabar S kann das Gehäuse so ausgerichtet werden, daß: **Gehäuse ausrichten**

- der Klemmenanschlußraum gut zugänglich ist,
- die Anzeige optimal abgelesen werden kann,
- die Kabeleinführung und die Abdeckung der Z/S-Tasten vor stehendem Wasser geschützt sind.

Das Gehäuse ist um 270° drehbar:

- Zum Drehen des Gehäuses Schraube unterhalb des Anschlußraumes lösen,
- Gehäuse drehen,
- Schraube wieder fest anziehen.

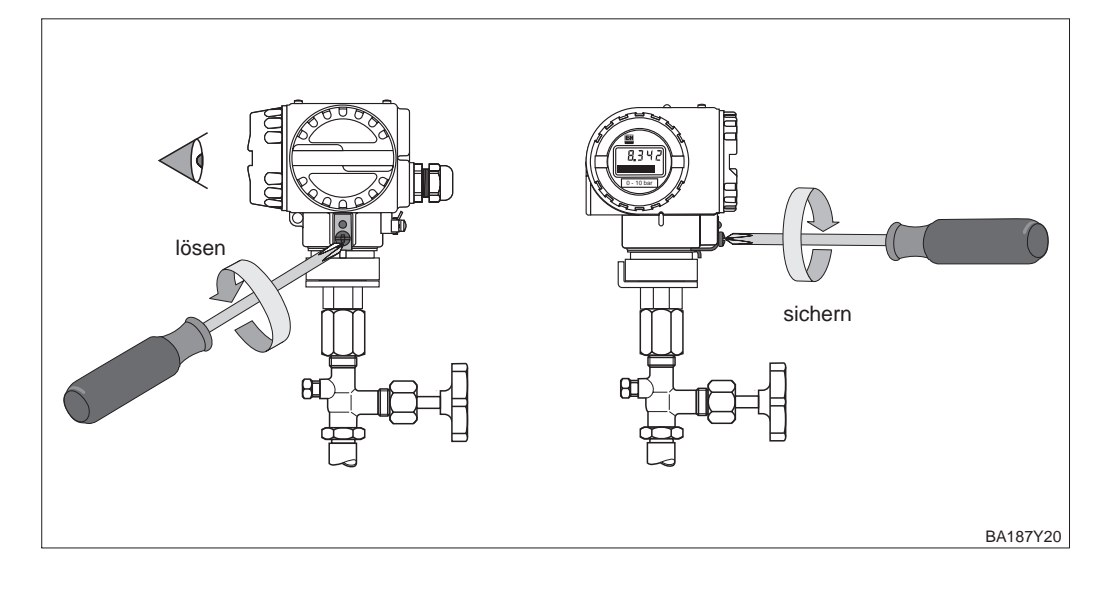

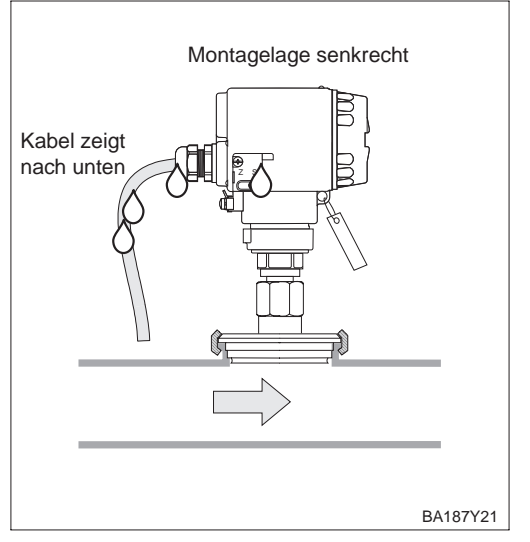

Abbildung 2.10 Montagelage Cerabar S

- Kabel zeigt nach unten
- Abdeckung der Z/S-Tasten befindet sich seitlich am Gerät

# **2.5 Elektrischer Anschluß**

Wir empfehlen für die Verbindungsleitung verdrilltes abgeschirmtes Zweiaderkabel zu verwenden.

Versorgungsspannung siehe untenstehende Abbildungen.

Nicht Ex-Bereich: 11,5…45 V DC

EEx ia: 11,5…30 V DC, EEx d und EEx d[ia]: 13…30 V DC, EEx nA: 11,5…36 V DC Schutzschaltungen gegen Verpolung, HF-Einflüsse und Überspannungsspitzen sind eingebaut.

Ohne Unterbrechnung der Messung kann ein Testsignal über Klemme 1 und 3 abgenommen werden.

Bei Geräten für den Einsatz im explosionsgefährdeten Bereich siehe nationale Vorschrif-

**EEx d[ia] IIC T6** Feld | Warte

Feld

ten und Sicherheitshinweise (XA…), Installation bzw. Control Drawing.

 $13...30$  V DC

#### **Kabelanschluß** • Deckel des Anschlußraumes aufschrauben.

• Kabel durch Kabeleinführung einführen.

**4…20 mA** Nicht EEx: 11,5…45 V DC<br>EEx ia: 11.5…30 V DC

EEx ia: 11,5...30 V DC<br>FEx d: 13...30 V DC

- Kabeladern gemäß Anschlußbild anschließen.
- Deckel zuschrauben.

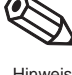

### **Hinweis!**

Hinweis

Abbildung 2.11 Elektrischer Anschluß Cerabar S

links: für alle Varianten mit 4…20 mA

rechts: für Varianten mit druckfester Kapselung, Ausprägung "Zertifikate"  $PM**** - 1...$ 

Abbildung 2.12 PIN-Belegung Harting-Stecker Ausprägung "Gehäuse"  $PM****$  –  $\Box$  L...  $PM**** = 2K...$ 

EEx nA: 11,5…36 V DC  $4...20$  mA  $0003$ Test Hilfs-1 2 3 + energie  $4...20$  mA  $0003$ Test  $1 \times 2$  3 + Interne Verbindung ⊛ – Pol Potential-Klemme 2 ausgleich ist geerdet Erdungsklemme am  $/\varepsilon_{\mathsf{x}}$ ⁄g, Gehäuse BA187Y75 BA187Y23 Cerabar S + (blau) PE-Anschluß 4…20 mA (grün-gelb)  $1 \mid 2 \mid 3$  $BN$   $\frac{GN}{\sqrt{\frac{N}{\sqrt{N}}}}$ 7ф BU  $\frac{8}{9}$ 6ঁ <br>© 1 – (braun) Han7D 5 2 1 2 3 BU: blau 3 4 BN: braun **+ –** GN-YE: grün-gelb BA187Y76 EEx d [ia] IIC T6 EEx d IIC T4/T6 Standard EEx ia IIC T4/T6 EEx nA  $R[\Omega]$  $R[\Omega]$ R [Ω] R [Ω] 1560 1560 1560 1560 1000 1140 1000 1000 1000 860 790 500 500 500 500  $0 + 13$  $0 \longrightarrow$ <br>11.5 20 30 45 0<sup>1</sup><br>11.5 20 30 45  $0 \times 1 \times 1$ <br>11.5 20 30 36 45  $20 \quad 30 \quad 45$ U [V] U [V] U [V] U [V] gilt für Imax = 21,5 mA Abbildung 2.13 BA187Y24

Bürdendiagramme

- Bei Schutzart EEx d Handbediengerät nicht im explosionsgefährdeten Bereich anschließen.
- Batterie des Handbediengerätes nicht im explosionsgefährdeten Bereich wechseln.
- Für ein Cerabar S mit FM- oder CSA-Zertifikat gilt: Elektrischer Anschluß gemäß "Installation Drawing" bzw. "Control Drawing" (in der Verpackung des Cerabar S beiliegend).
- Zur fehlerfreien Übertragung des Kommunikationssignals, muß ein minimaler Gesamtwiderstand von 250 Ω zwischen den Anschlußpunkten und der Hilfsenergie vorhanden sein.

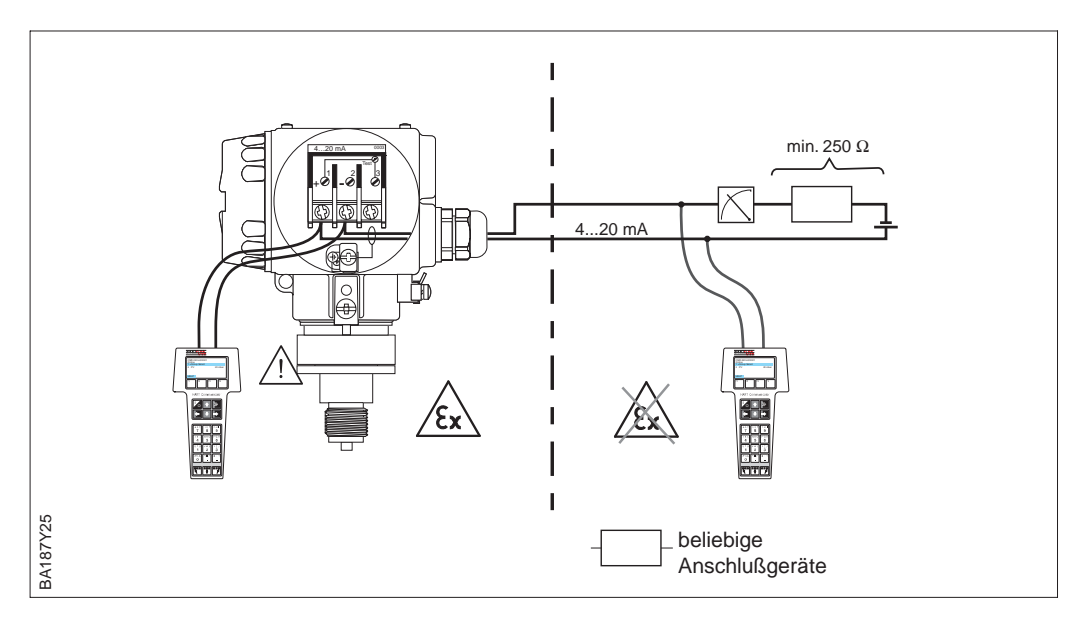

Die Commubox FXA 191 verbindet eigensichere Smart-Transmitter mit HART- oder INTENSOR-Protokoll mit der seriellen Schnittstelle RS 232 C eines Personal-Computers. Damit wird die Fernbedienung der Transmitter mit Hilfe des Endress+Hauser Bedienprogramms Commuwin II möglich. Die Commubox FXA 191 ist für den Einsatz in eigensicheren Signalstromkreisen geeignet.

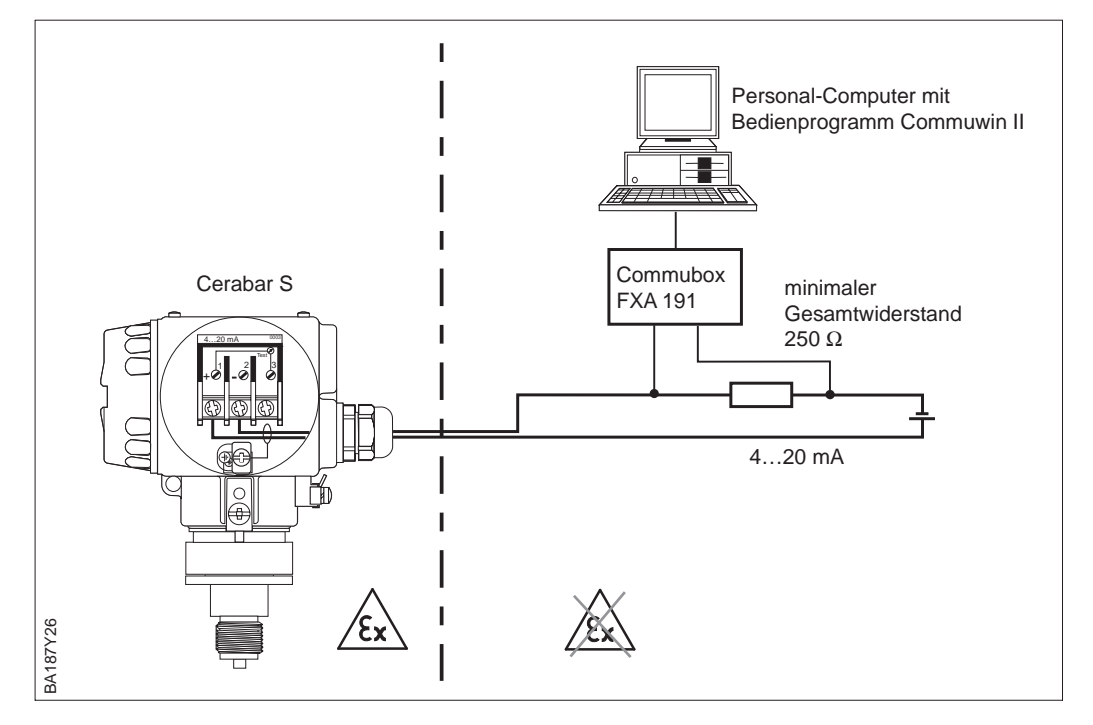

**Anschluß der Handbediengeräte**

Abbildung 2.14 Der Anschluß der Handbediengeräte ist überall entlang der 4…20 mA-Leitung möglich.

**Anschluß Commubox FXA 191 zur Bedienung mit Bedienprogramm Commuwin II**

Abbildung 2.15 Der Anschluß der Commubox ist überall entlang der 4…20 mA-Leitung möglich.

# **3 Bedienung**

# **3.1 Bedienung Vor-Ort**

Abbildung 3.1 Bedienoberfläche des Cerabar S, wahlweise mit Anzeigemodul

#### **Anzeige im Meßbetrieb**

- ➀ 4stellige Anzeige von Meßwerten und Eingabeparametern
- ➁ Balkenanzeige des Meßwertes
- ➂ Meßanfang
- ➃ Meßende
- ➄ Nominaler Meßbereich **zusätzlich bei**

### **Anzeige im Abgleichmodus**

- ➅ Anzeige des Abgleichpunktes (Z=Zero, S=Span)
- ➆ eingestellter Meßbereich in den Grenzen der Meßzelle

**Bedienelemente** Zur Bedienung vor Ort gibt es vier Tasten, mit denen Meßanfang und Meßende eingestellt werden können. Die Tastenfunktionen sind in der untenstehenden Tabelle erklärt.

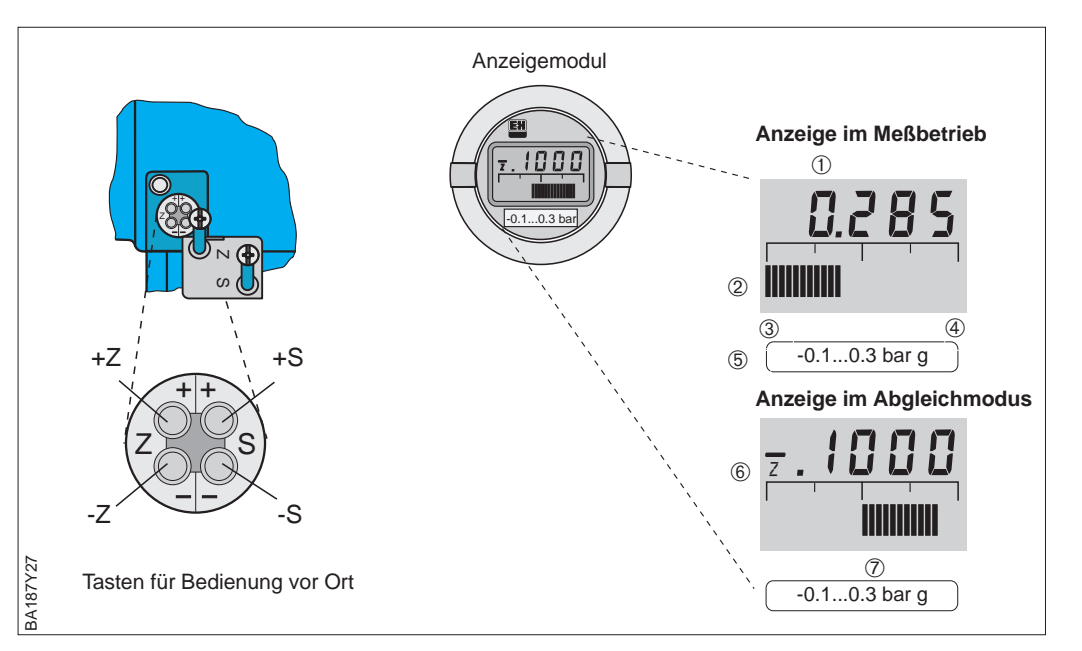

**Anzeigemodul** Das lokale Anzeigemodul erlaubt zwei Anzeigemodi:

- Anzeige im Meßbetrieb: Erscheint standardmäßig
- Anzeige im Abgleichmodus: Erscheint nach einmaligem Drücken einer der Tasten +Z, –Z, +S, –S. Setzt sich nach 2 s automatisch auf Anzeige im Meßbetrieb zurück.

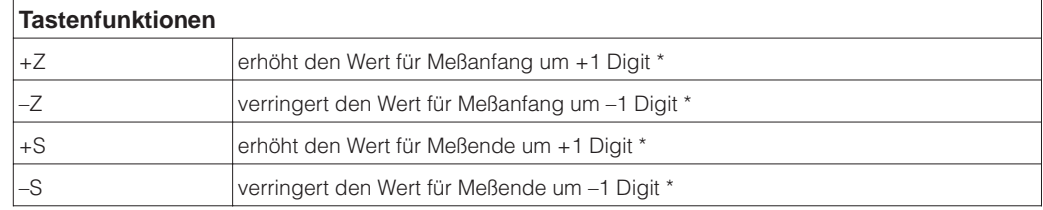

Tabelle 3.1 Tastenfunktionen

\* Hinweis: Das erste Drücken aktiviert die Anzeige, erst beim zweiten Drücken beginnt die Anzeige zu zählen. Bei gedrückter Taste beginnt der Wert erst langsam, dann immer schneller zu laufen.

\*\* Zeigt die Anzeige nach dem Abgleich des Meßanfangs bei Prozeßdruck Null nicht Null an (Lageabhängigkeit), kann sie durch Übernahme eines Biasdruck auf Null korrigiert werden. Der Lageabgleich über einen Biasdruck hat keinen Einfluß auf den Stromausgang.

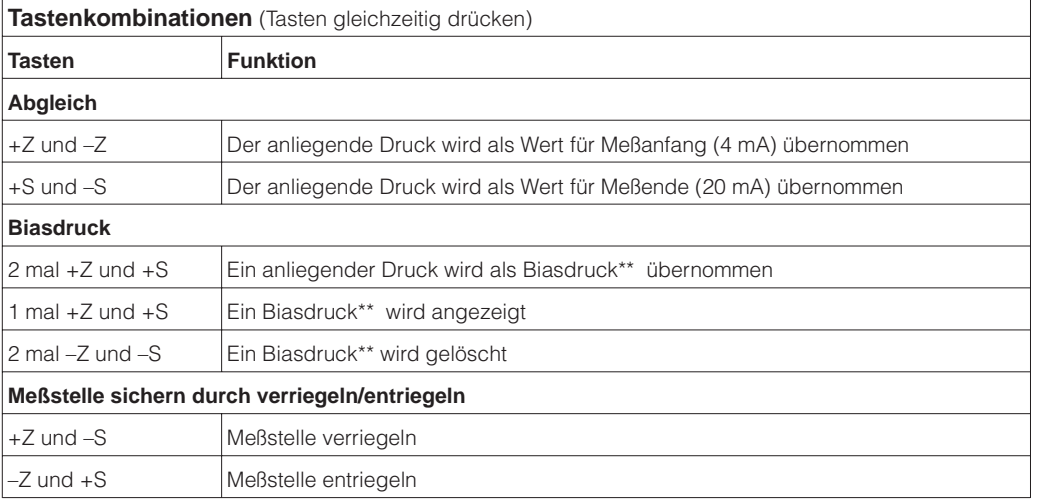

Die schrittweise Inbetriebnahme der Meßstelle mit Vor-Ort-Bedienung wird in Kapitel 4 beschrieben.

# **3.2 Bedienung mit HART-Protokoll über Universal HART Communicator DXR 275**

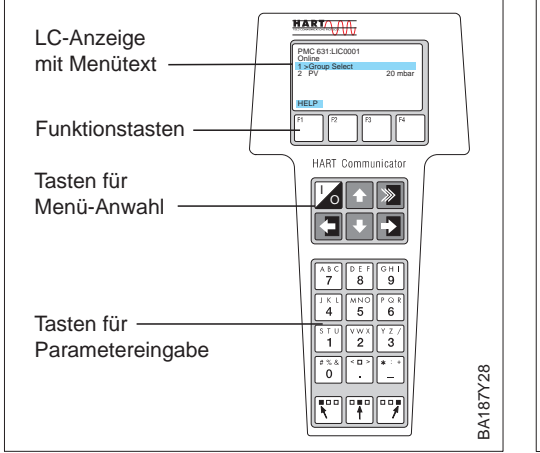

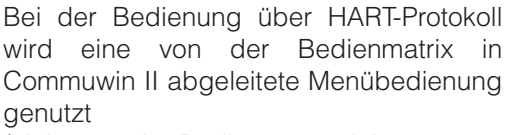

(siehe auch Bedienungsanleitung zum Handbediengerät).

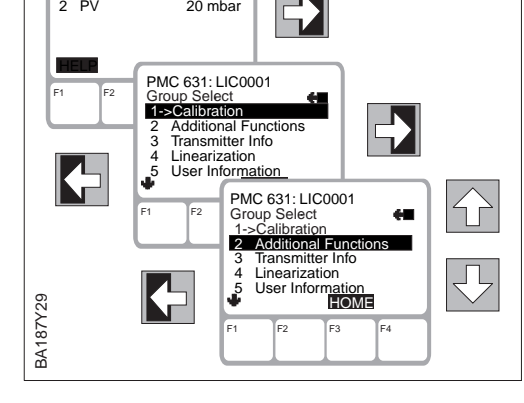

PMC 631: LIC0000 Online 1->Group Select

- Das Menü "Group Select" ruft die Matrix auf.
- Die Zeilen stellen die Menü-Überschriften dar.
- Die Parameter werden über Unter-Menüs eingestellt.

Der Anschluß des Handbediengerätes wird im Kapitel 2.5 Seite 17 beschrieben. Die schrittweise Inbetriebnahme der Meßstelle mit dem Universal HART Communicator DXR 275 wird in den Kapiteln 5 "Druckmessung" und 6 "Füllstandmessung" beschrieben.

# **3.3 Bedienung mit INTENSOR-Protokoll über Commulog VU 260 Z**

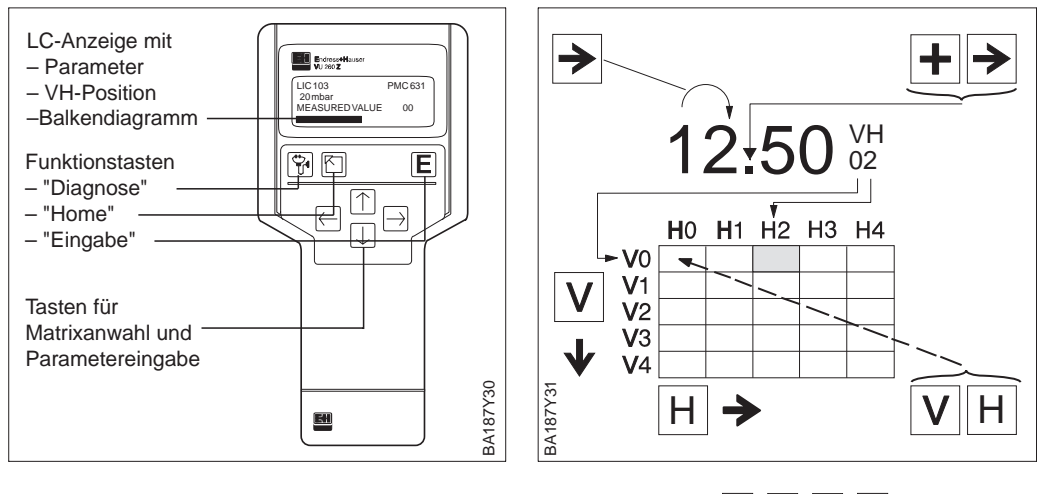

Cerabar S mit INTENSOR-Protokoll werden mit dem Handbediengerät Commulog VU 260 Z (ab Version 1.7) eingestellt (siehe auch BA 028F).

- Matrixfeld mit  $\leftarrow$ ,  $\rightarrow$ ,  $\leftarrow$ ,  $\leftarrow$  anwählen
- Eingabemodus mit  $E$  aufrufen
- Parameter mit  $\leftarrow$ ,  $\rightarrow$ ,  $\leftarrow$ ,  $\leftarrow$ ,  $\leftarrow$ eingeben
- Bei Störung ruft  $\boxed{\mathbf{v}}$  die Fehlermeldung im Klartext auf

Der Anschluß des Handbediengerätes wird im Kapitel 2.5 Seite 17 beschrieben. Die schrittweise Inbetriebnahme der Meßstelle mit dem Handbediengerät Commulog VU 260 Z wird in den Kapiteln 5 "Druckmessung" und 6 "Füllstandmessung" beschrieben.

## **3.4 Bedienung mit HART- oder INTENSOR-Protokoll über Commuwin II**

Bei der Bedienung über das Anzeige- und Bedienprogramm Commuwin II wird der Cerabar S entweder:

- über eine Matrixbedienung oder
- über eine grafische Bedienung

eingestellt und bedient. Dabei muß der entsprechende Server (z.B. HART oder ZA 672) aktiviert werden. Eine Beschreibung des Bedienprogrammes Commuwin II ist der Betriebsanleitung BA 124F zu entnehmen.

## **Hinweis!**

Die aktuelle Gerätebeschreibung (DD) können Sie entweder über Ihr lokales E+H Verkaufsbüro oder über das Internet (http://www.de.endress.com → Produkte → Produktprogramm → Process Solutions → Commuwin II → Updates/Downloads) beziehen.

Über das Menü "Geräteparameter/Matrixbedienung" können Sie auf die erweiterten Funktionen des Cerabar S wie z.B. die Füllstandsmessung zugreifen.

- Jede Reihe ist einer Funktionsgruppe zugeordnet.
- Jedes Feld stellt einen Parameter dar.

Die Einstellparameter werden in die entsprechenden Felder eingetragen und mit ↵ bestätigt.

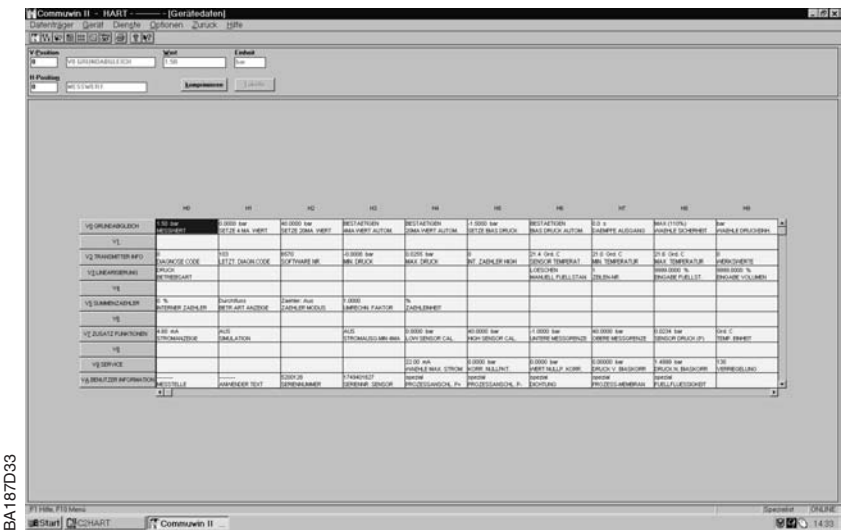

Abbildung 3.2 Menü "Gerätedaten/Matrixbedienung" in Commuwin II

**Grafische Bedienung (Menü Gerätedaten)**

Über das Menü "Geräteparameter/Grafische Bedienung" bietet Ihnen Commuwin II Bildvorlagen für bestimmte Konfigurationsvorgänge an. Die Parameteränderungen werden hier die Menuis († 1988)<br>Über das Menü "Geräteparameter/Grafisch<br>Vorlagen für bestimmte Konfigurationsvorg<br>hier direkt eingetragen und mit ↵ bestätigt.

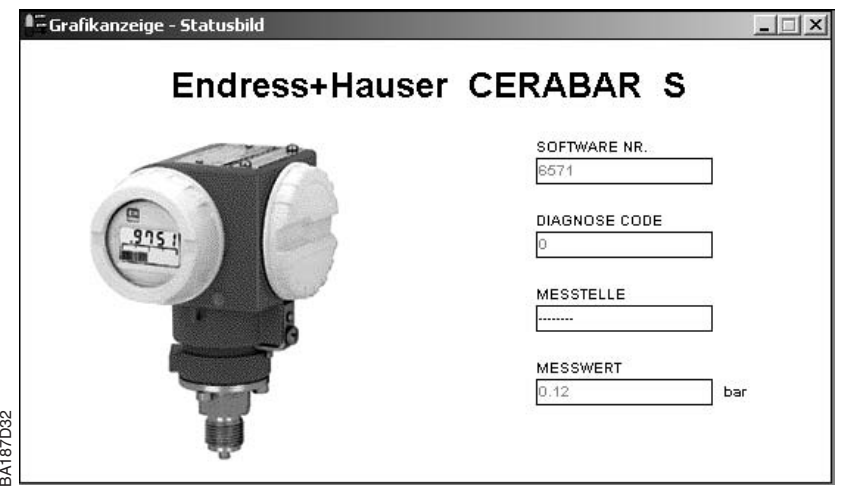

Abbildung 3.3 Menü "Gerätedaten/Grafische Bedienung" in Commuwin II

Hinweis!

**Matrixbedienung (Menü Gerätedaten)**

# **4 Vor-Ort-Bedienung**

# **4.1 Inbetriebnahme der Meßstelle**

Dieses Kapitel enthält folgende Informationen: **Inhalt**

- Allgemeine Beschreibung der **Bedienung mit Tasten**
- Meßanfang und -ende einstellen: Einstellung ohne Referenzdruck
- Meßanfang und -ende abgleichen: Abgleich mit Referenzdruck
- Meßanfang und -ende abgleichen: Referenzdruck liegt in der Nähe von Meßanfang und Meßende
- Lageabgleich der Anzeige
- Dämpfung (Integrationszeit) einstellen
- Meßstelle sichern durch Verriegeln

**Weitere Informationen** sind über die **Bedienmatrix** zugänglich. Die Handhabung über Handbediengerät oder Bedienmatrix sind in **Kapitel 3** und den **Kapiteln 5** "Druckmessung" und **6** "Füllstandmessung" beschrieben.

Der gewünschte Meßanfang und das Meßende werden mit den Tasten eingestellt.

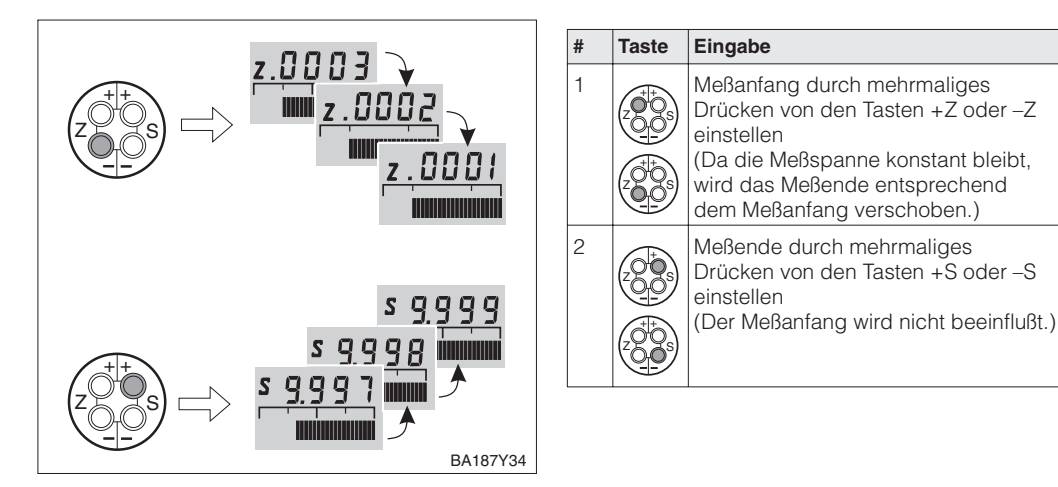

#### **Meßanfang und -ende: Einstellung ohne Referenzdruck**

Ein Referenzdruck steht zur Verfügung, der genau dem gewünschten Meßanfang oder Meßende entspricht.

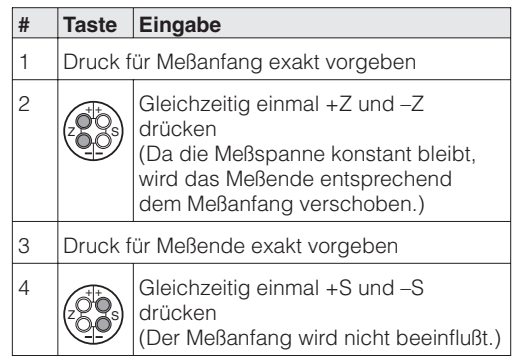

#### **Meßanfang und -ende: Abgleich mit Referenzdruck**

**Meßanfang und -ende: Einstellung mit Referenzdruck bei Geräten ohne Anzeige**

Bei Geräten ohne Anzeige stellen Sie Meßanfang und Meßende mittels Referenzdruck und Strommeßgerät ein. Der Referenzdruck sollte jeweils in der Nähe von Meßanfang und Meßende liegen. Der zugehörige Stromwert muß nach folgender Formel berechnet werden:

$$
I = 4 mA + \frac{16 mA \bullet (p - p_{MA})}{(p_{ME} - p_{MA})}
$$

I: Stromwert

p: Referenzdruck in der Nähe von Meß-

anfang und Meßende

pMA: Druck Meßanfang pME: Druck Meßende

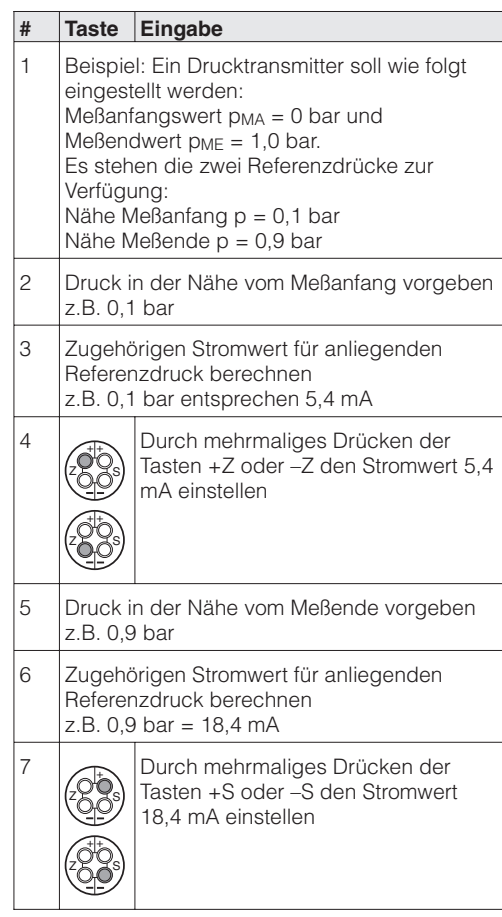

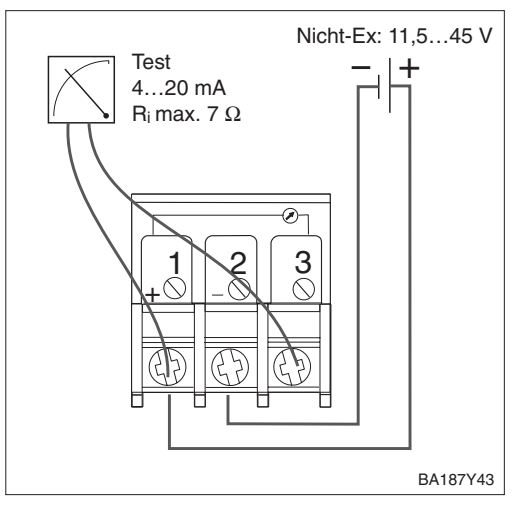

**Lageabgleich – Anzeige (Biasdruck)**

Zeigt die **Anzeige** nach dem Abgleich des Meßanfangs bei Prozeßdruck Null nicht Null an (Lageabhängigkeit), kann sie durch Übernahme eines Biasdrucks auf Null korrigiert werden (Lageabgleich). Dies wirkt sich nicht auf den Stromausgang aus.

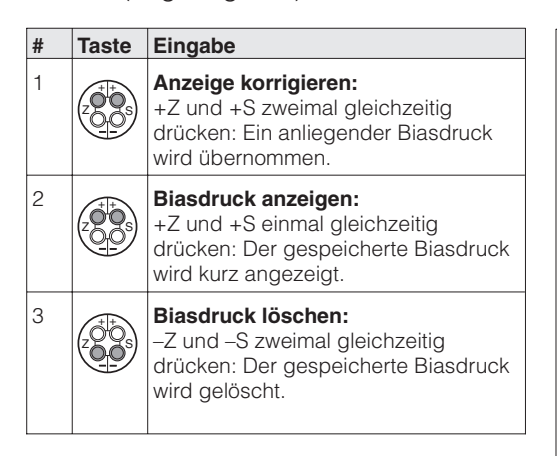

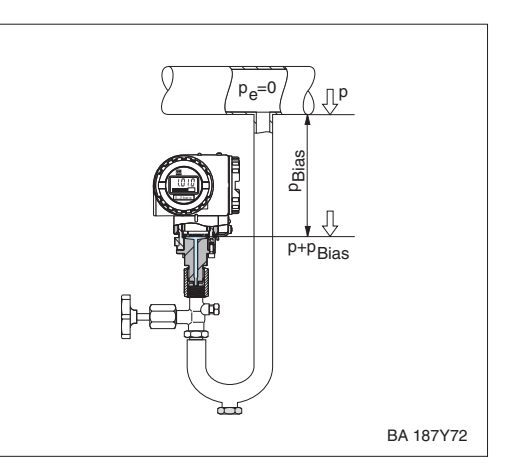

# **4.2 Dämpfung** τ

Die Dämpfung beeinflußt die Geschwindigkeit, mit der das Ausgangssignal auf Änderungen des Drucks reagiert.

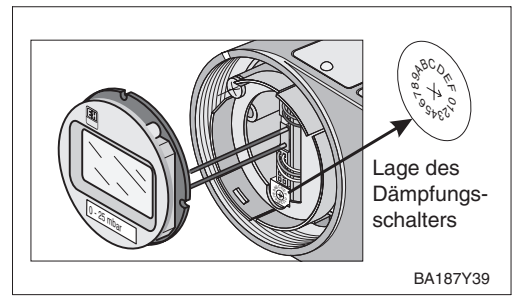

Den Schalterstellungen **0…7** sind fest eingestellte Dämpfungswerte zugewiesen. Sie können direkt am Gerät eingestellt werden.

(Den Schalterstellungen 8…F sind die Dämpfungswerte für eine radizierende Kennlinie zugeordnet. Diese Funktion darf für den Cerabar S nicht gewählt werden).

**Dämpfung-Kennlinie linear:** Schalterstellungen 0…7

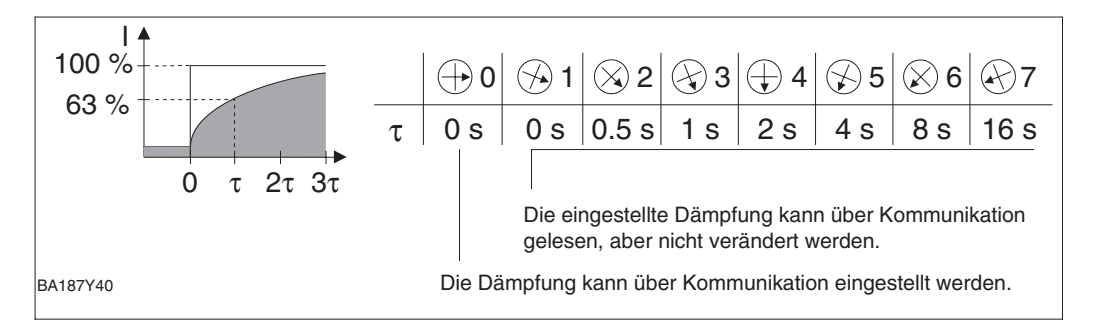

# **4.3 Verriegelung/Entriegelung der Bedienung**

Nach der Inbetriebnahme kann die Bedienung verriegelt werden. Damit schützen Sie Ihre Meßstelle gegen ungewollte und unbefugte Veränderung Ihrer Eingaben:

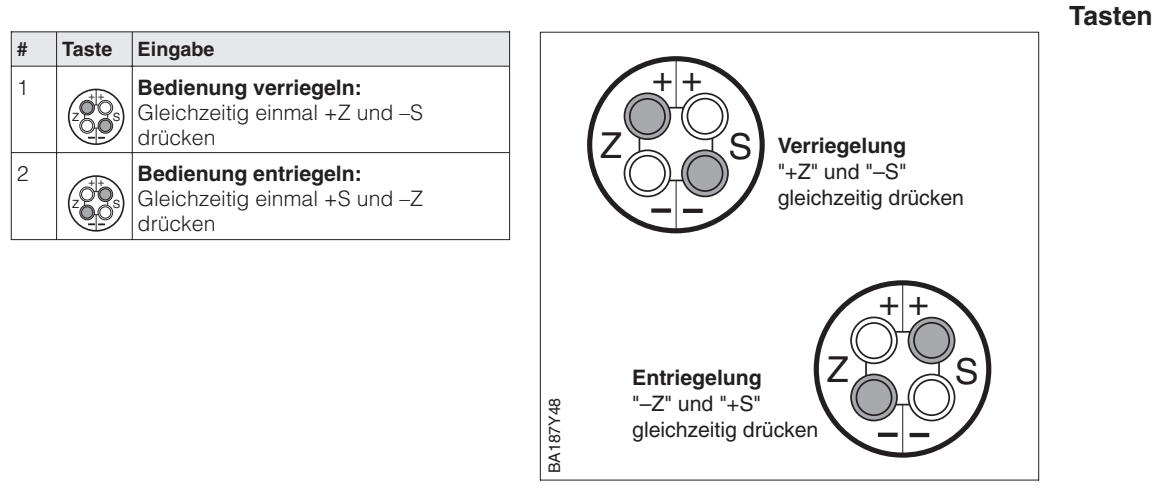

Verriegelung mit Tasten hat Vorrang

### **Hinweis!**

Durch Verriegeln über die Tastatur wird sowohl die Bedienung über die Tastatur, als auch die gesamte Bedienung über die Handbediengeräte oder Commuwin II gesperrt. Die Aufhebung dieser Sperrung kann nur wieder über die Tastatur erfolgen.

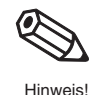

# **5 Druckmessung**

# **5.1 Inbetriebnahme über Universal HART Communicator DXR 275, Commulog VU 260 Z oder Commuwin II**

**Inhalt** Dieses Kapitel enthält folgende Informationen:

- Vorbereitung der Inbetriebnahme
	- Rücksetzen auf Werkseinstellung
- Dämpfung einstellen
- Druckeinheit wählen
- Allgemeine Beschreibung der Einstellung des Meßbebreichs
	- Meßanfang und -ende: Einstellung ohne Referenzdruck
	- Meßanfang und -ende: Abgleich mit Referenzdruck
	- Einstellung des Biasdrucks
- Weitere Eingabemöglichkeiten
	- 4 mA-Schwelle eingeben
	- Ausgang bei Störung wählen
- Meßstelle sichern durch Verriegeln
- Abfrage von Informationen zur Meßstelle

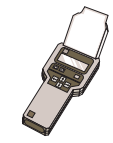

## **Hinweis zur Bedienung über Commulog VU 260 Z**

- $\bullet$  Einmaliges Drücken der Taste  $E$  ruft den Eingabemodus auf die Zeile blinkt.
- Zum Abschluß der Eingabe muß noch einmal mit E bestätigt werden.

#### **Rücksetzen auf Werkseinstellung**

Durch Eingabe einer bestimmten Codezahl können die Eingaben zur Matrix ganz oder teilweise auf die Werkswerte zurückgesetzt werden. Weitere Informationen zu den verschiedenen Arten von "Reset" und ihre Auswirkungen entnehmen Sie bitte Kapitel 7.3 "Reset".

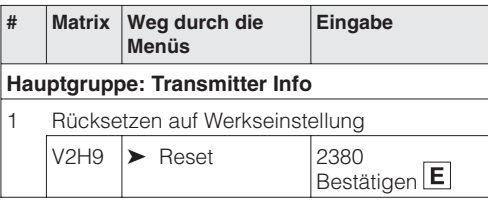

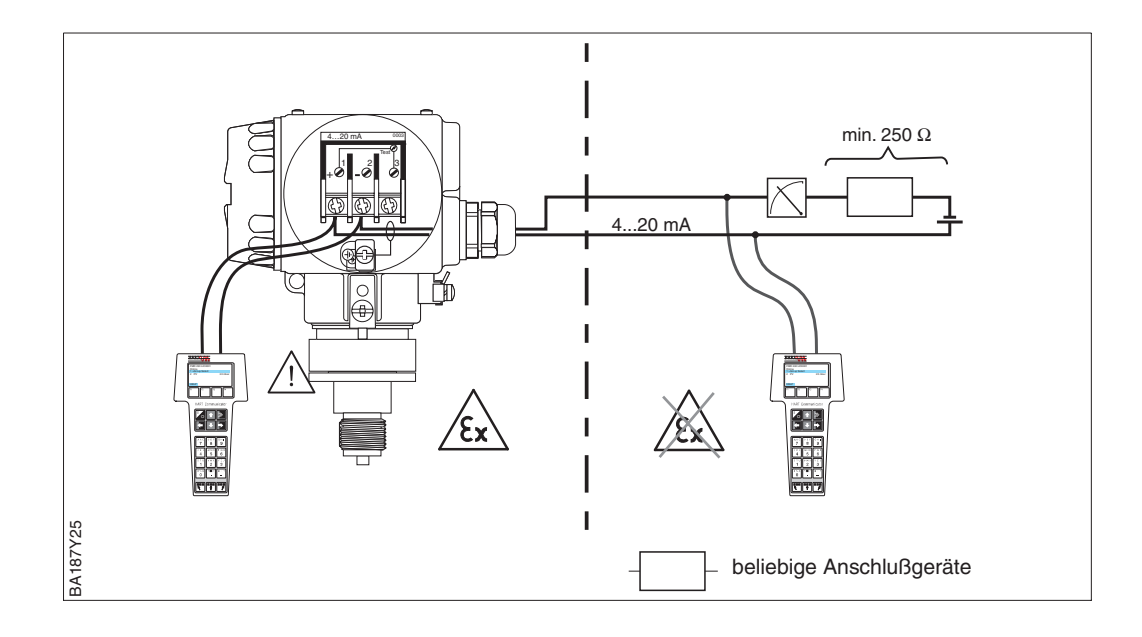

Die Dämpfung beeinflußt die Geschwindigkeit, mit der die Anzeige in V0H0 und das **Dämpfung** τ Ausgangssignal auf Änderungen des Drucks reagieren.

Die Einstellung der Dämpfung über Kommunikation ist nur über die Schalterstellung "0" möglich (vgl. Lage des Dämpfungsdrehschalters Seite 23).

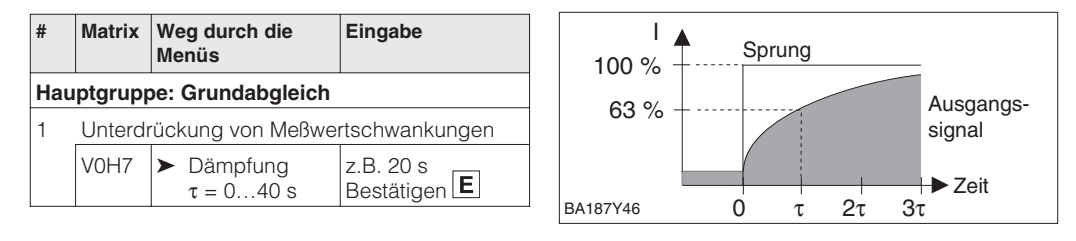

Nach der Wahl einer neuen Druckeinheit werden alle Angaben zum Druck auf die neue **Druckeinheit wählen** Einheit umgerechnet.

Beispiel: Der Meßbereich von 0…10 bar wird nach Wahl der Einheit "psi" in 0…145,5 psi umgerechnet.

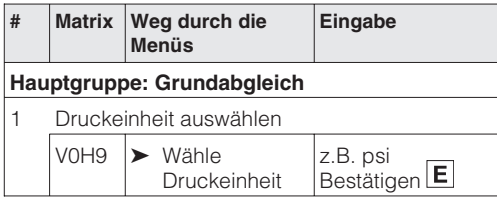

Die Druckeinheiten in der Tabelle unten stehen zur Wahl:

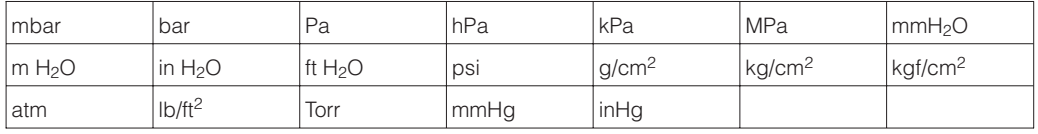

Ist eine Darstellung des Druckwertes in "%" gewünscht, gehen Sie gemäß folgenden Abschnitt "Ausgabe Druck in %" vor.

Ist eine Darstellung des Druckwertes in "%" gewünscht, muß die Betriebsart auf "Druck **Ausgabe Druck in %** %" eingestellt werden. Mit den Parametern "Anzeige bei 4 mA" (V3H1) und "Anzeige bei 20 mA" (V3H2), setzen Sie den Anfangs- und Endwert fest. Mit dem Parameter "Einheit nach Linearisierung" (V3H3) wählen Sie "%".

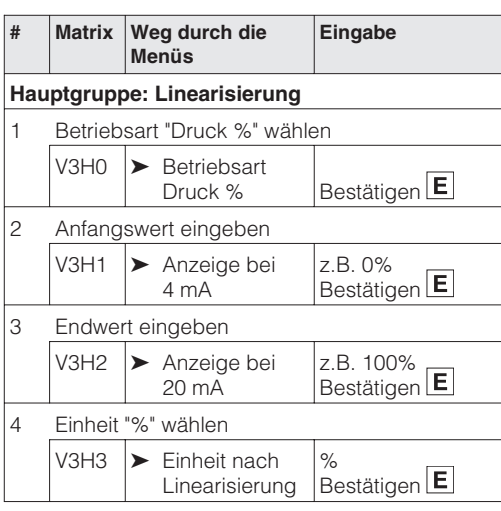

#### **Meßanfang und -ende: Einstellung ohne Referenzdruck**

Der gewünschte Druck für Meßanfang und Meßende wird über Kommunikation eingestellt.

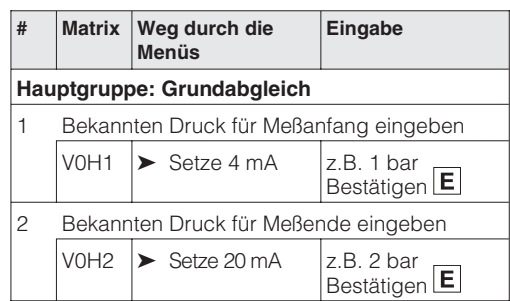

#### **Meßanfang und -ende: Abgleich mit Referenzdruck**

Ein Referenzdruck steht zur Verfügung der genau dem gewünschten Meßanfang und Meßende entspricht.

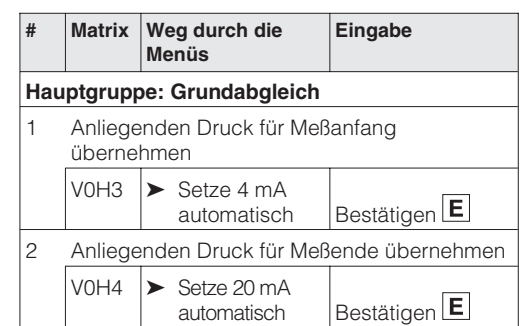

**Lageabgleich – Anzeige (Biasdruck)**

Zeigt die Anzeige nach dem Abgleich des Meßanfangs bei Prozeßdruck Null nicht Null an (Lageabhängigkeit), kann sie durch Eingabe der Druckdifferenz oder Übernahme eines vorhandenen Biasdrucks auf Null korrigiert werden (Lageabgleich). Der Lageabgleich über einen Biasdruck hat keinen Einfluß auf den Stromausgang.

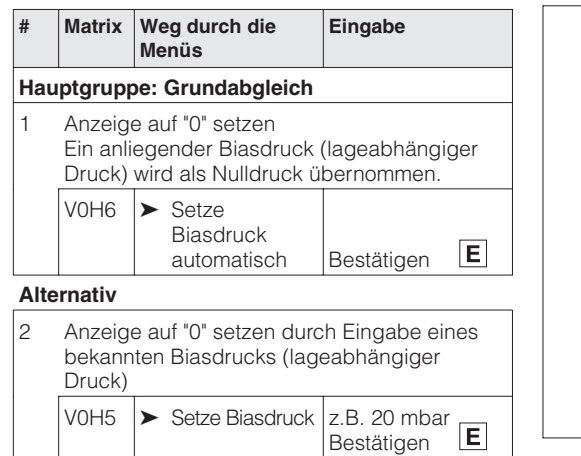

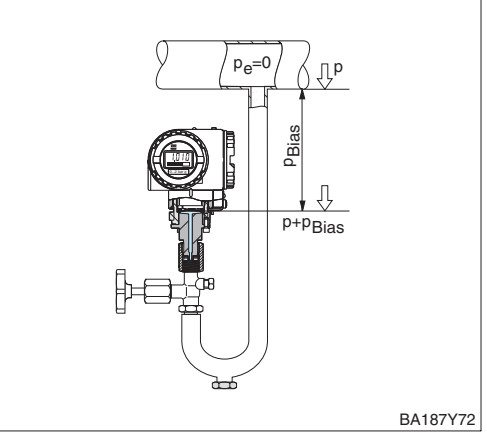

Der Parameter "Korrektur Nullpunkt" (V9H5) bietet eine weitere Möglichkeit einen Lage- **Nullpunkt-Korrektur** abgleich vorzunehmen. Im Gegensatz zum Lageabgleich mittels Biasdruck (V0H5/V0H6) wird zusätzlich zum Anzeigewert der Vor-Ort-Anzeige (Meßwert (V0H0)) der Stromwert mit abgeglichen.

Bei der Nullpunkt-Korrektur wird einem anliegenden Druck über "Korrektur Nullpunkt" (V9H5) ein Korrekturwert zugewiesen. Dadurch wird die Sensorkennlinie gemäß Abbildung verschoben und die Werte für "Low Sensor Trim" (V7H4) und "High Sensor Trim" (V7H5) neu berechnet. Das Matrixfeld "Wert Nullpunkt Korrektur" (V9H6) zeigt den Wert an, um welchen die Sensorkennlinie verschoben wurde.

Der Wert für "Wert Nullpunkt Korrektur" (V9H6) wird wie folgt berechnet:

• "Wert Nullpunkt Korrektur" (V9H6) = "Sensor Druck" (V7H8) – "Nullpunkt Korrektur" (V9H5)

Der "Sensor Druck" (V7H8) zeigt den aktuell anliegenden Druck an.

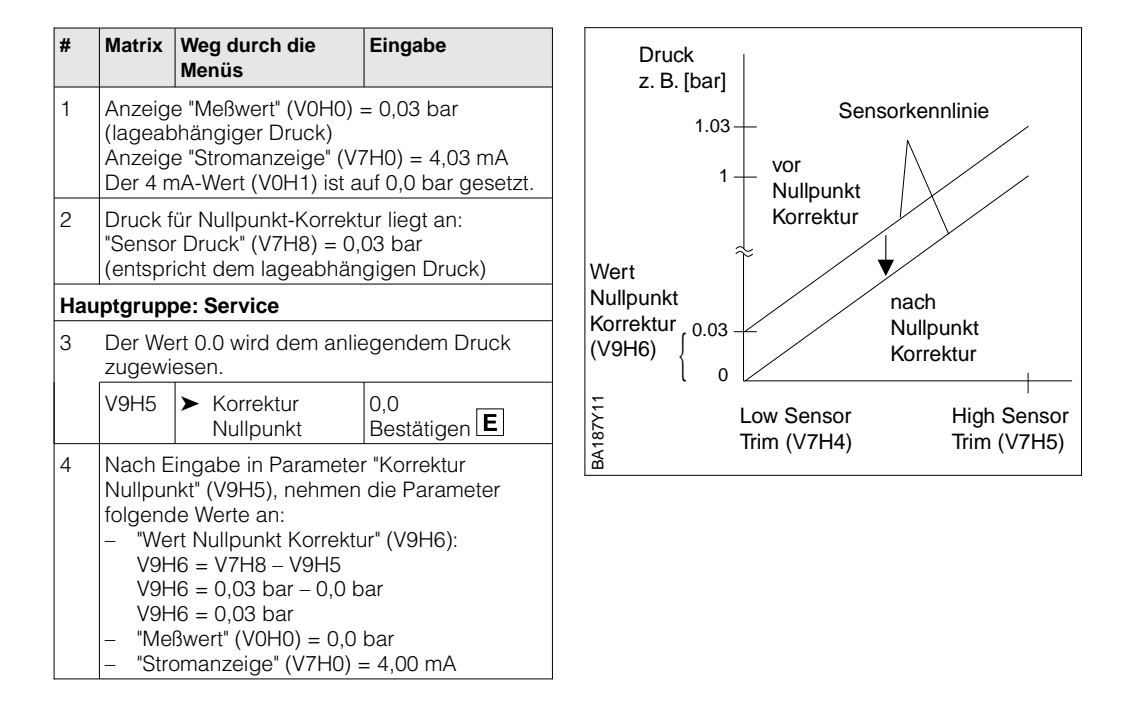

Der Signalstrom im störungsfreien Meßbetrieb ist standardmäßig auf 3,8…20,5 mA **4 mA-Schwelle** eingestellt. Mit der Wahl der 4 mA-Schwelle wird sichergestellt, daß ein minimaler Signalstrom von 4 mA nicht unterschritten wird.

Es gilt:

- AUS: untere Strombegrenzung 3,8 mA
- EIN: untere Strombegrenzung 4 mA

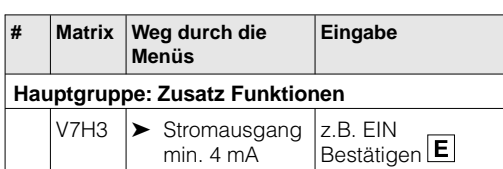

**Alarmverhalten** Zur Signalisierung einer Störung wird ein Fehlercode mit dem Meßwert übertragen. Die Balkenanzeige in der Anzeige nimmt den von Ihnen gewählten Wert an.

Für die Einstellung "Alarmverhalten" (V0H8) <sup>1)</sup> = "Max. Alarm" ist der Strom über den Parameter "Max. Alarmstrom" (V9H4) von 21…22,5 mA einstellbar (Werkeinstellung: 22 mA).

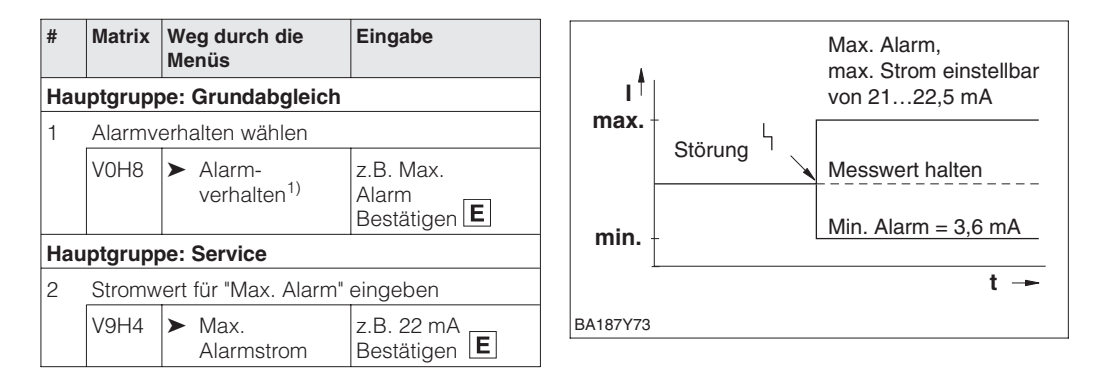

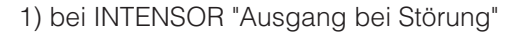

# **5.2 Verriegelung/Entriegelung der Bedienung**

Nach Abgleich bzw. Eingabe aller Parameter kann die Bedienung verriegelt werden:

- über die Tasten +Z und –S oder
- über die Matrix durch Eingabe einer dreistelligen Codezahl ≠ 130 in V9H9 (130 ist die Codezahl zur Entriegelung Ihrer Meßstelle).

Damit schützen Sie Ihre Meßstelle gegen ungewollte und unbefugte Veränderung Ihrer Eingaben:

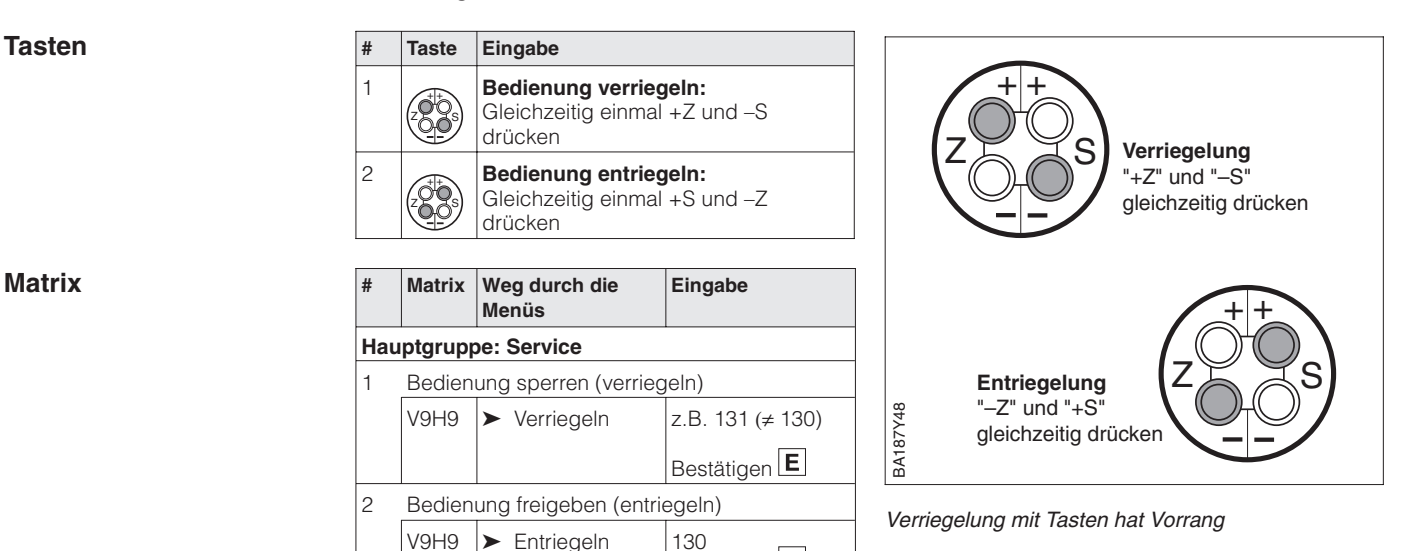

Die Tabelle gibt einen Überblick über die Verriegelungsfunktion

Bestätigen<sup>E</sup>

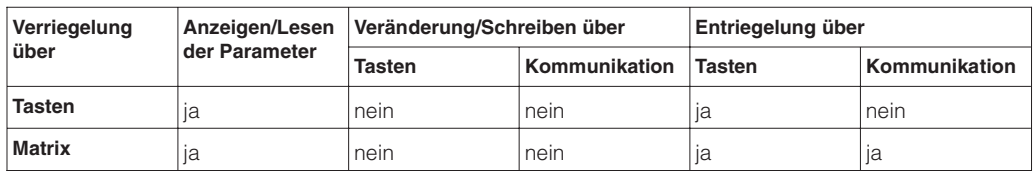

## **5.3 Informationen zur Meßstelle**

Folgende Informationen zur Meßstelle können Sie abfragen:

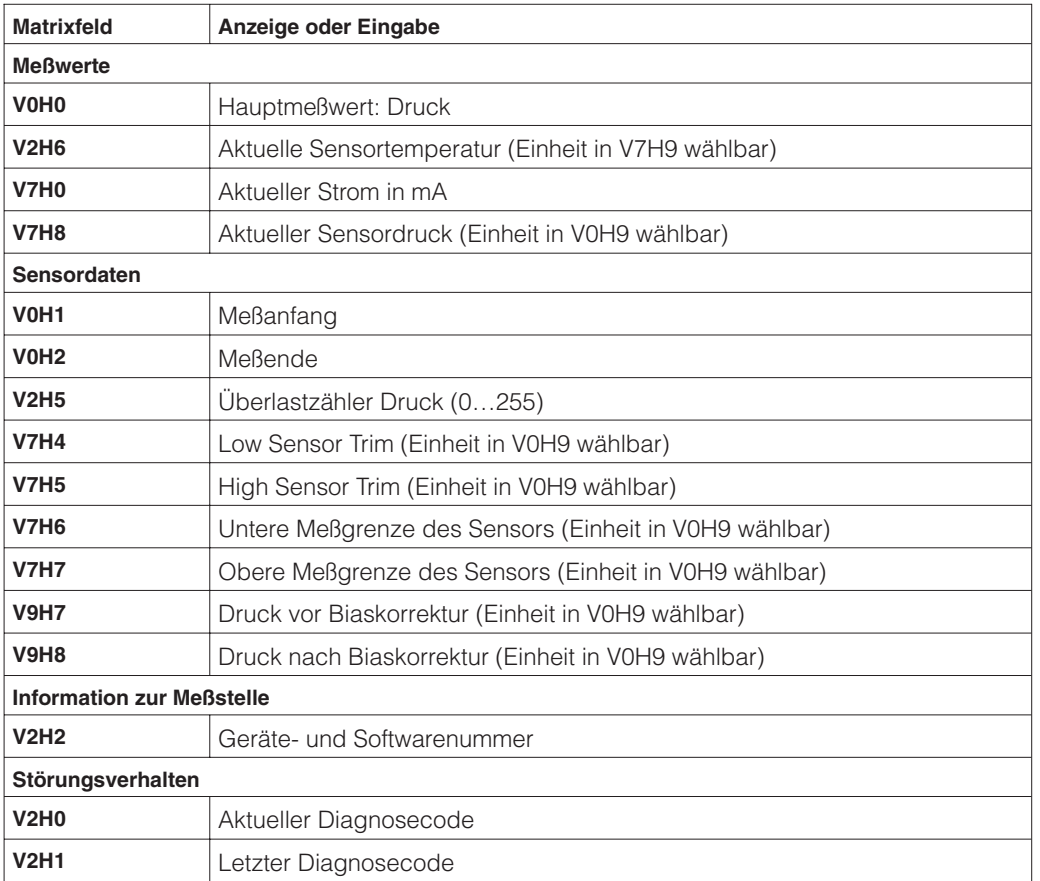

Die Schleppzeigerfunktion erlaubt, für Druck und Temperatur rückwirkend den jeweils **Anzeigen zur Diagnose** kleinsten und größten gemessenen Wert abzufragen. Der Wert geht beim Abschalten des Gerätes nicht verloren.

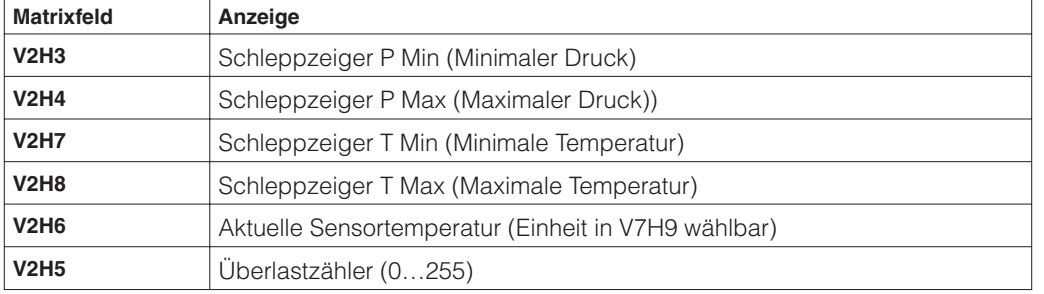

Die Matrixzeile "VA Kommunikation" kann nur über das Bedienprogramm Commuwin II **Kommunikationsebene** oder die Handbediengeräte Universal HART Communicator DXR 275 oder Commulog VU 260 Z abgefragt und parametriert werden.

Hier können Sie mit max. 8 Zeichen Ihre Meßstelle benennen

**VAH0** Bezeichnung der Meßstelle

**VAH2 – VAH8** | Informationen zum Gerät

**VAH1** Anwendertext

# **6 Füllstandmessung**

# **6.1 Inbetriebnahme über Universal HART Communicator DXR 275, Commulog VU 260 Z oder Commuwin II**

**Funktionsprüfung** Über Kommunikation sind zusätzlich die Betriebsarten "Füllstand linear", "Füllstand zylindrisch liegend" und "Manuelle Kennlinie" wählbar. In diesen Betriebsarten wird der aktuelle Druckmeßwert automatisch in "%" umgerechnet. Andere Füllstands-, Volumenund Gewichtseinheiten sind zur besseren Darstellung über den Parameter "Einheit nach Linearisierung" wählbar.

Ob Ihr Gerät diese Betriebsarten bietet, können Sie wie folgt überprüfen:

- Im Bestellcode steht an sechster Stelle als Elektronikvariante M oder N Bsp.: PMP 635-R 1 3L 1 **M** 1 A AF 1
- Die Funktion "Linearisierung" (in der Bedienmatrix Zeile V3) kann angewählt werden.
- Als Geräte- und Software-Nr. steht im Matrixfeld V2H2 bzw. unter der Hauptgruppe
	- "Transmitter Info":
	- für Geräte mit HART-Protokoll: 6570
	- für Geräte mit INTENSOR-Protokoll: 6950.

**Inhalt** Dieses Kapitel enthält folgende Informationen:

- Vorbereitung der Inbetriebnahme
	- Rücksetzen auf Werkseinstellung
	- Dämpfung einstellen
	- Druckeinheit wählen
	- Dichtekorrektur
- Allgemeine Beschreibung der Einstellung des Meßbereichs
- Abgleich mit Referenzdruck
- Trockenabgleich
- Füllstandeinstellungen
- Linearisierung manuell oder halbautomatisch
- Weitere Eingabemöglichkeiten
	- 4 mA-Schwelle eingeben
	- Ausgang bei Störung wählen
	- Meßstelle sichern durch verriegeln
	- Abfrage von Informationen zur Meßstelle

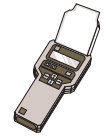

## **Hinweis zur Bedienung über Commulog VU 260 Z**

- Einmaliges Drücken der Taste  $E$  ruft den Eingabemodus auf die Zeile blinkt.
- Zum Abschluß der Eingabe muß noch einmal mit  $E$  bestätigt werden.

**Rücksetzen auf Werkseinstellung**

Durch Eingabe einer bestimmten Codezahl können die Eingaben zur Matrix ganz oder teilweise auf die Werkswerte zurückgesetzt werden. Weitere Informationen zu den verschiedenen Arten von "Reset" und ihre Auswirkungen entnehmen Sie bitte Kapitel 7.3 "Reset".

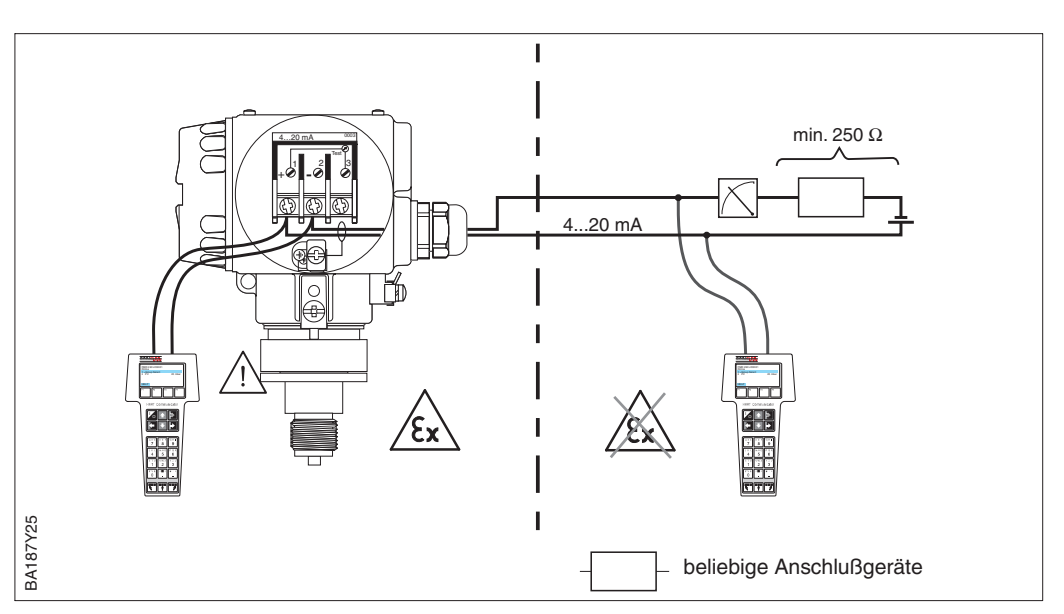

**Matrix Weg durch die Menüs**

**Hauptgruppe: Transmitter Info** 1 Rücksetzen auf Werkseinstellung  $V2H9$   $\triangleright$  Reset 2380

**Eingabe**

Bestätigen<sup>E</sup>

Die Dämpfung beeinflußt die Geschwindigkeit, mit der die Anzeige in V0H0 und das **Dämpfung** τ Ausgangssignal auf Änderungen des Drucks reagieren.

Die Einstellung der Dämpfung über Kommunikation ist nur über die Schalterstellungen "0" möglich (vgl. Lage des Drehschalters Seite 23).

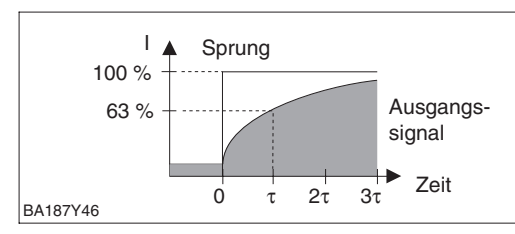

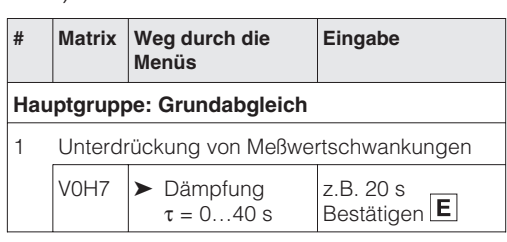

Nach der Wahl einer neuen Druckeinheit **Drucker aus der Druckeinheit wählen** werden alle Angaben zum Druck auf die neue Einheit umgerechnet.

Beispiel:

Der Meßbereich von 0…10 bar wird nach Wahl der Einheit "psi" in 0…145,5 psi umgerechnet.

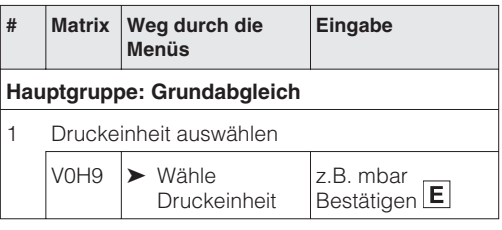

Die Druckeinheiten in der Tabelle unten stehen zur Wahl:

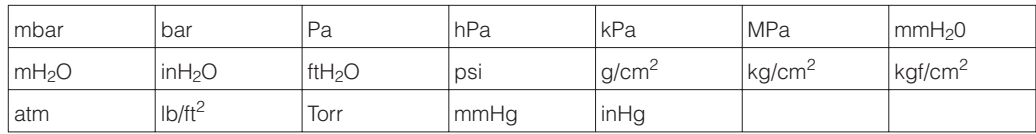

#### **Füllstand, Volumen- oder Gewichtseinheit wählen (Einheit nach Linearisierung)**

Die Einheiten für Füllstand, Volumen oder Gewicht sind über den Parameter "Einheit nach Linearisierung" (V3H3) wählbar. Die Wahl einer dieser Einheiten dient ausschließlich der besseren Darstellung. Sie hat keinen Einfluß auf den Hauptmeßwert. Beispiel: Nach der Wahl der Einheit "t" werden "55 kg" als "55 t" angezeigt.

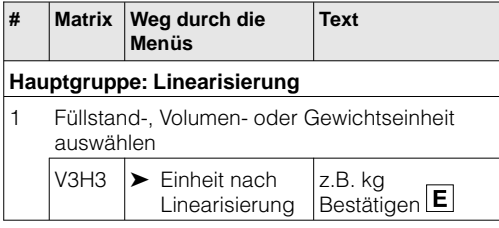

Einheiten für die Betriebsarten "Füllstand linear" und "Füllstand Kennlinie":

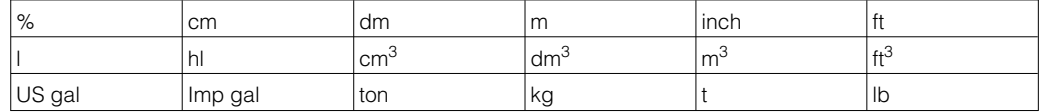

Einheiten für die Betriebsart "Füllstand zylindrisch liegend":

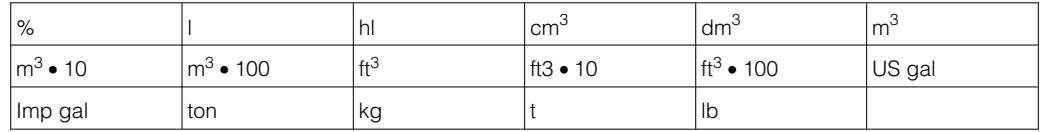

Wenn Sie den Meßwert (V0H0) in der gewählten Einheit umgerechnet darstellen möchten, müssen für den minimalen und maximalen Füllstandswert umgerechnete Werte eingegeben werden. Der Parameter "Anzeige bei 4 mA" (V3H1) entspricht dem minimalen und der Parameter "Anzeige bei 20 mA" (V3H2) entspricht dem maximalen Füllstandswert.

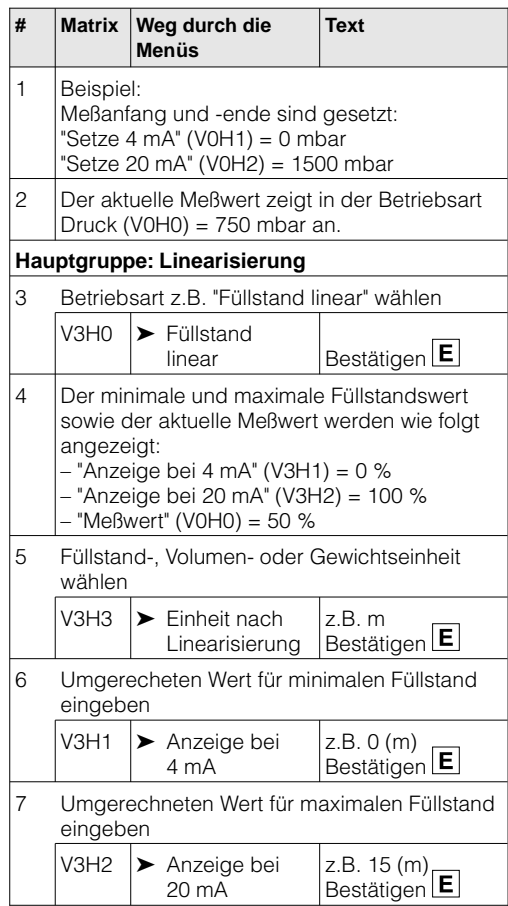

#### Ergebnis

- Die Parameter für den minimalen und maximalen Füllstandswert zeigen an:  $-$  "Anzeige bei 4 mA" (V3H1) = 0 m
- $-$  "Anzeige bei 20 mA" (V3H2) = 15 m • Der aktuelle Meßwert (V0H0) zeigt an:
- $-$  Meßwert (V0H0) = 7,5 m

Soll der Abgleich mit Wasser erfolgen, oder wechselt später das Produkt, korrigieren Sie **Dichtekorrektur** Ihre Abgleichwerte einfach durch Eingabe eines Dichtefaktors.

 $Dichte faktor = aktueller Faktor \bullet$ neue Dichte alte Dichte

Beispiel: Ein Behälter wird mit Wasser gefüllt und abgeglichen. Die Dichte von Wasser **Ermittlung des** (alte Dichte) ist 1 g/cm<sup>3</sup>. Später wird der Behälter als Lagertank genutzt und mit dem zu messenden neuen Medium gefüllt. Die neue Dichte ist 1,2 g/cm<sup>3</sup>. In V3H4 steht noch die Werkseinstellung 1, d.h. der aktuelle Faktor ist 1.

**Dichtefaktors**

Dichtefaktor = 
$$
1 \cdot \frac{1,2g/cm^3}{1g/cm^3}
$$

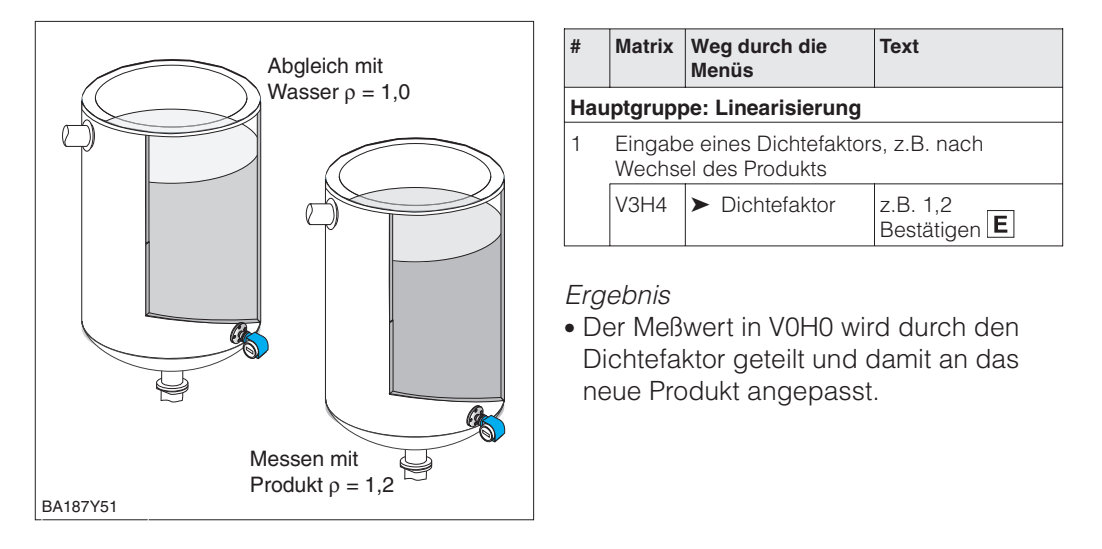

#### **Hinweis!**

Der Dichtefaktor wirkt auf die Füllstandmessung. Berücksichtigen Sie bei Änderung der Produktdichte, daß eine vorhandene Linearisierungskurve nur mit dem neuen Dichtefaktor weiter verwendet werden kann.

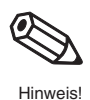

Endress+Hauser 33

## **6.2 Abgleich mit Referenzdruck**

Zum Abgleich wird der Behälter jeweils bis Meßanfang und Meßende befüllt. Durch die Wahl der Betriebsart kann zwischen den Behälterformen

- stehend "Füllstand linear" und
- liegend "Füllstand zylindrisch liegend" gewählt werden.

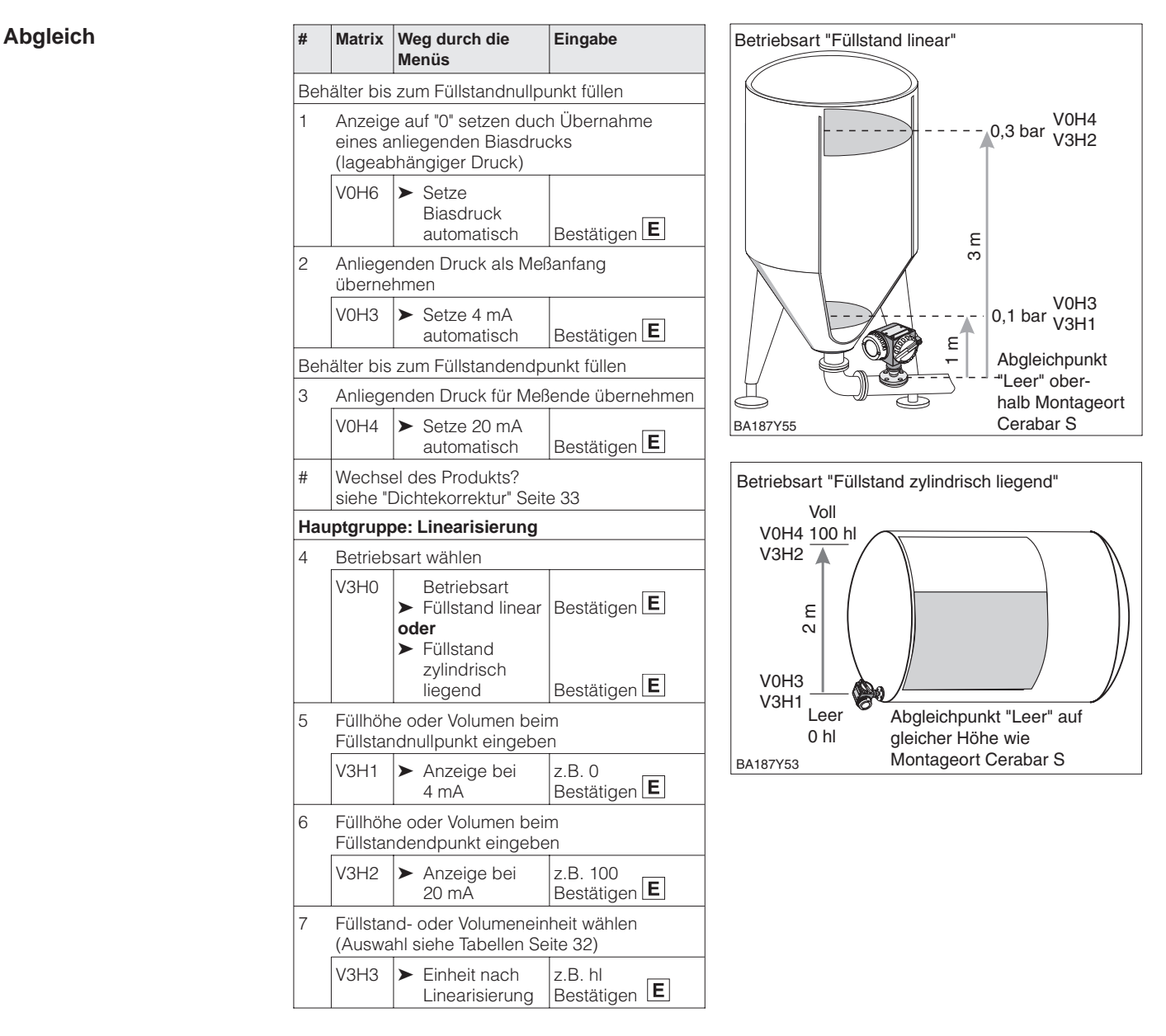

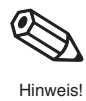

### **Hinweis!**

Für den Schritt 1 können Sie auch eine Nullpunkt-Korrektur gemäß Kapitel 5.1, Seite 27 durchführen.

# **6.3 Trockenabgleich**

Der Trockenabgleich ist ein berechneter Abgleich, der auch bei nicht montiertem Cerabar S oder beliebig gefülltem Behälter durchgeführt werden kann. Der Abgleichpunkt "Leer" ist normalerweise am Montageort der Meßzelle. Soll die Messung bei einem anderen Füllstand beginnen, muß dies bei der Berechnung berücksichtigt werden. Die Voraussetzungen für den Trockenabgleich sind:

- Die Füllhöhen für die Abgleichpunkte "Leer" und "Voll" sind bekannt.
- Der Dichtefaktor ist bekannt.
- Der Druck für "Leer" und "Voll" ist berechnet worden ( $p = \rho gh$ )

Durch die Wahl der Betriebsart kann zwischen Behälterformen

- stehend "Füllstand linear" und
- liegend "Füllstand zylindrisch liegend" gewählt werden.

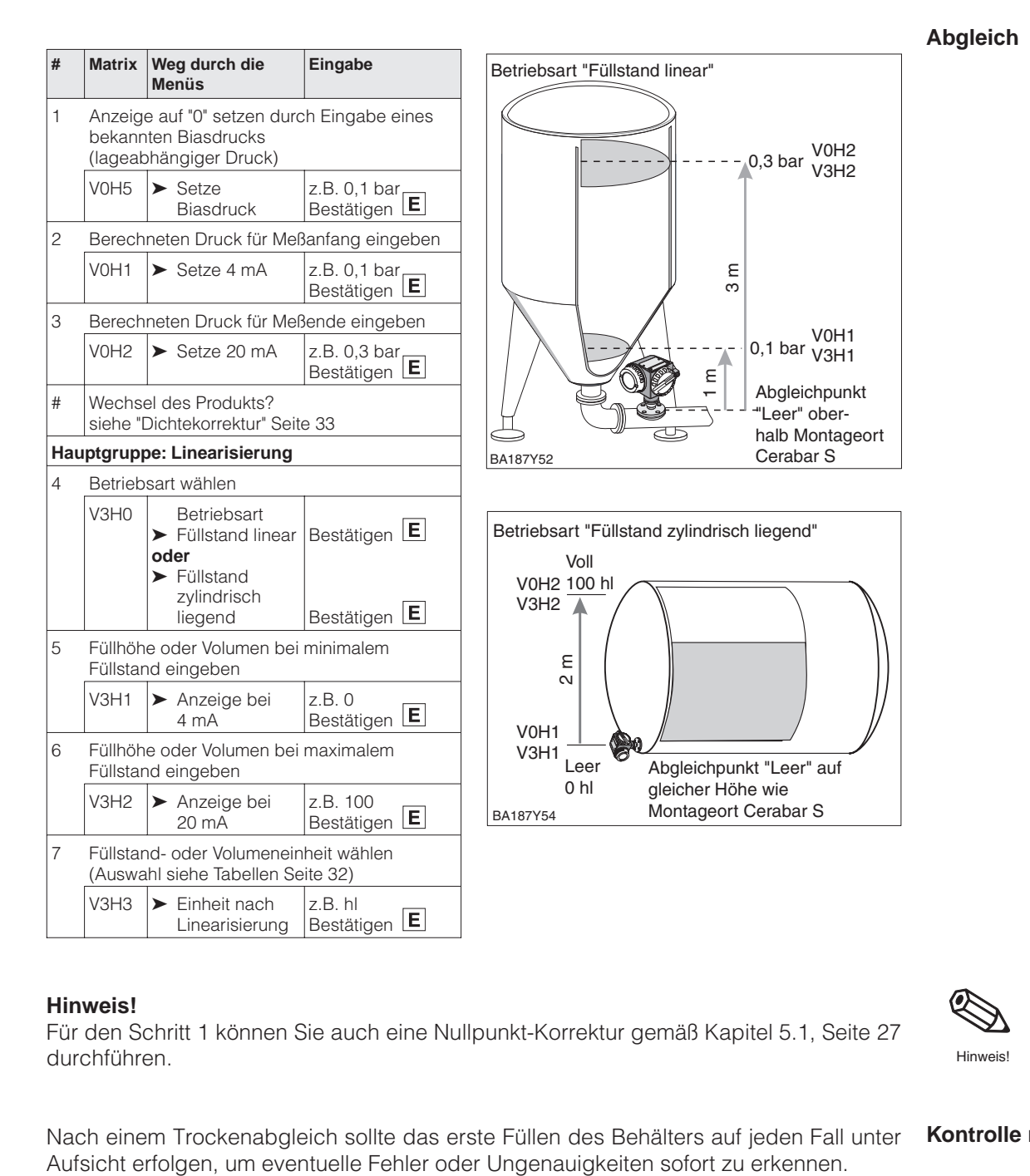

#### **Hinweis!**

Für den Schritt 1 können Sie auch eine Nullpunkt-Korrektur gemäß Kapitel 5.1, Seite 27 durchführen.

Nach einem Trockenabgleich sollte das erste Füllen des Behälters auf jeden Fall unter **Kontrolle nach Einbau**

# Hinweis!

## **6.4 Linearisierung**

**Linearisierungsmodus** Die Linearisierung ermöglicht eine Volumenmessung in Behältern z. B. mit konischem Auslauf, in denen das Volumen nicht direkt proportional zum Füllstand ist. Die Tabelle unten gibt einen Überblick der Linearisierungsfunktion (V3H6), die mit der Betriebsart "Füllstand Kennlinie" (V3H0) zur Verfügung stehen. Die Linearisierung folgt einem Abgleich in den gewünschten Volumeneinheiten. Einheiten für Füllstand, Volumen oder Gewicht sind über den Parameter "Einheit nach Linearisierung" (V3H3) wählbar (siehe auch Tabellen, Seite 32).

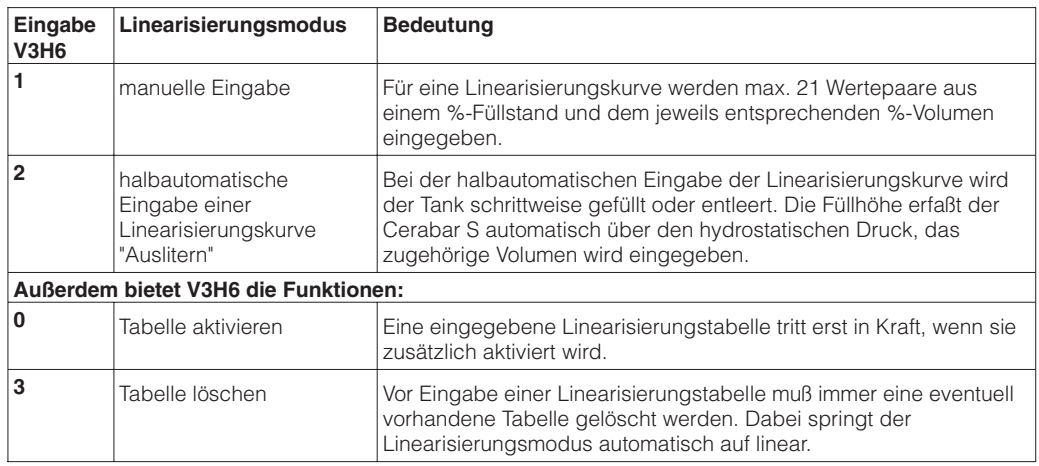

**Warnungen** Nach dem Aktivieren wird die Linearisierungskurve auf ihre Plausibilität überprüft. Folgende Warnungen können auftreten:

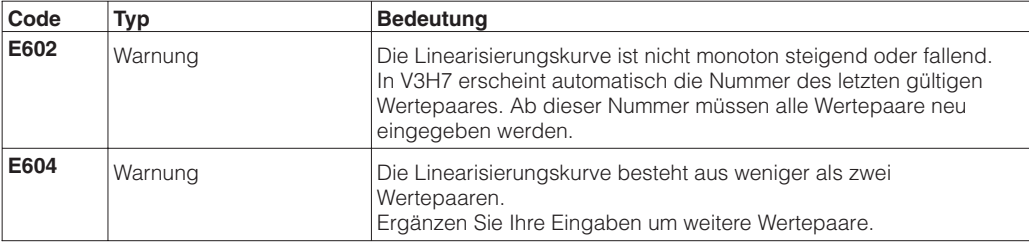

Nach Wahl der Betriebsart "Füllstand Kennlinie" kann folgende Fehlermeldung erscheinen:

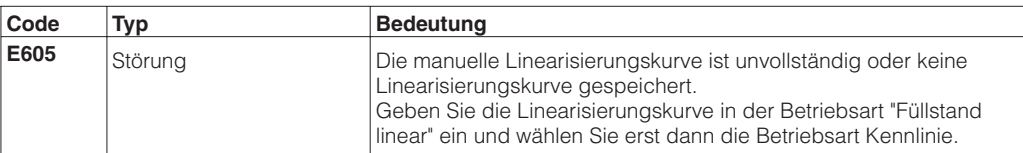

Linearisierung sind wie folgt:

- Die max. 21 Wertepaare für die Punkte der Linearisierungskurve sind bekannt.
- Die Kurve wird als % Füllstand (% Druckspanne) gegen % Volumen eingegeben. Die Linearisierungskurve muß stetig steigen oder fallen.
- Der Meßwert wird als Volumen ausgegeben.

Gesamtvolumen•Volumen(%)

Volumen bei x% Füllstand =

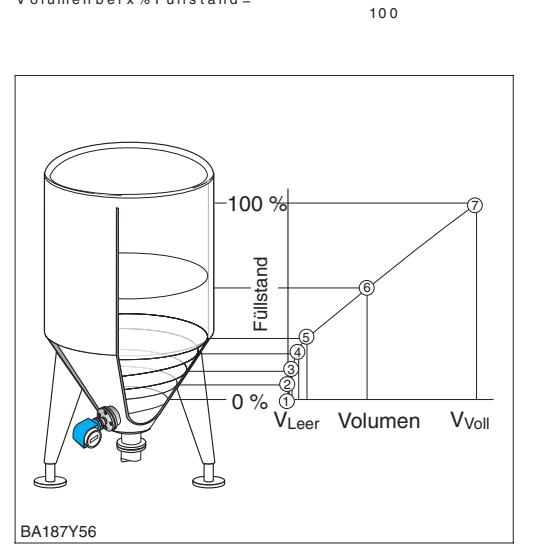

#### Beispieltabelle

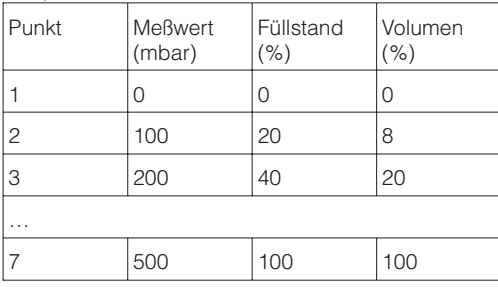

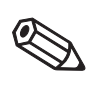

Hinweis!

### **Hinweis!**

- Für den Schritt 1 können Sie auch eine Nullpunkt-Korrektur gemäß Kapitel 5.1, Seite 27 durchführen.
- Bei den Schritten 1-3 kann auch ein Abgleich mit Referenzdruck erfolgen, siehe Seite 34.
- Im Editiermodus, V3H6 = manuelle Eingabe, können Sie einzelne Punkte einer Linearisierungstabelle durch Eingabe von "9999" für Füllstand oder Volumen löschen. Zuvor muß die Linearisierungstabelle einmal aktiviert werden.

Die Voraussetzungen für eine manuelle Die Eingabe der Wertepaare für die Line- Manuelle Eingabe **arisierungskurve** erfolgt nach einem Abgleich mit Referenzdruck bzw. einem Trockenabgleich in %. Nachfolgend wird der Vorgang mit dem Trockenabgleich beschrieben (vgl. auch Seite 35).

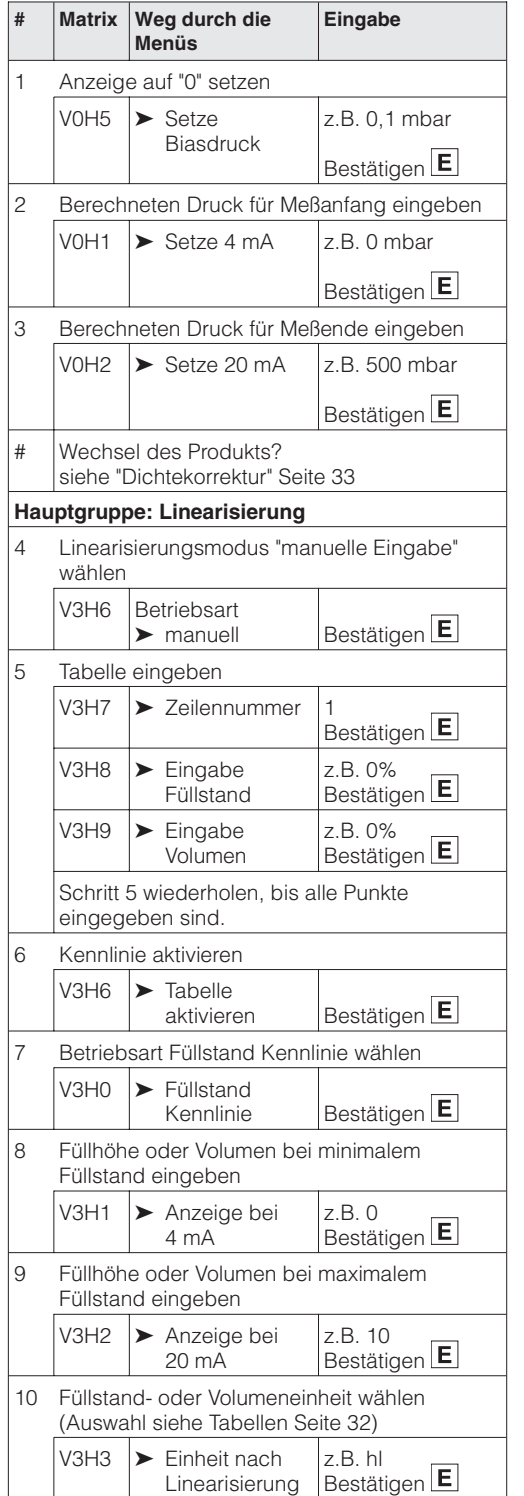

#### **Halbautomatische Eingabe**

Die **Voraussetzungen** für eine halbautomatische Eingabe der Kennlinie sind wie folgt:

- Der Behälter kann z. B. beim Leer-/Vollabgleich gefüllt und bei der Linearisierung schrittweise entleert werden, wie unten beschrieben. Der Füllstand wird über den hydrostatischen Druck automatisch erfaßt. Das zugehörige Volumen wird in % eingegeben.
- Der Meßwert wird als Volumen ausgegeben.

Die **Eingabe der Wertepaare für die Linearisierungskurve** erfolgt nach einem Abgleich mit Referenzdruck bzw. einem Trockenabgleich in %. Nachfolgend wird der Vorgang mit Abgleich mit Referenzdruck beschrieben.

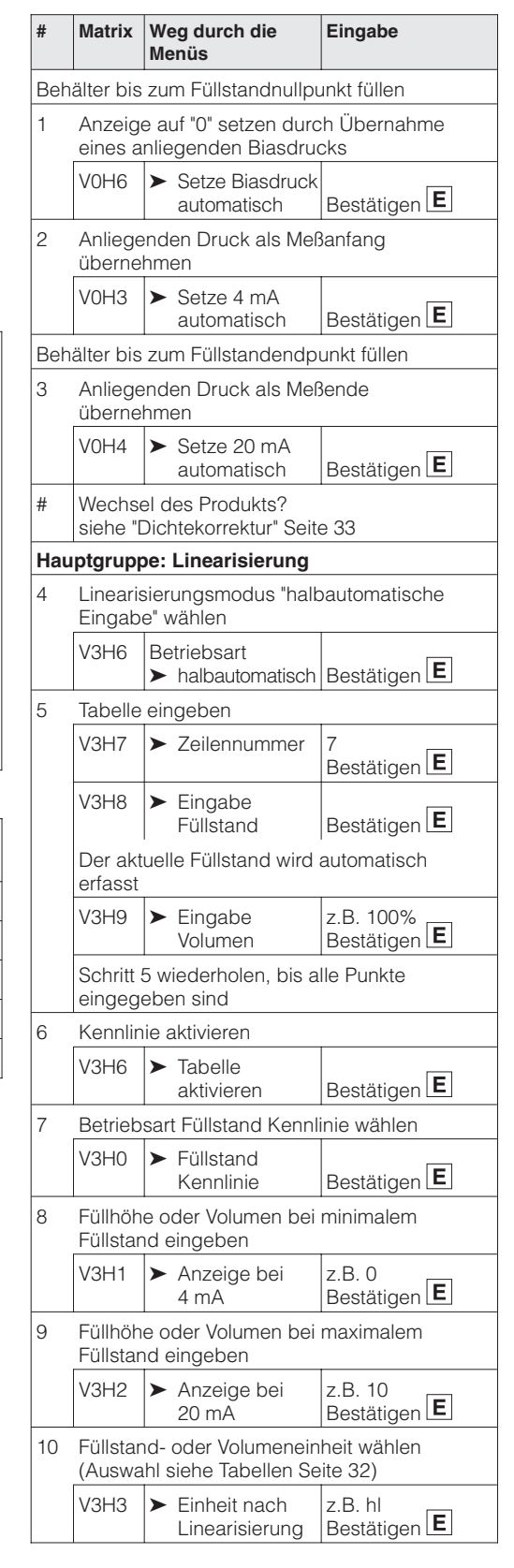

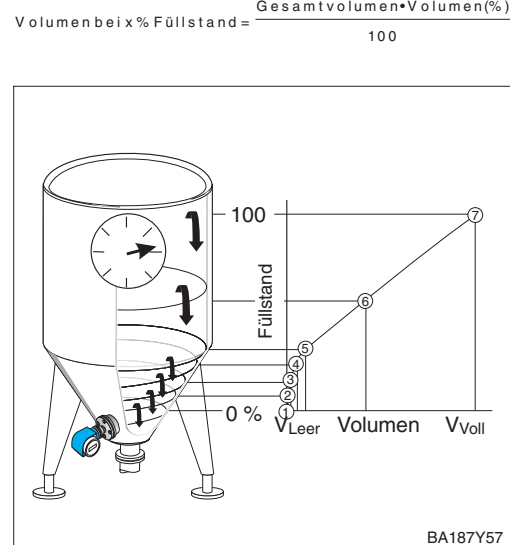

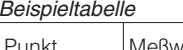

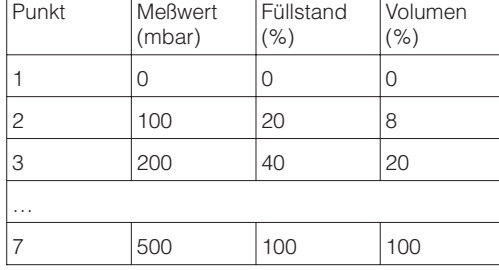

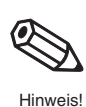

### **Hinweis!**

- Für den Schritt 1 können Sie auch eine Nullpunkt-Korrektur gemäß Kapitel 5.1, Seite 27 durchführen.
- Bei den Schritten 1-3 kann auch ein Trockenabgleich erfolgen, siehe Seite 35.
- Im Editiermodus, V3H6 = manuelle Eingabe, können Sie einzelne Punkte einer Linearisierungstabelle durch Eingabe von "9999" für Füllstand oder Volumen löschen. Zuvor muß die Linearisierungstabelle einmal aktiviert werden.

Der Signalstrombereich im störungsfreien Meßbetrieb ist standardmäßig auf 3,8…20,5 mA **4 mA-Schwelle** eingestellt. Mit der Wahl der 4 mA-Schwelle wird sichergestellt, daß ein minimaler Signalstrom von 4 mA nicht unterschritten wird.

Es gilt:

- AUS: untere Strombegrenzung 3,8 mA
- EIN: untere Strombegrenzung 4 mA

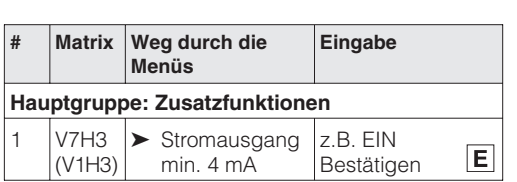

Zur Signalisierung einer Störung wird ein Fehlercode mit dem Meßwert übertragen. **Alarmverhalten** Die Balkenanzeige in der Anzeige nimmt den von Ihnen gewählten Wert an. Für die Einstellung "Alarmverhalten" (V0H8) 1) = "Max. Alarm" ist der Strom über den Parameter "Max. Alarmstrom" (V9H4) von 21…22,5 mA einstellbar (Werkeinstellung: 22 mA).

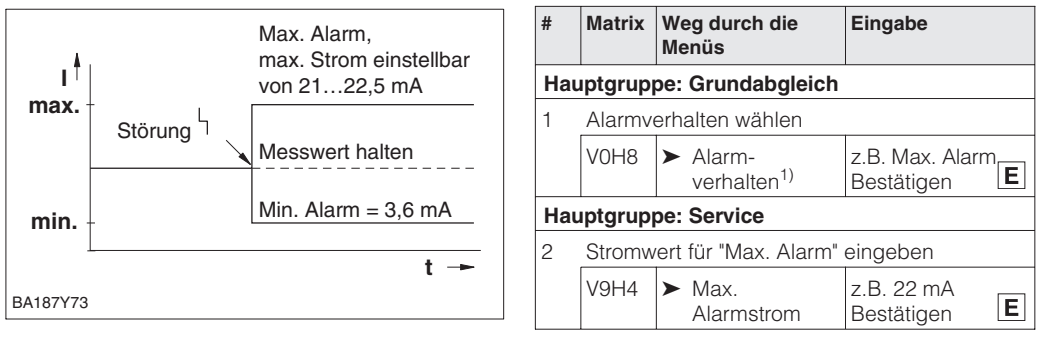

1) bei INTENSOR "Ausgang bei Störung"

# **6.5 Verriegelung/Entriegelung der Bedienung**

Nach Abgleich bzw. Eingabe aller Parameter kann die Bedienung verriegelt werden:

- über die Tasten +Z und –S oder
- über die Matrix durch Eingabe einer dreistelligen Codezahl ≠ 130 in V9H9 (130 ist die Codezahl zur Entriegelung Ihrer Meßstelle).

Damit schützen Sie Ihre Meßstelle gegen ungewollte und unbefugte Veränderung Ihrer Eingaben:

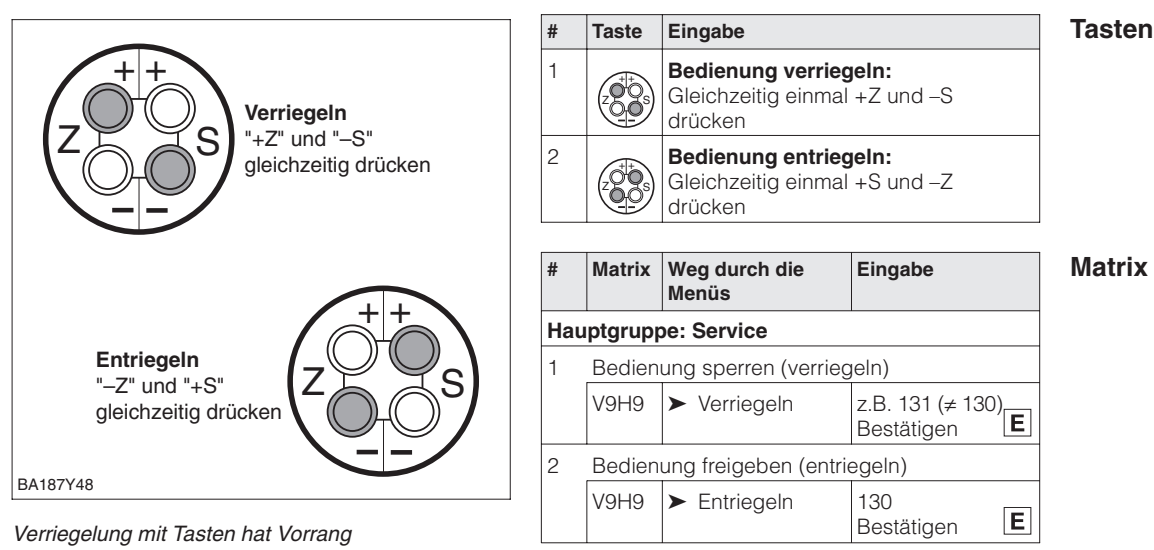

Die Tabelle gibt einen Überblick über die Verriegelungsfunktion:

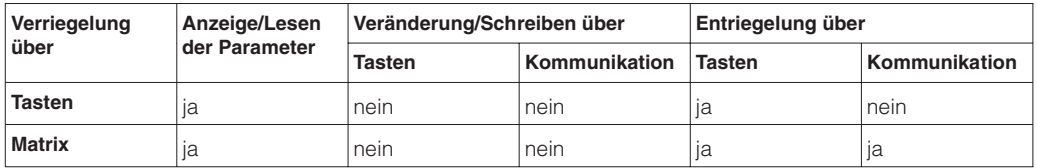

# **6.6 Informationen zur Meßstelle**

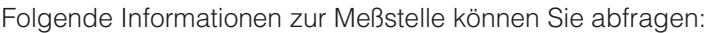

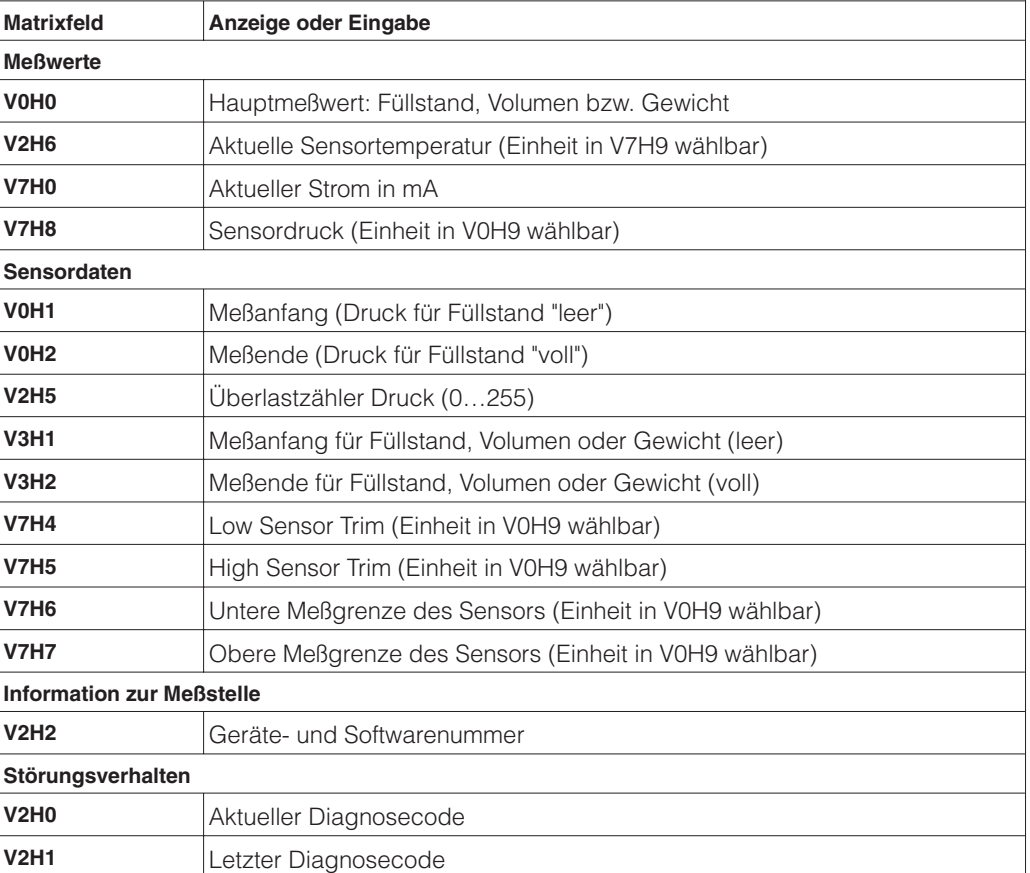

**Anzeigen zur Diagnose** Die Schleppzeigerfunktion erlaubt, für Druck und Temperatur rückwirkend den jeweils kleinsten und größten gemessenen Wert abzufragen. Der Wert geht beim Abschalten des Gerätes nicht verloren.

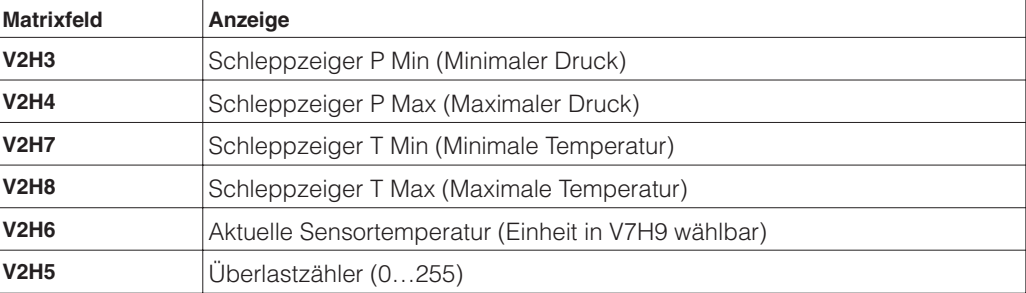

**Kommunikationsebene** Die Matrixzeile "VA Kommunikation" kann nur über das Bedienprogramm Commuwin II oder die Handbediengeräte Universal HART Communicator DXR 275 oder Commulog VU 260 Z abgefragt und parametriert werden.

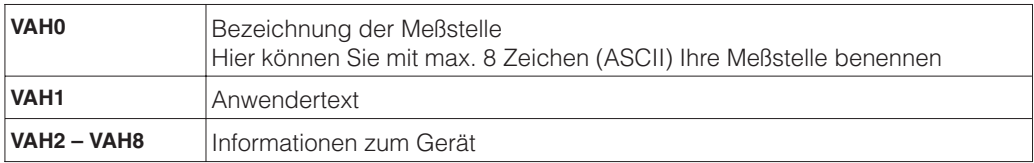

# **7 Diagnose und Störungsbeseitigung**

# **7.1 Diagnose von Störung und Warnung**

Erkennt der Cerabar S eine Störung: **Störung**

- wird ein Fehlercode mit dem Meßwert übertragen
- nimmt die Balkenanzeige bei gestecktem Anzeigemodul den gewählten Wert zur Störungsmeldung an (Min. Alarm, Max. Alarm oder Messwert halten – der letzte Meßwert wird gehalten) und blinkt.
- kann in V2H0 der aktuelle, in V2H1 der letzte Fehlercode abgelesen werden.

Erkennt der Cerabar S eine Warnung: **Warnung**

- wird ein Fehlercode mit dem Meßwert übertragen: der Cerabar S mißt weiter
- kann in V2H0 der aktuelle, in V2H1 der letzte Fehlercode abgelesen werden.

Treten mehrere Fehler gleichzeitig auf, entspricht die Reihenfolge, in der sie angezeigt **Fehlercodes** werden, der Priorität der Fehler.

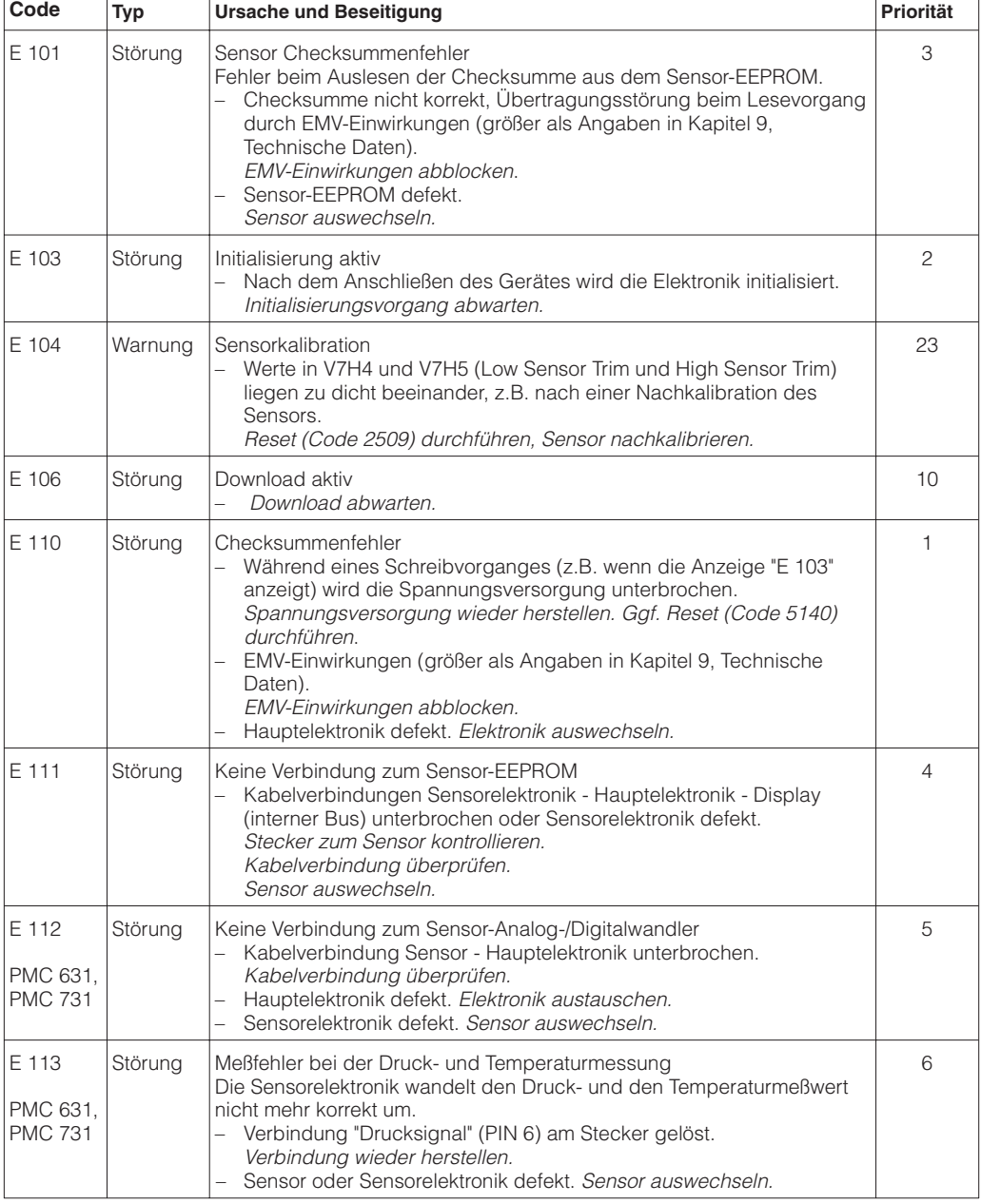

**in V2H0 und V2H1**

#### **Fehlercodes in V2H0 und V2H1 (Fortsetzung)**

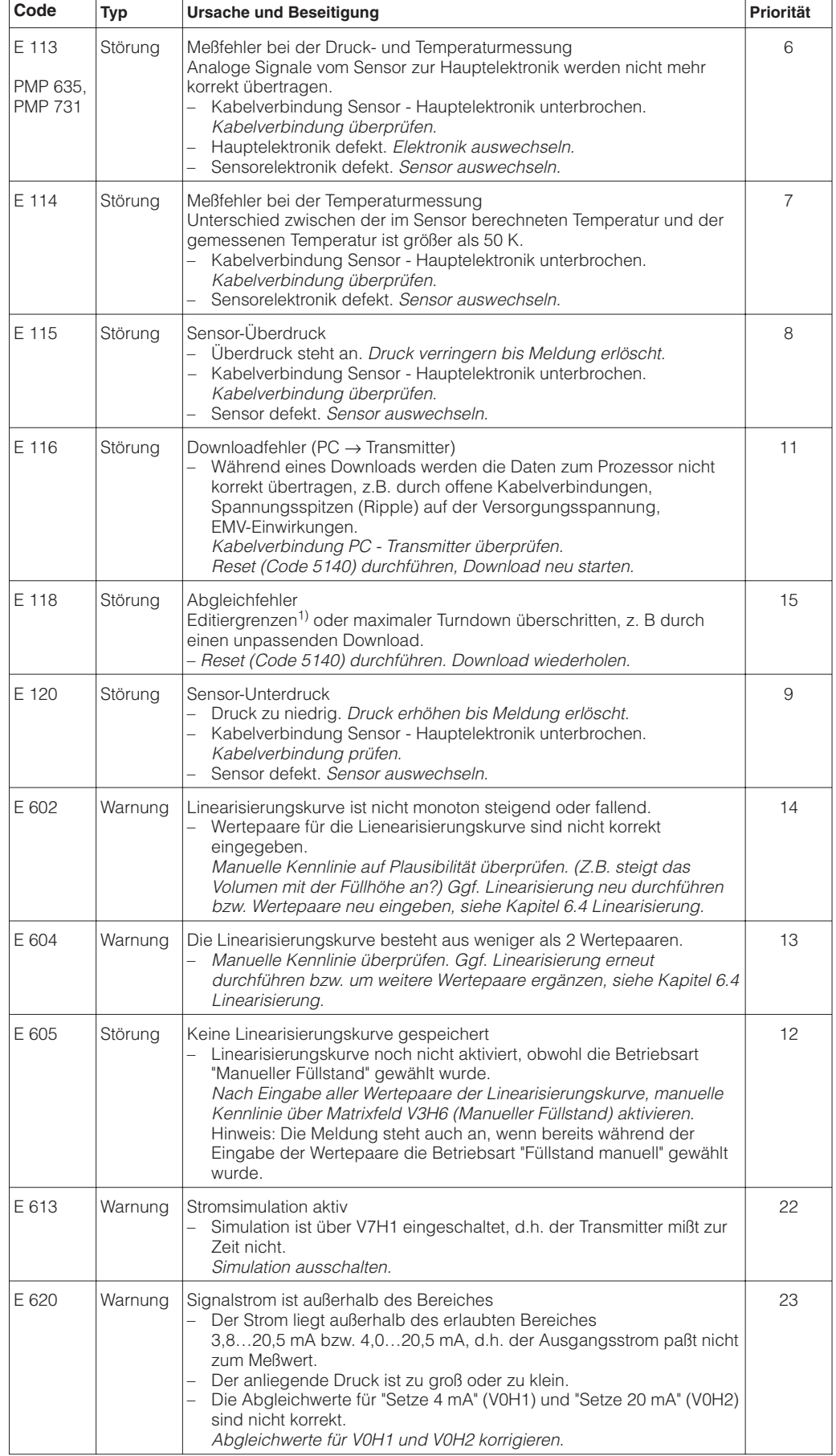

1) Die Editiergrenzen sind im Kapitel 7.4 beschrieben.

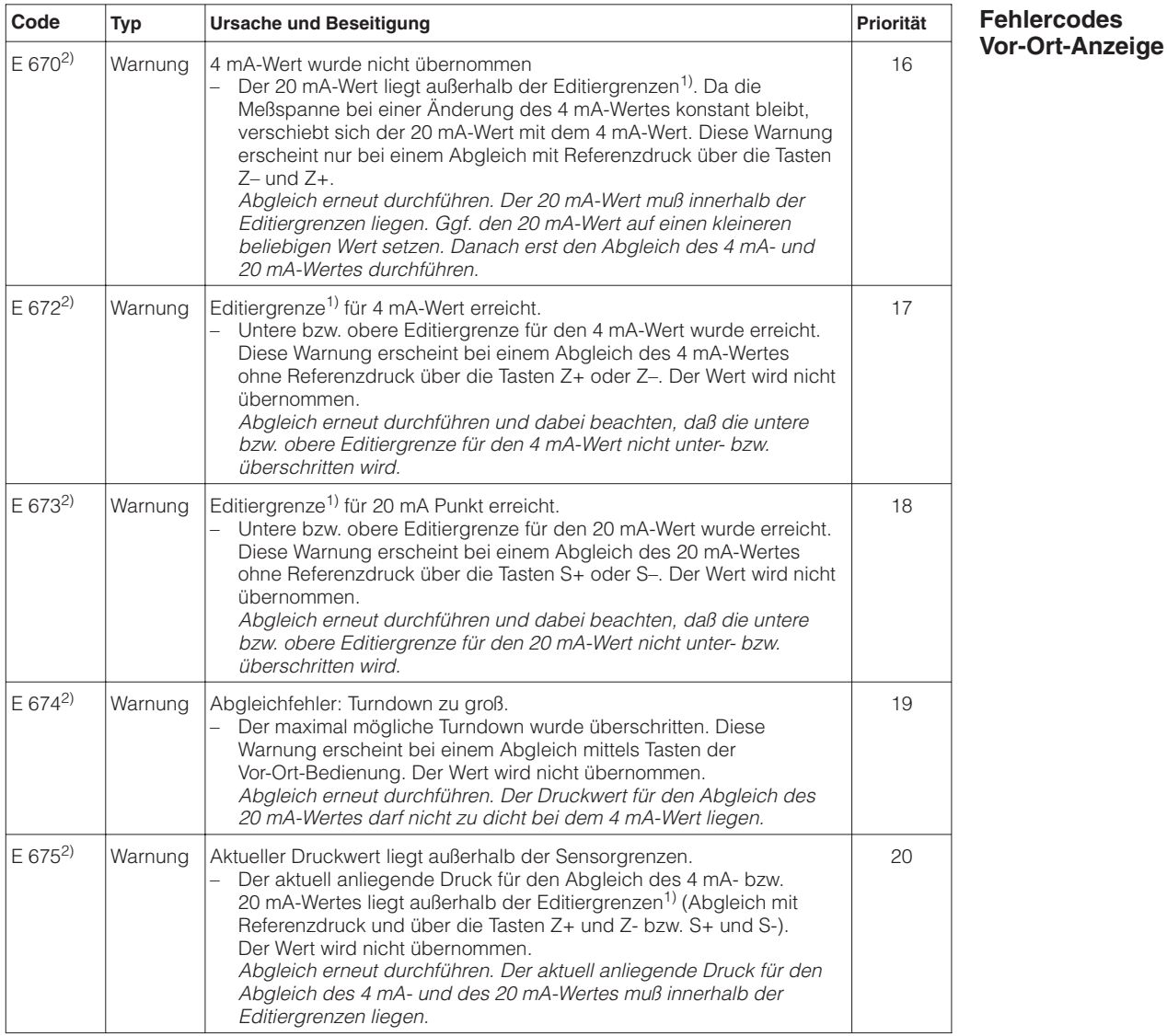

1) Die Editiergrenzen sind im Kapitel 7.4 beschrieben.

2) Diese Fehlercodes zeigt nur die Vor-Ort-Anzeige an.

## **7.2 Stromsimulation**

Sollen die Funktion oder bestimmte Reaktionen von eingeschleiften Auswertegeräten überprüft werden, kann ein Signalstrom unabhängig vom anliegenden Systemdruck simuliert werden. Der Stromwert ist über Parameter "Simuliere Strom" (V7H2) innerhalb der Grenzen 3,6 mA bis 22 mA einstellbar.

## **7.3 Reset**

Durch Eingabe einer bestimmten Codezahl können Sie die Eingaben in der Matrix ganz oder teilweise auf die Werkswerte zurücksetzen.

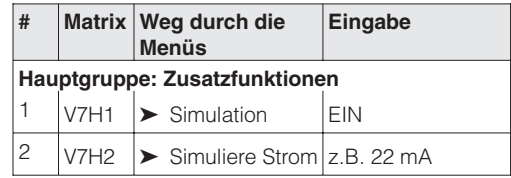

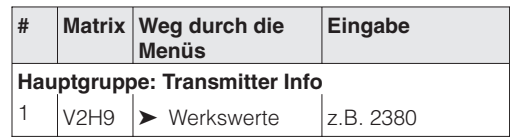

Der Cerabar S unterscheidet zwischen verschiedenen Resetcodes mit unterschiedlichen Auswirkungen. Welche Parameter von den Resetcodes 5140, 2380 und 731 zurückgesetzt werden, entnehmen Sie bitte der Tabelle auf Seite 45.

Weitere Resetcodes haben folgende Auswirkungungen:

- Warmstart des Gerätes = 62
- 2509: Dieser Reset setzt die untere und obere Sensorkalibrationsgrenze sowie den Wert Nullpunktkorrektur auf die Werkseinstellung zurück. D. h.: Low Sensor Trim = Untere Meßgrenze (V7H4 =  $V7H6$ ), High Sensor Trim = Obere Meßgrenze (V7H5 = V7H7). Wert Nullpunktkorrektur (V9H6) = 0.0

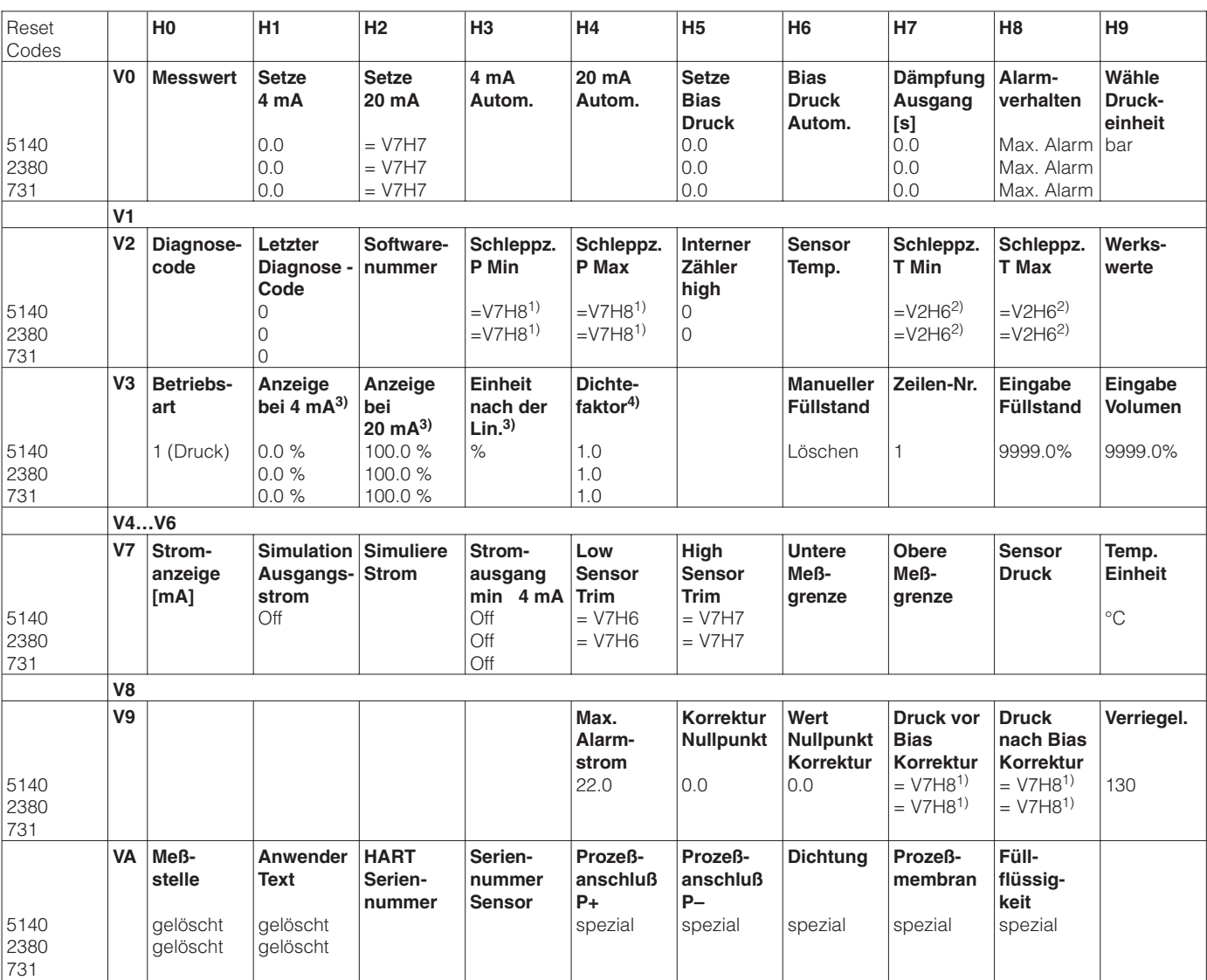

1) Nach einem Reset zeigen die Felder V2H3, V2H4, V9H7 und V9H8 den aktuell anliegenden Druck an.

2) Nach einem Reset zeigen die Felder V2H7 und V2H8 die aktuell gemessene Temperatur an.

3) Die Felder V3H1, V3H2 und V3H3 werden in der Betriebsart "Druck" nicht angezeigt.

4) Das Feld V3H4 (Dichtefaktor) wird in den Betriebsarten "Füllstand lin", "Füllstand zyl. linear" und "Füllstand Kennlinie" angezeigt.

## **7.4 Editiergrenzen**

Um eine Fehlfunktion des Gerätes durch Eingabe von zu kleinen oder zu großen Werten zu vermeiden, gibt es für einige Parameter einen minimal und einen maximal zulässigen Eingabewert (Editiergrenzen). Der eingestellte Meßbereich muß sich innerhalb dieser Editiergrenzen befinden. Der Versuch diese Editiergrenzen zu über- bzw. unterschreiten, führt zu einer Fehlermeldung (siehe Kapitel 7.1 Diagnose von Störung und Warnung).

Die folgenden Parameter werden auf Einhaltung der Editiergrenzen überprüft:

- Setze 4 mA Wert (V0H1)
- Setze 20 mA Wert (V0H2)
- 4 mA Wert automatisch (V0H3)
- 20 mA Wert automatisch (V0H4)
- Bias Druck (V0H5)
- Bias Druck automatisch (V0H6)

In der nachfolgenden Tabelle sind die Editiergrenzen sowie die kleinste Meßspanne, die Sie einstellen können, dargestellt:

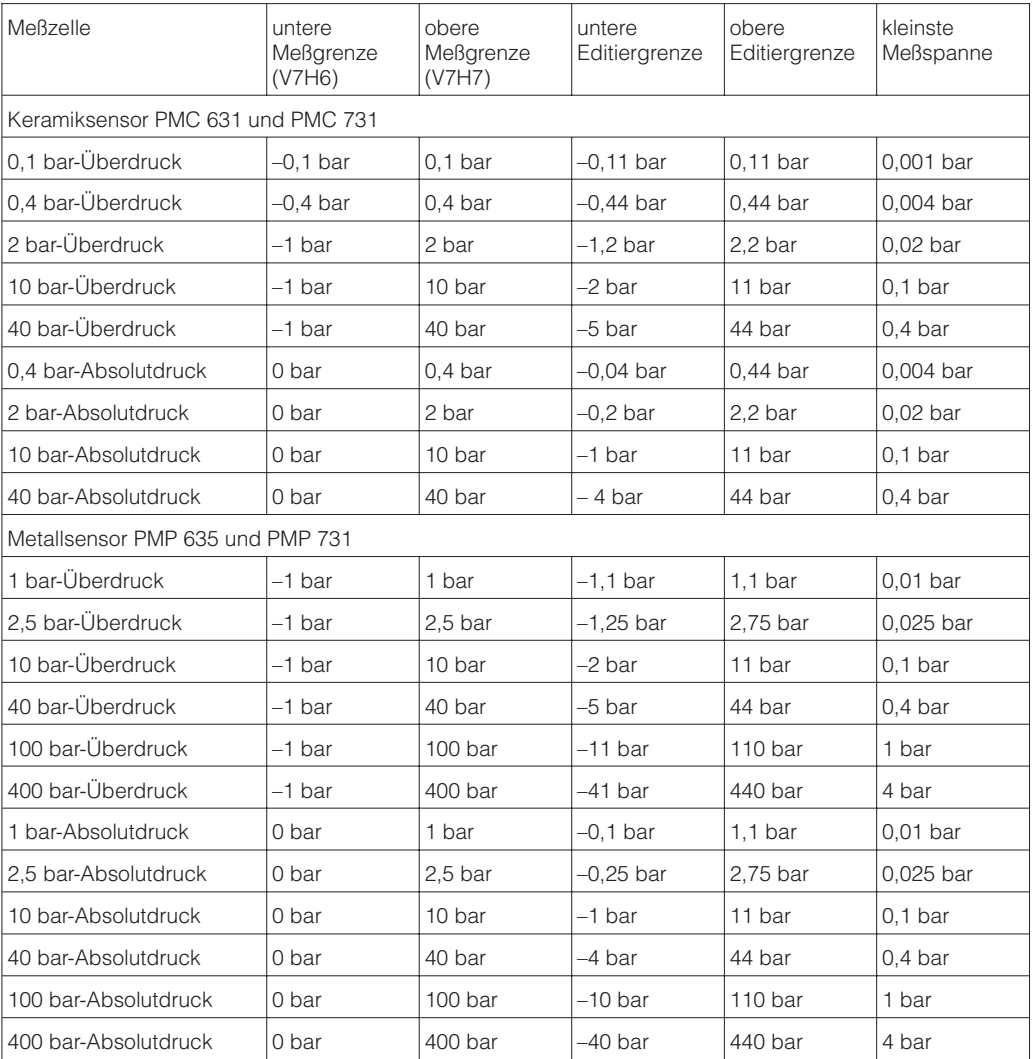

Die Editiergrenzen berechnen sich wie folgt

- Untere Editiergrenze = "Untere Meßgrenze" (V7H6) – 10% von "Obere Meßgrenze" (V7H7)
- Obere Editiergrenze = "Obere Meßgrenze" (V7H7) + 10% von "Obere Meßgrenze" (V7H7)

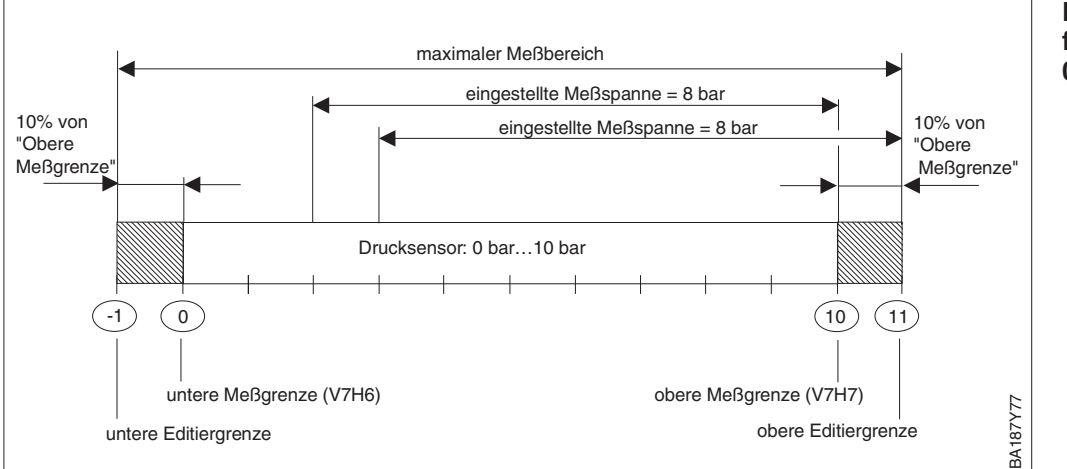

#### **Beispiel Editiergrenzen für einen Drucksensor 0…10 bar**

#### **Hinweis!**

Ist eine Wirkungsumkehr vom Stromausgang zum gemessenen Druck erforderlich (invertierter Ausgang), d.h. der 4 mA-Abgleichwert entspricht dem Meßende und der 20 mA-Abgleichwert entspricht dem Meßanfang, dann ist der Abgleich wie folgt durchzuführen:

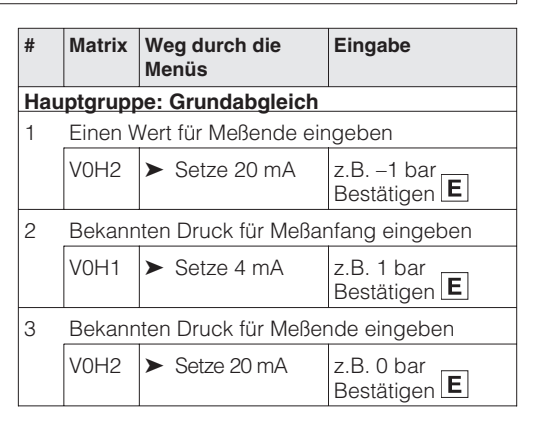

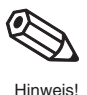

Auch für die Parameter "Low Sensor Trim" (V7H4), "High Sensor Trim" (V7H5) und "Wert Nullpunkt Korrektur" (V9H5) gibt es Editiergrenzen. Bei diesen Parametern werden die Editiergrenzen durch die Sensorgrenzen und durch den anliegenden Druck bestimmt.

Um eine Nachkalibration oder eine Nullpunkt-Korrektur durchzuführen, muß am Gerät ein Referenzdruck anliegen (siehe auch Kapitel 6.1, Abschnitt "Nullpunkt-Korrektur" und Kapitel 9.5 "Nachkalibration"). Über den entsprechenden Parameter "Low Sensor Trim" (V7H4), "High Sensor Trim" (V7H5) bzw. "Wert Nullpunkt Korrektur" (V9H5) geben Sie einen Wert ein, der dem anliegendem Druck zugeordnet wird.

- Berechnung des Wertes für die untere Editiergrenze von V7H4, V7H5 und V9H5: "Sensor Druck" (V7H8) – 10 % des Sensorendwertes
- Berechnung des Wertes für die obere Editiergrenze von V7H4, V7H5 und V9H5: "Sensor Druck" (V7H8) + 10 % des Sensorendwertes

Der Parameter "Sensor Druck" (V7H8) zeigt den am Gerät anliegenden Druck an.

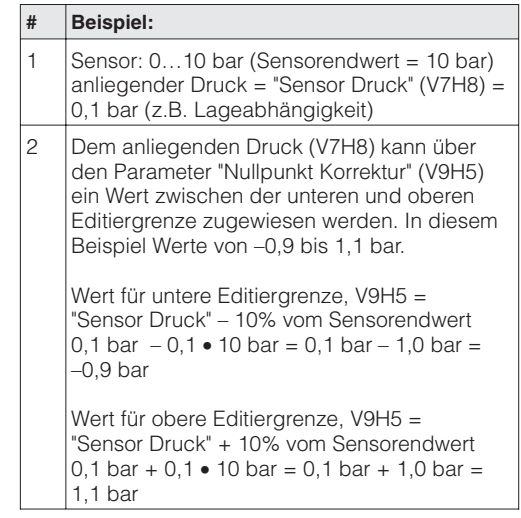

**Editiergrenzen bei der Nullpunkt-Korrektur und Nachkalibration**

# **8 Wartung und Reparatur**

# **8.1 Reparatur**

Falls Sie den Cerabar S zur Reparatur an Endress+Hauser einschicken müssen, legen Sie bitte eine Notiz mit folgenden Informationen bei:

- Eine exakte Beschreibung der Anwendung.
- Die chemischen und physikalischen Eigenschaften des Produkts.
- Eine kurze Beschreibung des aufgetretenen Fehlers.

Bevor Sie einen Cerabar S zur Reparatur einschicken, ergreifen Sie bitte folgende Maßnahmen:

- Entfernen Sie alle anhaftenden Produktreste. Das ist besonders wichtig, wenn das Produkt gesundheitsgefährdend ist, z.B. ätzend, giftig, krebserregend, radioaktiv usw.
- Wir müssen Sie bitten, von einer Rücksendung abzusehen, wenn es Ihnen nicht mit letzter Sicherheit möglich ist, gesundheitsgefährdende Produktreste vollständig zu entfernen, weil es z.B. in Ritzen eingedrungen oder durch Kunststoff diffundiert sein kann.

![](_page_47_Picture_11.jpeg)

### **Achtung!**

Geräte mit Konformitätsbescheinigung oder Bauartzulassung müssen zu Reparaturzwecken komplett eingeschickt werden.

# **8.2 Montage der Anzeige**

![](_page_48_Picture_3.jpeg)

• Spannungsversorgung unterbrechen **Einbau der Anzeige**

Deckel mit Schauglas benutzen).

• Deckel des Anzeigeraums öffnen (nach der Montage der Anzeige

- 012 5436789ABCDEF  $\circ$ 0 - 25 mbar BA187Y59
- Stecker der Anzeige in die mittlere Buchse stecken. Dabei Codierung von Stecker und Buchse beachten.

1) )<br>2 0 - 25 mbar - 0 - 25 mbar 0 - 25 mbar 4 x $\delta$ BA187Y60

> 012 543 6789ABCDEF 0 - 25 mbar

> > Spannungsversorgung unterbrechen

BA187Y61

11

- Anzeige aufstecken Die Anzeige kann in jeweils 90°-Schritten gedreht werden.
- Deckel zuschrauben

- Spannungsversorgung unterbrechen **Ausbau der Anzeige**
- Deckel des Anzeigeraums öffnen
- Vorstehende Lasche nach unten drücken
- Anzeige nach vorn kippen und abnehmen
- Stecker lösen
- Deckel zuschrauben

![](_page_49_Picture_2.jpeg)

Achtung!

# **8.3 Sensormodul und Elektronik wechseln**

### **Warnung!**

Beim Einsatz des Gerätes in einem EEx ia- Bereich ist folgendes zu beachten:

- Der Wechsel von Sensormodul und Elektronik darf nur durch sachkundiges Personal oder durch den E+H Service erfolgen.
- Die entsprechenden einschlägigen Normen, nationalen Ex-Vorschriften sowie die Sicherheitshinweise (XA…) sind zu beachten.
- Nach dem Wechsel von Sensormodul und Elektronik muß zwischen dem eigensicheren Stromkreis und Gehäuse eine Spannungsfestigkeit von 500 V AC sichergestellt sein.

# **Achtung!**

Das Elektronikmodul ist ein elektronisches Bauteil. Elektrostatische Entladung kann zu einer Beeinträchtigung der Funktionsfähigkeit oder zu Schäden an elektronischen Bauteilen führen. Vor der Handhabung des Elektronikmoduls ist ein geerdeter Gegenstand zu berühren. Spannungsversorgung unterbrechen.

### **Wechsel der Elektronik** Ausbau

# • Deckel des Anzeigeraums öffnen

- Anzeige abnehmen
- Stecker vom Elektronikmodul lösen
- Zwei Schrauben am Aufnahmering lösen und Aufnahmering abnehmen
- Elektronikmodul herausnehmen

### Einbau

- Elektronikmodul einstecken
- Aufnahmering montieren
- Stecker einstecken, dabei Größe und Codierung beachten
- Anzeige bzw. Abdeckplatte aufstecken und Deckel des Anzeigeraums schließen

![](_page_49_Figure_22.jpeg)

### **Sensormodul wechseln** Ausbau

- - Gesamte Elektronik und Elektronikbox aus dem Gehäuse entfernen (siehe oben).
	- Winkel und Abflachung am Sensormodul parallel ausrichten, dann Niet entfernen, Schraube lösen und Winkel abheben. Beim Ausschrauben des Sensormoduls, Kabel vorsichtig mitdrehen.

### Einbau

- Kabel mit Stecker vorbei in den Anzeigeraum schieben.
- Sensormodul bis zum Anschlag einschrauben, dabei Kabel vorsichtig mitdrehen.
- Um den vollen Drehwinkel des montierten Cerabar S zu gewährleisten, eine ganze Drehung zurückschrauben.
- Winkel und Abflachung am Sensormodul parallel ausrichten.
- Winkel mit Niet und Schraube befestigen.
- Elektronik und Elektronikbox montieren und Stecker einstecken, dabei Größe und Codierung beachten.

# **8.4 Nachkalibration**

Über die Parameter "Low Sensor Trim" (V7H4) und "High Sensor Trim" (V7H5) können Sie einen Sensor neu kalibrieren, wenn Sie z.B. Ihren Sensor genau auf einen Meßbereich kalibrieren oder selbst Druckmittler an einem Drucktransmitter anbauen möchten. Die höchste Meßgenauigkeit des Drucktransmitters erzielen Sie, wenn der Wert für den

Parameter "Low Sensor Trim" (V7H4) dem 4 mA-Abgleichwert (V0H1/V0H3) und der Wert für den Parameter "High Sensor Trim" (V7H5) dem 20 mA-Abgleichwert (V0H2/V0H4) entspricht.

Für den neuen unteren bzw. oberen Wert der Sensorkennlinie muß je ein bekannter Referenzdruck anliegen. Je genauer der Referenzdruck bei der Nachkalibration ist, desto höher ist später die Meßgenauigkeit des Drucktransmitters. Über die Parameter "Low Sensor Trim" (V7H4) und "High Sensor Trim" (V7H5) wird dann dem anliegenden Druck jeweils ein neuer Wert zugeordnet.

![](_page_50_Figure_6.jpeg)

#### **Hinweis!**

• Mit der Eingabe des Resetcodes "2509" in das Matrixfeld V2H9 setzen Sie folgende Parameter auf die Werkseinstellung zurück:

Trim (V7H4) "neu"

BA187Y79

 $1.0$  6.0 10.0

6.0

anliegender Referenzdruck z.B. [bar]

- Low Sensor Trim = Untere Meßgrenze (V7H4 = V7H6),
- High Sensor Trim = Obere Meßgrenze (V7H5 = V7H7),
- Wert Nullpunktkorrektur (V9H6) = 0.0
- Wenn die Werte für "Low Sensor Trim" (V7H4) und "High Sensor Trim" (V7H5) zu dicht beieinander liegen, dann gibt das Gerät die Fehlermeldung "E 104" aus.

![](_page_50_Picture_13.jpeg)

## **8.5 Wechsel der Dichtung**

Die medienberührte Dichtung im Wechselzapfen des Cerabar S PMC 731 ist wechselbar. Dabei können außer der PTFE-Dichtung (Ausprägung D) bei Bedarf alle Dichtungen auch gegeneinander ausgetauscht werden. Beachten Sie dabei jedoch die unterschiedlichen Temperaturgrenzen der einzelnen Materialien (siehe Kapitel 9 "Technische Daten").

#### Wechsel der Dichtung

- Schrauben am Haltering des Wechselzapfens lösen.
- Haltering und Wechselzapfen abnehmen.
- Dichtung wechseln. Die Dichtflächen und die Dichtung müssen frei von Fasern und Verschmutzungen sein.
- Wechselzapfen mit Haltering und Schrauben befestigen.

#### Wechsel der PTFE-Dichtung

- Schrauben am Haltering des Wechselzapfens lösen.
- Haltering und Wechselzapfen abnehmen.
- Dichtung wechseln.
- Die Dichtflächen und die Dichtung müssen frei von Fasern und Verschmutzungen sein.
- Wechselzapfen mit Haltering und Schrauben befestigen.
- Gerät auf 80…85 °C aufheizen und zur Konditionierung der Dichtung Temperatur etwa 2 Stunden halten.

![](_page_51_Figure_16.jpeg)

# **8.6 Ersatzteile**

In der nachfolgenden Zeichnung sind alle Ersatzteile (mit Bestellnummern) aufgeführt, die Sie zur Reparatur des Cerabar S bei Endress+Hauser bestellen können.

Bitte beachten Sie bei der Bestellung von Ersatzteilen folgende Hinweise:

- Werden Teile ausgetauscht, die im Bestellcode aufgeführt sind, muß geprüft werden, ob der Bestellcode (Gerätebezeichnung) auf dem Typenschild noch gültig ist.
- Ändert sich die Gerätebezeichnung auf dem Typenschild, muß ein Änderungstypenschild mitbestellt werden. Die Angaben zum neuen Gerät müssen dann im Änderungstypenschild eingetragen und das Schild am Gehäuse des Cerabar S befestigt werden.
- Es ist nicht möglich ein Standardgerät durch Austausch der Teile in ein Ex-Gerät umzuwandeln.

![](_page_51_Picture_23.jpeg)

#### **Hinweis!**

**Hinweis!** 

Jedem Ersatzteil liegt eine Austauschanleitung bei. Für weitere Informationen über Service und Ersatzteile wenden Sie sich bitte an Endress+Hauser, Service.

![](_page_52_Picture_653.jpeg)

![](_page_53_Picture_358.jpeg)

# **9 Technische Daten**

bis TD 10:1 = ±0,25 % von der eingestellten Meßspanne,

<sup>2)</sup> PMP 731, 1 bar oder 2,5 bar Über- oder Absolutdrucksensoren mit Alloy-Membran:

bei TD 10:1 bis 20:1: ±0,25 % x Nennwert / (eingestellte Meßspanne x 10)

![](_page_54_Picture_256.jpeg)

![](_page_54_Picture_257.jpeg)

Installation bzw. Control Drawing (ZD…).

4) Bei Verwendung eines PVDF-Anschlusses, Sicherheitshinweise (XA) und elektrostatische Aufladung beachten.

5) Mit Anzeige max. + 85 °C.

Konstruktiver Aufbau

#### **Konstruktiver Aufbau (Fortsetzung)**

![](_page_55_Picture_250.jpeg)

![](_page_55_Picture_251.jpeg)

#### $Hilfsenergic$

![](_page_55_Picture_252.jpeg)

#### Zertifikate und Zulassungen

![](_page_55_Picture_253.jpeg)

3) Bei Geräten für den Einsatz im explosionsgefährdeten Bereich siehe Sicherheitshinweise (XA…), Installation bzw. Control Drawing (ZD…)

6) Einsatzgrenzen für Sauerstoff gemäß BAM-Liste der nichtmetallischen Materialien beachten.

**Abmessungen Cerabar S**

Weitere Angaben zu den Abmessungen der verschiedenen Versionen sind den Technischen Informationen TI 216P und TI 217P zu entnehmen. Die maximale Einbauhöhe ist auf den folgenden Seiten angegeben.

 $\overline{\epsilon}$ EN ENDRESS+HAUSER 789689 Maulburg CERABAR Order Code<br>Ser:-No.<br>D-O P<br>D-O Pmax<br>E O Pmax Ser.-No. P CERABAR 112 Pmin. Pmax. KEMA Nr. Ex-94.D.8801 PROFIBUS-PA —⊖U = 9…32 V EEx ia IIC T6, -40°C & TA 440°C Mat. IP 65 98 EEx ia IIC T4, -40°C of  $T_{\rm A}$  70°C U 30 V, I 300 mA, P 31 W Cal./Adj. C 11,2 nF, L 0,2 mH i i i i stati i nj ohne Anzeige 104 Datum: Prüfer: 0 - 10 bar A ILEIVOS A IHEL INSERIA E LEHENA M5 SW 27 BA187Y63 BA187Y63

![](_page_56_Picture_332.jpeg)

Tabelle 9.1 Einbauhöhe A der verschiedenen Versionen PMC 731 (siehe auch TI 216P)

![](_page_56_Picture_333.jpeg)

Tabelle 9.2 Einbauhöhe A der verschiedenen Versionen PMP 731 (siehe auch TI 216P)

1) Beispiel für PMC 731 mit Gewinde G½ außen, DIN 16288; Einbauhöhe 135 mm

#### PMC 731 – **□□□□□□□1 M**□  $\Box$ Code für Prozessanschluß

Endress+Hauser 57

Abbildung 9.1 Cerabar S PMC 731/PMP 731 Abbildung 9.2 links:

Cerabar PMC 631 mit Rohrverschraubung

rechts:

Cerabar S PMC/PMP 635 mit Flansch oder Gewinde

![](_page_57_Figure_2.jpeg)

![](_page_57_Picture_252.jpeg)

![](_page_57_Picture_253.jpeg)

Tabelle 9.4 Einbauhöhe A der verschiedenen Versionen PMP 635 (siehe auch TI 217P)

1) Beispiel für PMC 631 mit Membrandruckmittler DIN 11851, DN 25; Einbauhöhe 188 mm

PMC 631 –  $\Box$  $\Box$  $\Box$  $\Box$  $\Box$  $\Box$  $\Box$  $\Delta$  $\underline{B}$ 

Code für Prozessanschluß

Tabelle 9.3 Einbauhöhe A der verschiedenen Versionen PMC 631 (siehe auch TI 217P)

# **10 Bedienmatrix**

# **10.1 Matrix HART Commuwin II (Softwareversion 7.1)**

![](_page_58_Picture_557.jpeg)

## Anzeigefeld

- 1) Nicht in der Betriebsart "Druck".
- 2) Nur in den Betriebsarten "Füllstand linear", "Füllstand zyl. linear" und "Füllstand Kennlinie".
- 3) Verriegelt  $\neq$  130, Entriegelung = 130. Wenn die Bedienung über die +Z und –S-Taste verriegelt wurde, zeigt das Matrixfeld 9999 an.
- 4) Prüfen Sie die Stellung des Dämpfungsschalters im Gerät. Die Schalterstellungen 8…F stehen nicht zur Verfügung. Siehe Kapitel 4.2.

Diese Matrix bietet einen Überblick über die Werkseinstellungen.

![](_page_58_Picture_558.jpeg)

![](_page_59_Figure_2.jpeg)

![](_page_59_Figure_3.jpeg)

**10.3 Blockschaltbild**

![](_page_59_Figure_5.jpeg)

# **10.4 Matrix INTENSOR Commulog VU 260 Z (Softwareversion 5.0)**

![](_page_60_Picture_489.jpeg)

. Anzeigefeld

1) Nicht in der Betriebsart "Druck".

2) Nur in den Betriebsarten "Füllstand linear", "Füllstand zyl. linear" und "Füllstand Kennlinie".

3) Nur in der Betriebsart "radizierend" (Durchfluß). Dieser Parameter ist ausschließlich für Differenzdrucksensoren relevant.

4) Verriegelt ≠ 130, Entriegelung = 130. Wenn die Bedienung über die +Z und –S-Taste verriegelt wurde, zeigt das Matrixfeld 9999 an.

# **10.5 Parameterbeschreibung**

![](_page_61_Picture_302.jpeg)

1) Die Elektronik überprüft die Eingabewerte für diese Parameter auf die Einhaltung der Editiergrenzen, siehe hierfür Kapitel 7.4.

![](_page_62_Picture_300.jpeg)

![](_page_63_Picture_303.jpeg)

1) Die Elektronik überprüft die Eingabewerte für diese Parameter auf die Einhaltung der Editiergrenzen, siehe hierfür Kapitel 7.4.

![](_page_64_Picture_291.jpeg)

1) Die Elektronik überprüft die Eingabewerte für diese Parameter auf die Einhaltung der Editiergrenzen, siehe hierfür Kapitel 7.4.

![](_page_65_Picture_128.jpeg)

2) Diese Parameter sind ausschließlich für Differenzdrucktransmitter relevant.

# **Stichwortverzeichnis**

![](_page_66_Picture_338.jpeg)

**Europe**

**Austria** ❑ Endress+Hauser Ges.m.b.H.

Wien Tel. (01) 880 56-0, Fax (01) 88056-335 **Belarus**

Belorgsintez Minsk Tel. (01 7) 2 5084 73, Fax (01 7) 2 5085 83

**Belgium / Luxembourg** ❑ Endress+Hauser N.V. **Brussels** Tel. (02) 248 0600, Fax (02) 24805 53

**Bulgaria** Intertech-Automation Sofia Tel. (02) 9627152, Fax (02) 9621471

**Croatia** ❑ Endress+Hauser GmbH+Co. Zagreb Tel. (01) 663 7785, Fax (01) 66378 23

**Cyprus** I+G Electrical Services Co. Ltd. Nicosia Tel. (02) 4847 88, Fax (02) 4846 90

**Czech Republic** ❑ Endress+Hauser Czech s.r.o. Praha

Tel. (0 2) 6678 42 00, Fax (026) 6678 4179 **Denmark**

❑ Endress+Hauser A/S Søborg Tel. (70) 1311 32, Fax (70) 1321 33

**Estonia** Elvi-Aqua Tartu Tel. (7) 4416 38, Fax (7) 44 1582

**Finland** ❑ Metso Endress+Hauser Oy Helsinki Tel. (204) 831 60 , Fax ( 204) 831 61

**France** ❑ Endress+Hauser S.A. Huningue Tel. (3 89) 69 6768, Fax (389) 6948 02

**Germany**<br>❑ Endress+Hauser<br>Messtechnik GmbH+Co. KG<br>Weil am Rhein<br>Tel. (0 76 21) 9 75-01, Fax (0 76 21) 9 75-5 55

**Great Britain** ❑ Endress+Hauser Ltd. Manchester Tel. (01 61) 2 865000, Fax (01 61) 9 981841

**Greece** I & G Building Services Automation S.A. Athens Tel. (01) 924 1500, Fax (01) 92217 14

**Hungary**<br>❑ Endress+Hauser Magyarország<br>Budapest Tel. (01) 4120421, Fax (01) 41 20 42 4

**Iceland**<br>Sindra-Stál hf<br>Reykjavik<br>Tel. 5750000, Fax 5750010

**Ireland**

❑ Flomeaco Endress+Hauser Ltd. Clane Tel. (0 45) 86 8615, Fax (045) 8681 82

**Italy** ❑ Endress+Hauser S.p.A. Cernusco s/N Milano Tel. (02) 921 92-1, Fax (02) 92192-362

**Latvia** Elekoms Ltd. Riga Tel. (07) 336444, Fax (07) 312894

**Lithuania** UAB "Agava" Kaunas Tel. (03) 7202410, Fax (03) 7207414 **Netherlands** nemenande<br>⊟ Endress+Hauser B.V. Naarden Tel. (0 35) 6 958611, Fax (0 35) 6 9588 25 **Norway** ❑ Endress+Hauser A/S Lierskogen Tel. (0 32) 85 98 50, Fax (032) 8598 51

**Poland**<br>❑ Endress+Hauser Polska Sp. z o.o.<br>Wroclaw Tel. (0 71) 7803700, Fax (071) 7803700 **Portugal**<br>□ Endress+Hauser Lda.<br>Cacem

Tel. (219) 4267290 Fax (219) 4267299 **Romania** Romconseng S.R.L. Bucharest Tel. (01) 410 16 34, Fax (01) 4 1125 01

**Russia** ❑ Endress+Hauser GmbH+Co Mosco

Tel. (0 95) 1 587564, Fax (0 95) 7846391 **Slovak Republic**<br>Transcom Technik s.r.o.<br>Bratislava<br>Tel. (2) 44 88 86 90, Fax (2) 44 88 71 12

**Slovenia** ❑ Endress+Hauser D.O.O. Ljubljana Tel. (0 1) 5 1922 17, Fax (0 1) 519 22 98

**Spain**<br>❑ Endress+Hauser S.A.<br>Sant Just Desvern<br>Tel. (93) 480 33 66, Fax (93) 4 73 38 39

**Sweden** ❑ Endress+Hauser AB Sollentuna Tel. (08) 555116 00, Fax (08) 55 51 1655

**Switzerland** ❑ Endress+Hauser Metso AG

Reinach/BL 1 Tel. (0 61) 7 157575, Fax (0 61) 7 1116 50 **Turkey** Intek Endüstriyel Ölcü ve Levent/Istanbul Tel. (0212) 2 75 1355, Fax (0212) 2 66 2775

**Ukraine** Photonika GmbH Kiev Tel. (44) 268 8102, Fax (44) 269 0805 **Yugoslavia Rep.** Meris d.o.o. Beograd Tel. (11) 444 12966, Fax (11) 3085778

### **Africa**

**Algeria und**<br>ìes Svstemes et mesures Annaba Tel. (38) 883003, Fax (38) 883002

**Egypt** Anasia Egypt For Trading S.A.E. Heliopolis/Cairo

Tel. (02) 2684159, Fax (02) 2684169 **Morocco**<br>Oussama S.A.<br>Casablanca<br>Tel. (02) 22241338, Fax (02) 2402657

**South Africa** ❑ Endress+Hauser Pty. Ltd. Sandton

Tel. (0 11) 2 628000, Fax ( 011) 2 62 8062 **Tunisia** Controle, Maintenance et Regulation

Tunis Tel. (01) 793077, Fax (01) 7885 95

#### **America**

**Argentina**<br>□ Endress+Hauser Argentina S.A. Buenos Aires Tel. (11) 45227970, Fax (11) 45227909 **Bolivia** Tritec S.R.L. Cochabamba

Tel. (04) 4256993, Fax (04) 4250981

**Brazil** ❑ Samson Endress+Hauser Ltda. Sao Paulo Tel. (011) 5031 3455, Fax (011) 5031 3067

**Canada** ❑ Endress+Hauser Ltd. Burlington, Ontario Tel. (905) 6 81 9292, Fax (9 05) 6 819444 **Chile**

❑ Endress+Hauser Chile Ltd. Santiago Tel. (02) 321-3009, Fax (02) 321-3025

**Colombia**<br>Colsein Ltda.<br>Bogota D.C.<br>Tel. (01) 2 36 76 59, Fax (01) 6 10 41 86

**Costa Rica**<br>EURO-TEC S.A.<br>San Jose<br>Tel. 2202808, Fax 2961542

**Ecuador** Insetec Cia. Ltda. Quito Tel. (02) 226 9148, Fax (02) 246 1833

**Guatemala** Automatizacion Y Control Industrial S.A.

Ciudad de Guatemala, C.A. Tel. (03) 34 5985, Fax (03) 327431 **Mexico** ❑ Endress+Hauser S.A. de C.V. Mexico, D.F Tel. (5) 55568-2407, Fax (5) 55568-7459

**Paraguay** Incoel S.R.L. Asuncion Tel. (021) 2139 89, Fax (021) 226583

**Peru** Process Control S.A. Lima Tel. (2) 610515, Fax (2) 612978

**USA**<br>□ Endress+Hauser Inc.<br>Greenwood, Indiana<br>Tel. (3 17) 5 35-71 38, Fax (3 17) 5 35-84 98

**Venezuela** Controval C.A. Caracas Tel. (02) 94409 66, Fax (02) 9 444554

### **Asia**

# **Azerbaijan** Modcon Systems

Baku Tel. (12) 929859, Fax (12) 929859 **China** ❑ Endress+Hauser Shanghai Instrumentation Co. Ltd. Shanghai Tel. (021) 5490 2300, Fax (021) 5490 2303

❑ Endress+Hauser Beijin Instrumentation Co. Ltd. Beijing Tel. (010) 65882468, Fax: (0 10) 65881725

**Hong Kong** ❑ Endress+Hauser H.K. Ltd. Hong Kong Tel. 85225283120, Fax 85228654171

**India**<br>□ Endress+Hauser (India) Pvt. Ltd.<br>Mumbai<br>Tel. (022) 8 52 14 58, Fax (0 22) 8 52 1927

**Indonesia** PT Grama Bazita Jakarta Tel. (21) 79550 83, Fax (21) 7 975089

**Japan** ❑ Sakura Endress Co. Ltd. Tokyo Tel. (0422) 5406 11, Fax (04 22) 55 0275 **Malaysia**<br>❑ Endress+Hauser (M) Sdn. Bhd. Shah Alam, Selangor Darul Ehsan Tel. (03) 78464848, Fax (03) 78468800

**Pakistan** Speedy Automation Karachi Tel. (021) 772 2953, Fax (021) 7 73 6884

**Philippines** ❑ Endress+Hauser Inc. Pasig City, Metro Manila Tel. (2) 6381871, Fax (2) 6388042

**Singapore**<br>□ Endress+Hauser (S.E.A.) Pte., Ltd. Singapore Tel. (6 5) 66 8222, Fax (65) 666848

**South Korea**<br>❑ Endress+Hauser (Korea) Co., Ltd.<br>Seoul Tel. (02) 6 5872 00, Fax (02) 6 59 2838

**Taiwan** Kingjarl Corporation Taipei Tel. (02) 27 183938, Fax (02) 2713 41 90

**Thailand** ❑ Endress+Hauser Ltd. Bangkok Tel. (2) 99678 11-20, Fax (2) 99678 10

**Uzbekistan** Im Mexatronoka EST Tashkent Tel. (71) 1167316, Fax (71) 1167316

**Vietnam**<br>Tan Viet Bao Co. Ltd.<br>Ho Chi Minh City<br>Tel. (08) 8 33 52 25, Fax (08) 8 33 52 27

**Iran** PATSA Industy Tehran Tel. (021) 8726869, Fax(0 21) 8747761

**Israel** Instrumetrics Industrial Control Ltd. Netanya Tel. (09) 8 3570 90, Fax (09) 835 06 19

**Jordan** A.P. Parpas Engineering S.A. Amman

Tel. (06) 5539283, Fax (06) 5539205

**Kingdom of Saudi Arabia** Anasia Ind. Agencies Jeddah Tel. (02) 6 7100 14, Fax (02) 6 72 5929

**Lebanon** Network Engineering Jbeil Tel. (3) 94 4080, Fax (9) 5480 38

**Sultanate of Oman** Mustafa Sultan Science & Industry Co. L.L.C.

Ruwi Tel. 60 20 09, Fax 60 70 66 **United Arab Emirates** Descon Trading EST. Dubai Tel. (04) 2 6536 51, Fax (04) 2 65 3264

#### **Australia + New Zealand**

**Australia** പ്പോഷം<br>⊡ Endress+Hauser PTV Ltd. Sydney Tel. (02) 88777000, Fax (02) 88777099

**New Zealand** EMC Industrial Group Limited Auckland Tel. (09) 4 1551 10, Fax (09) 4 15 5115

#### **All other countries**

Endress+Hauser

The Power of Know How

❑ Endress+Hauser GmbH+Co.KG Instruments International Weil am Rhein Germany Tel. (076 21) 9 75-02, Fax (076 21) 975-345

![](_page_67_Picture_89.jpeg)

![](_page_67_Picture_90.jpeg)

BA 187P/00/de/01.04 52022664 CCS/CV5 **52022664** 52022664

![](_page_67_Picture_92.jpeg)

le H